بسم الله الرحمن الرحيم

جامعة بوليتكنك فلسطين

كلية العلوم الإدارية ونظم المعلومات

دائرة تكنولوجيا المعلومات

E-New Marketing

فريق البحث إسلام بوسف عوض فدوى أبو جحيشه مها أبو عياش

المشرف أ. موسى ارفاعية

قدم هذا البحث لإنهاء متطلبات التخرج في تخصص تكنولوجيا المعلومات

2006

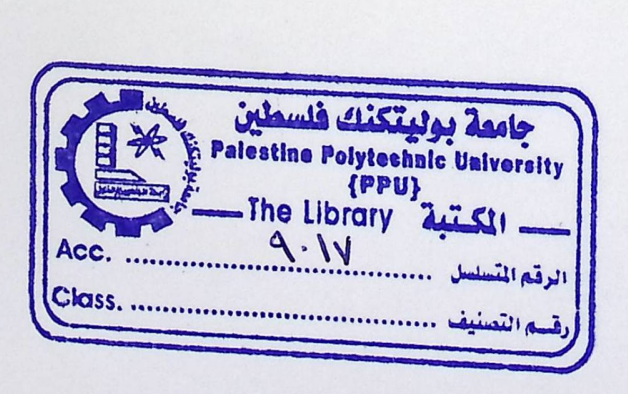

# $\frac{1}{8}$

إلى من لها في القلب منزلـ،..إلى من سهرت الليالي... إليك يا أمي. إلى من تسكن ألحانه ذاتي...إلى من أسكنته الحدقات والأهداب... إليك يا أبي...

إلى الشموع التي تحترق لتنير لنا الطريق العلم والمعرفة...

إلى المعلمين والمعلمات الأفاضل....

إلى من طلب العلى وسهر الليالي... إلى طلبـ، العلم.

إلى الذين وهبوا أرواحهم وحريتهم لله ليهبوا الحياة... إلى الشهداء الأبرار.

إلى من سالت دمائهم رخيصن في سبيل اللّه... إلى جرحانا الأبطال.

إلى القابعين وراء جدران السجون... إلى الأسرى البواسل.

فريق العمل

شكر وتقدير

إنه لمن دواعي سرورنا، وعظيم امتنانا. أن نتقدم <u>جزيل</u> الشكر والتقدير إلى أهالينا الذين ما انفكوا عن توفير ما يستطيعون مـن سـبل الراحــة لنــا. كما ونتقدم بالشكر إلى كل من ساهم وساعد في اجْـاز وإجْـاح هـذا العمـل المتواضع وخص بالذكر:

٭ مشرف المشروع الأستاذ الفاضل موسى ارفاعيه.

\* الدكتور الفاضل محمد الدشت.

\* الأستاذة الفاضلة أحلام قريع.

\* جميع مدرســى خـْـصـص تكـنـولـوجيــا المعـلـومــات فى كـليــة الـعـلــوم الإداريــة

ونظم المعلومات/جامعة بوليتكنك فلسطين.

فريق العمل

ملخص المشروع

الكثير من النـاس تظن بـأن التجـارة الالكترونيـة هي مجرد الحصول علـى موقـع علـى الانترنت، ولكنها أكبر من ذلك بكثير . هناك الكثير من تطبيقات التجارة الالكترونية مثل البنوك الإليكترونية والتسوق في المجمعات التجارية الموجودة على الانترنت ،ولذلك وجد فريق البحث حاجة لإنشاء نظام محوسب يقوم على تطبيق التجار ة الالكتر ونية في فلسطين.

فالمشروع عبارة عن نظام يعمل كسوق الكتروني ، حيث يقوم بعرض مجموعة من السلع وتمكن مستخدم الانترنت من الاشتراك بالموقع كزبون دائم ومن خلال صلاحيات اشتر اكه ، يمنح خيار ات عدة للشر اء سواء كانت شراء بالجملة أو الاشتر اك في عروض المزايدة أو شراء بضاعة بأسعار ثابتـة، وبعتمد النظـام فـي الأسـاس علـي قاعدة بيانـات تحوي معلومـات السلع التي يقوم الموقع على عرضها ، بالإضافة إلى قاعدة البيانات الخاصة بالزبون القادر على عملية الشراء بواسطة بطاقة الائتمان.

الدراسة التمهيدية للنظام

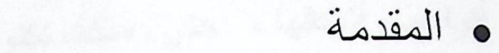

- مشكلة البحث
- هدف المشروع
- مجال الدر اسة
- الحلول المقترحة لحل مشكلة البحث

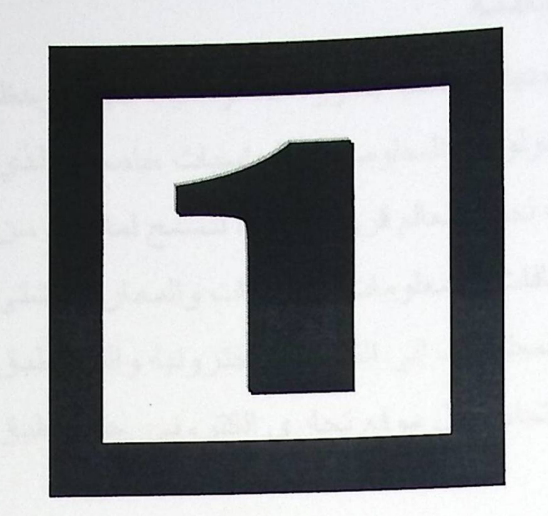

يها: فاستُمر على في الأسواق الألكتر وعية من باعة، وتُكلِّبُون

ومرسوم القروء الرداد مرد سار المالية المستخر في المسر الأعلى التي المالية المسا

#### 1- المقدمة

لقد شهد العالم في العصور الأخيرة ثورة جديدة وصفت بالثورة المعلوماتية، حيث لوحظ تقدما هائلا في مجال التكنولوجيـا عامـة وتكنولوجيـا المعلومـات والحاسبات خاصـة والذي يستمر إلى يومنا هذا ووجد العديد من التقنيات لجعل العالم قرية صغيرة لتسمح لملايين من الناس للتواصل مع بعضهم البعض وتبادل الثقافات والمعلومات والخبرات والمعارف بشتى أنواعها وأشكالها ، حتى وصلت تكنولوجيا المعلومات إلى التجارة الالكترونية والتي تطبق بشكل واسع في الدول المتقدمة و هنا برز الاهتمام بعمل موقع تجاري الكتروني حتى يطبق في فلسطين.

ويتمثل مفهوم التجارة الالكترونية بعملية بيع أو شراء أو تبادل المنتجات والخدمات والمعلومات من خلال شبكات كمبيوترية ومن ضمنها الانترنت، فالسوق الالكتروني هو محل شبكي يحوي تعاملات تجارية، فالمشتركين في الاسواق الالكترونية من باعة ومشترين ليسوا فقط في أماكن مختلفة بل نادرا ما يعرفون بعضهم البعض وطرق التواصل ما بين الأفر اد في السوق الالكتر وني تختلف من فرد لأخر ومن حالة لأخرى.

ونحن كطلاب تكنولوجيا المعلومات كان علينا أن نساهم قدر المستطاع بإدخال هذا المفهوم وتطبيقه في السوق الفلسطيني، وذلك من خلال قيام فريق البحث بإيجاد فكر ة تدعم المستهلكون وتسهل عملية التسوق من خلال عدة خيار ات، أو لا البيع بأسعار ثابتـة حيث يتم عرض البضاعة بسعر ثابت لا يحق للمستخدم طلب خصم عليها ، ثانيا البيع بالمزايدة ويتم بناءا على سعر بدائي تطرحه الشركة على سلعة معينة وينبغي على من يريد المشاركة في المزايدة أن يضيف سعره إلى السعر السابق بشرط أن لا تكون الزيادة تقل عن نسبه معينـة وفي نهايـة فترة المزايدة يتم إرسـاء السلعة للشخص ذو السعر الأعلـى، ثالثـا البيـع بالجملـة ويكون بناءا على طرح الشركة سلع بكميات تعطي عليها خصم.

مشكلة البحث  $1 - 1$ 

قام فريق البحث بالتعرف على الصعوبات والمعوفات التي تواجه أبنـاء المجتمع الفلسطيني خلال عملية حصولهم على البضائع بالطريقة التقليدية، ويمكن تلخيص مشكلة البحث بالنقاط التالية:

- √ الصعوبات الناتجـة عن الوضـع الـسياسي الـذي يحـول مـن وصـول إفـراد المجتمع لكافة المناطق الفلسطينية √ اختلاف أوضـاع النــاس الـذي يمنـع الـبعض مـن القـدرة علـى التـسوق كالإعاقات الجسدية
- √ تباعد المراكز التجارية عن بعضها البعض مما يجعل عملية التسوق عملية صعبة
	- √ قلة الوقت لدى الأفراد لعملية التسوق
- 2-1 أهدف المشروع : يحقق المشر و ع أهدافا تهم كلا من فريق العمل والمجتمع وفيما يلي تفصيل لهذه الأهداف: 1-2-1 المهدف العام : تطبيق نظام التجار ة الالكتر ونية الذي يسهل عملية التسوق في فلسطين، من خلال إعطاء الزبون إمكانية الدفع الكترونيا ، والمشاركة في المزاد العلني والحصول على خصم من خلال الشر اء بالجملة كما تمكنه من إرسال التعليقات والشكوى.
	- 1-2-2 أهمية البحث لفريق العمل : √ مرحلة انتقال للتطبيق العملي بالإضافة من كونـه منطلب من متطلبات التخرج لفريق العمل.
		- . web\_based database system زيادة قدرتنا لتطوير  $\checkmark$ 
			- √ زبادة فرص العمل .
			- √ تشجع روح العمل الجماعي .

. -2-3 الأهداف على المستوى الجماعي : √ توفر الوقت والجهد على الزبون من خلال التصفح عبر الانترنت وهو في المنزل . √ يستطيع اكثر من زبون تلقي الخدمات في نفس الوقت. √ مساعدة الزبون بحيث يبقى على صلة دائمة بالسوق في أي وقت وأي مكان.

#### 3-1 مجال الدراسة:

يشمل المشروع متابعة المستخدم اثناء قيامه بعملية التسوق الكترونيا ، وهذا يتضمن تطبيق القوانين المتعلقة بهذا النظام عليهم.

وفيما يلي الهيكل التنظيمي والذي يوضح مجال الدراسة.

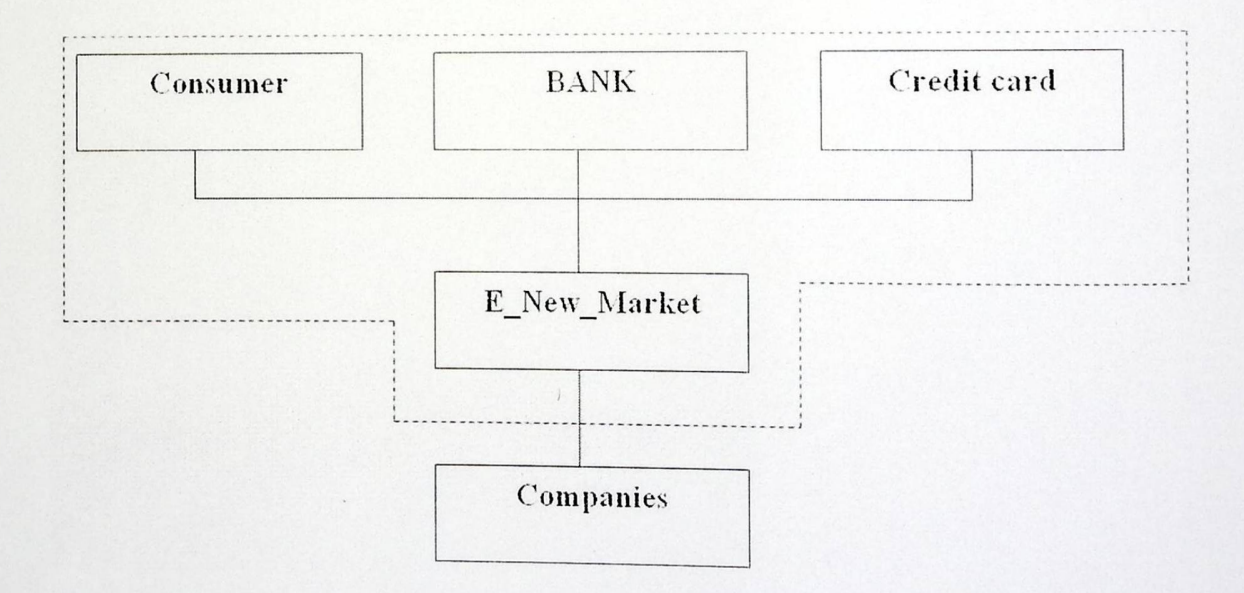

4-1 الحلول المقترحة لحل مشكلة البحث: نتيجـة لدر اســة مـشكلة البحـث وجد فريـق العمـل أن الحـل الأمثـل لمـشكلة البحـث أن يكـون بحوسبة نظام تجارة الكتروني، وبناء النظام عبر الانترنت، فهذا الحل يوفر ميزات عديدة منها أن النظام يكون:

> √ زيادة إقبال الناس على البيع والشراء الالكتروني . √ السرعة والسهولة في الحصول على المعلومات. √ توفير السرية والأمن للبيانات. √ إمكانية توفر عملية التسوق بأوقات مختلفة. √ تقليل من مصروفات الشركة مثل الورق ، الأقلام ، الطوابع.

التخطيط ودراسة الجدوى

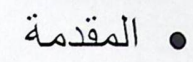

• تحليل المخاطر التي قد تواجه النظام

2

- . مصادر النظام
- . دراسة الجدوى للنظام
	- مراحل النظام

#### 2 - المقدمة

يخدم هذا المشروع عنصرين أساسين هما الشركة والزبون، فالمشروع عبارة عن صفحات إنترنت متصلة بقاعدة بيانات تحوي معلومات الزبائن و المنتجات التي تسوقها الشركة. في هذا الفصل سيتم طرح در اسة وافية لخطة النظام والمصادر التي يحتاجها بالإضافة إلى دراسة الجدوى الاقتصادية لهذه المصادر.

C Microsoft & Windows # XD Profe

 $\sqrt{6}$ 

2-2 مصادر النظام

2-2-1 مصادر النظام التطويرية تتمثل مصـادر النظـام بـالكيـان الفيز يـائـي و البر مـجيـات و الطـاقة البشر يـة، فيمـا يلـي تفصـيل لـها: الكيان الفيز يائي ويحوي الكيان الفيزيائي لتطوير النظام على المعدات التالية التي تمثل الحد الأدنى من المواصفات اللازمة لعملية التطوير المستقبلية:

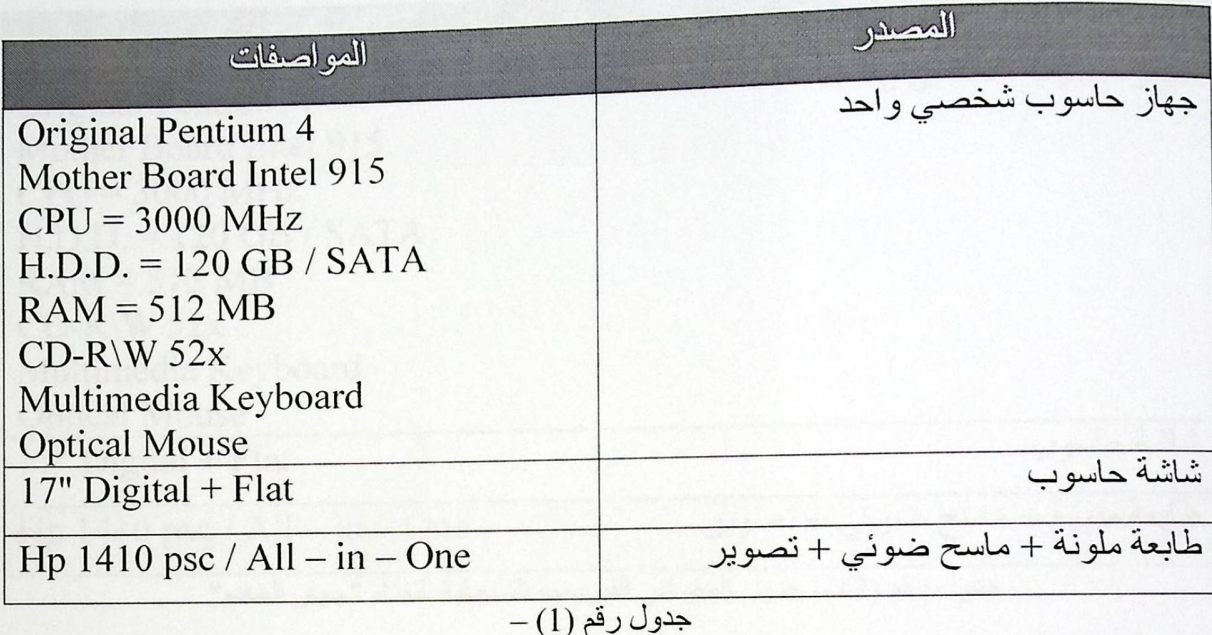

البر مجيات:

وتشمل جميع البر امج اللازمة لتطوير النظام، و هي كما بلي:

- √ Microsoft® Windows® XP Professional
- √ Microsoft® Visual Studio.Net & ADO.Net
- √ Microsoft® SQL Server 2000
- √ Multimedia & Graphical Designing Programs. (Photoshop Cs 2, FrontPage 2003, Macromedia® Flash 2004, Swish 2.0).

الطاقة الشرية. أما الطاقة البشرية القائمة على تطوير النظام فهي تتمثل بفريق العمل المكون من ثلاثة أفراد حيث يتبادلون الأفكار في در اسة وتحليل وتطوير برمجة النظام.

مصادر أخرى:

و هي تمثل بعض الكتب التي سيتم الاستعانة بها، منها كتب خاصة بتكنولوجيا ASP.NET ومواقع الإنترنت للاطلاع على ألية عمل مواقع التجارة الإليكترونية وغيرها.

2-2-2 المصادر التشغيلية للنظام

ي جهاز الخادم "Server":

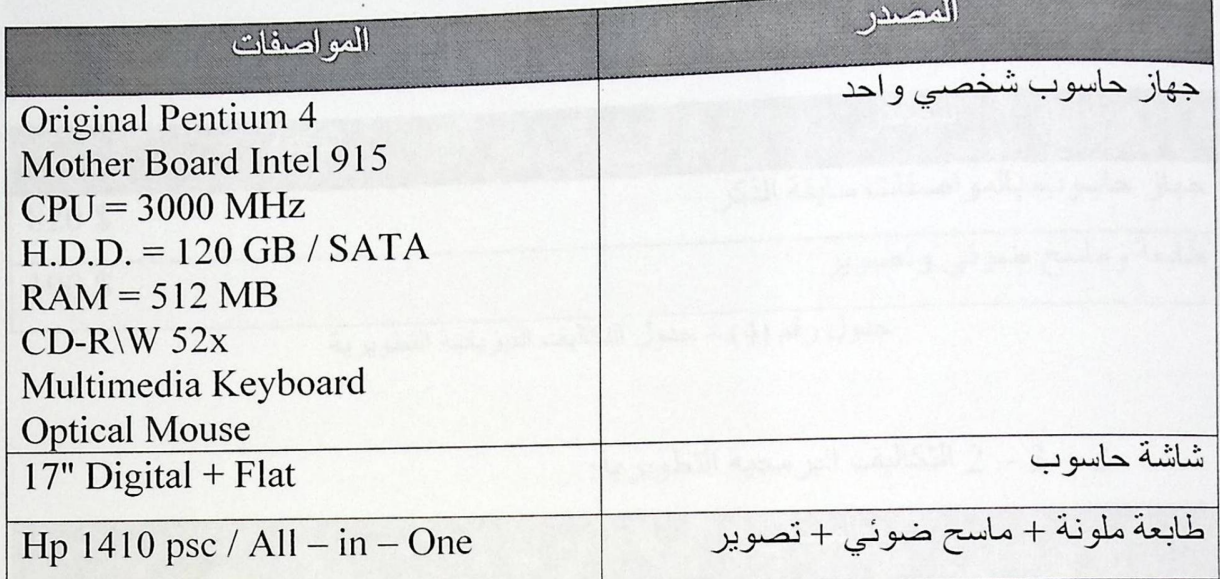

جدول رقم (2) – جدول المصادر الفيزيائية التشغيلية للنظام "جهاز الخادم"

﴾ أما بر مجيات التشغيل المطلوب توفر ها في جهاز الخام فهي:

- & Microsoft® Windows® XP Professional
- & Microsoft® Visual Studio.Net & ADO.Net
- & Microsoft® SQL Server 2000

& جهاز المخدوم "Client":

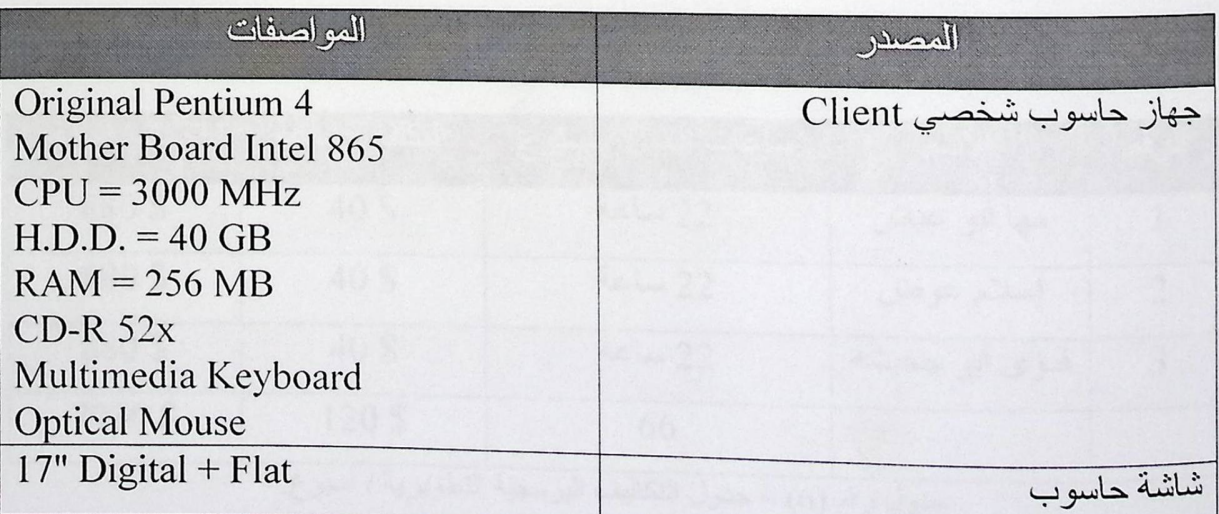

جدول رقم (3) – جدول المصادر الفيزيائية التشغيلية للنظام "جهاز الخادم"

والبر مجيات المطلوبة في جهاز المخدوم "Client" هي:

﴾ متصفح إنترنت Microsoft® Internet Explorer 7.0او أي إصدار أحدث.

3 - 2 در اسة الجدوى للنظام: فيما يلي در اسة الجدوى الاقتصادية، وتشمل التكاليف المقدرة والخاصة بالمصادر التالية:

2 – 3 – 1 التكاليف الفيزيائية التطويرية:

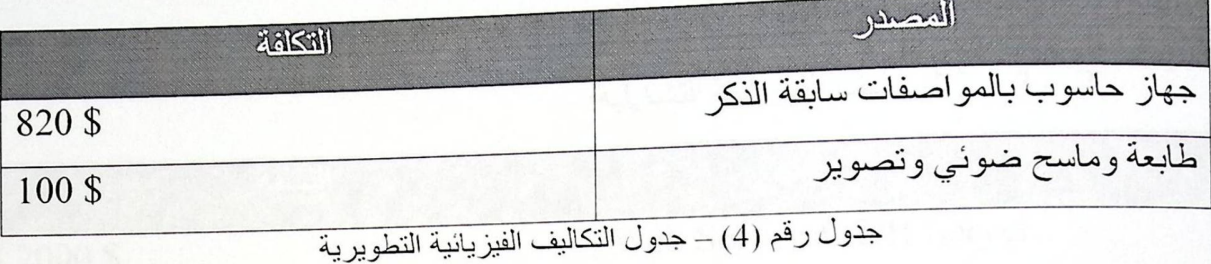

2 – 3 – 2 التكاليف البر مجية التطويرية:

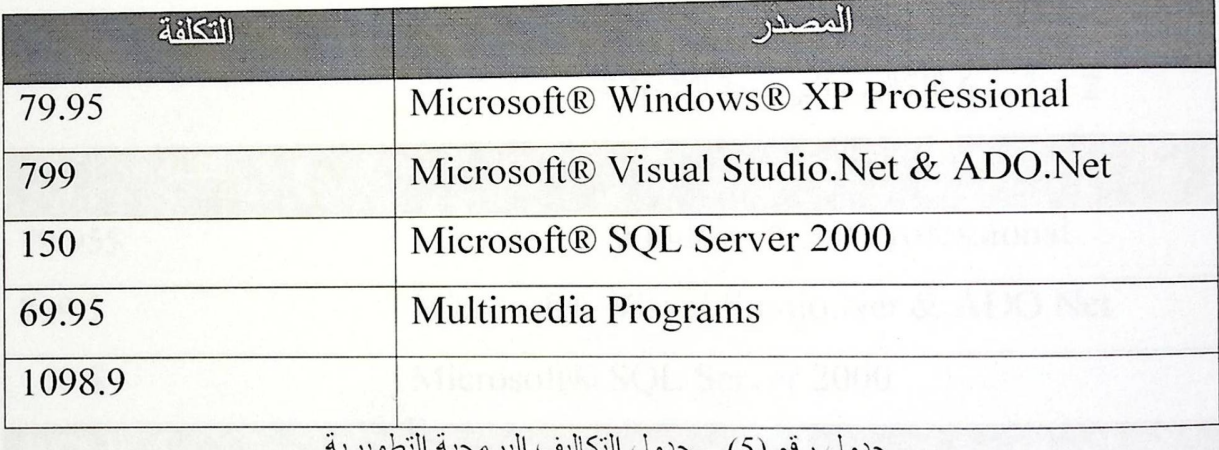

جدوں اللحاليف البر جدوں رحم (ر) –

3 – 3 – 3 التكاليف البشرية التطويرية:

| إجمالي التكلفة | التكلفة / ساعة   | ساعات العمل / أسبوع | الاسم          | الرته |
|----------------|------------------|---------------------|----------------|-------|
| 880\$          | 40\$             | 22 ساعة             | مها أبو عياش   |       |
| 880\$          | 40\$             | 22 ساعة             | إسلام عوض      |       |
| 880\$          | 40\$             | 22 ساعة             | فدوى أبو جحيشه |       |
| 7920\$         | 120\$<br>$i + r$ | 66                  |                |       |

جدول رقم (6) – جدول التكاليف البر مجية التطويرية / أسبوع.

التخطيط ودراست الجدوى

2 – 3 – 4 نكاليف المصادر والمراجع:

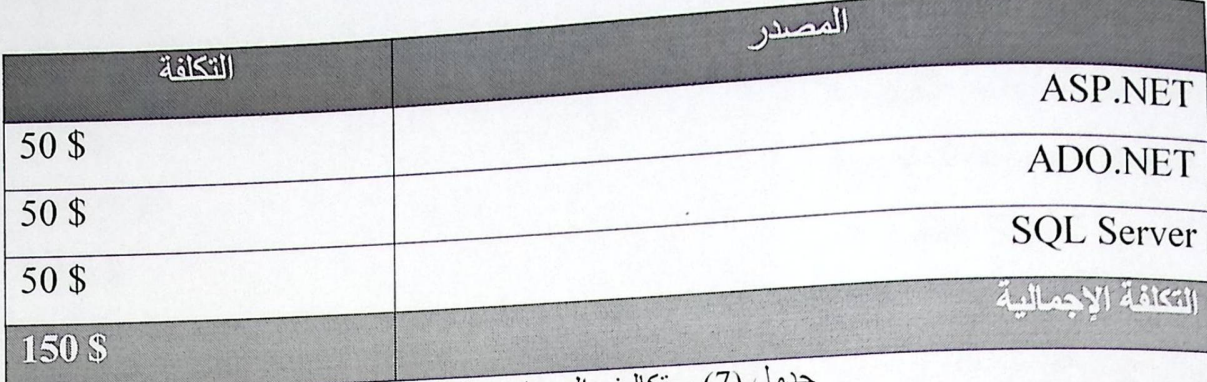

جدول (7) – تكاليف المصـادر والمراجع

2 – 3 – 5 التكاليف الفيز يائية التشغيلية:

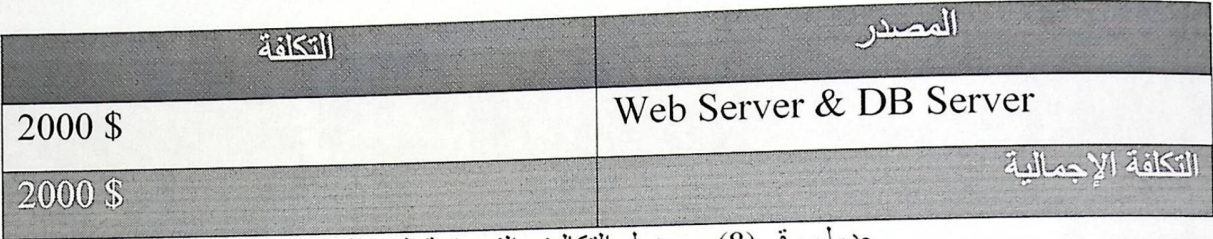

جدول رقم (8) – جدول التكاليف الفيزيائية التشغيلية

التكاليف البرمجية التشغيلية:  $6-3-2$ 

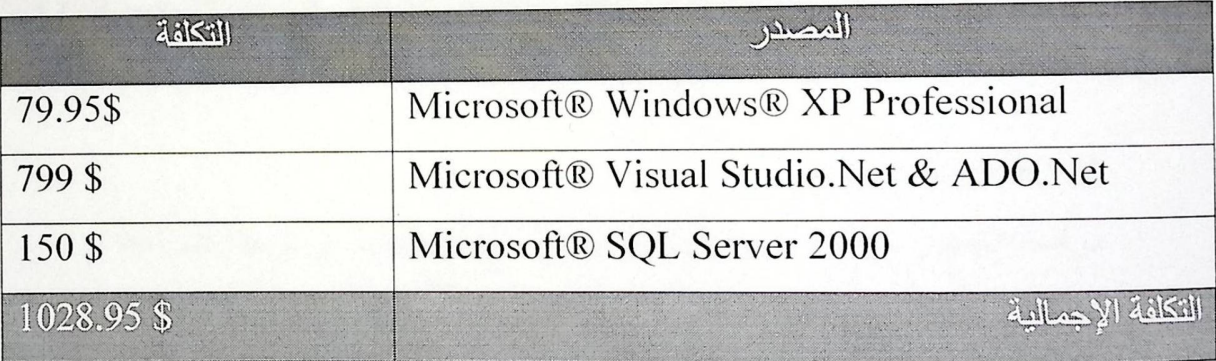

جدول رقم (9) – جدول التكاليف البرمجية التشغيلية

#### 7 – 3 – 7 التكاليف البشرية التشغيلية:

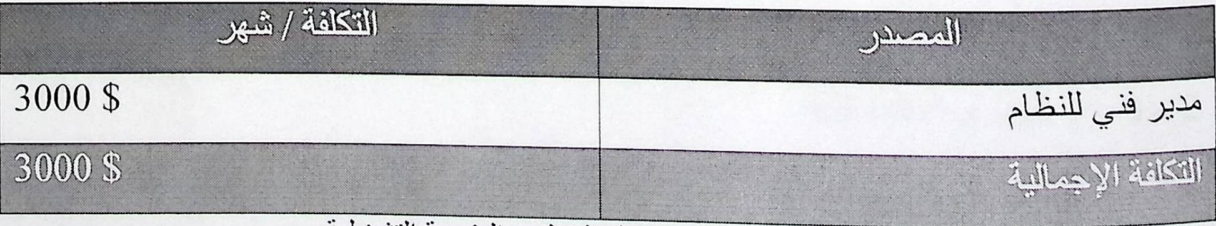

جدول رقم (10) – جدول التكاليف البشرية التشغيلية

2 – 4 التكاليف الإجمالية التطويرية:

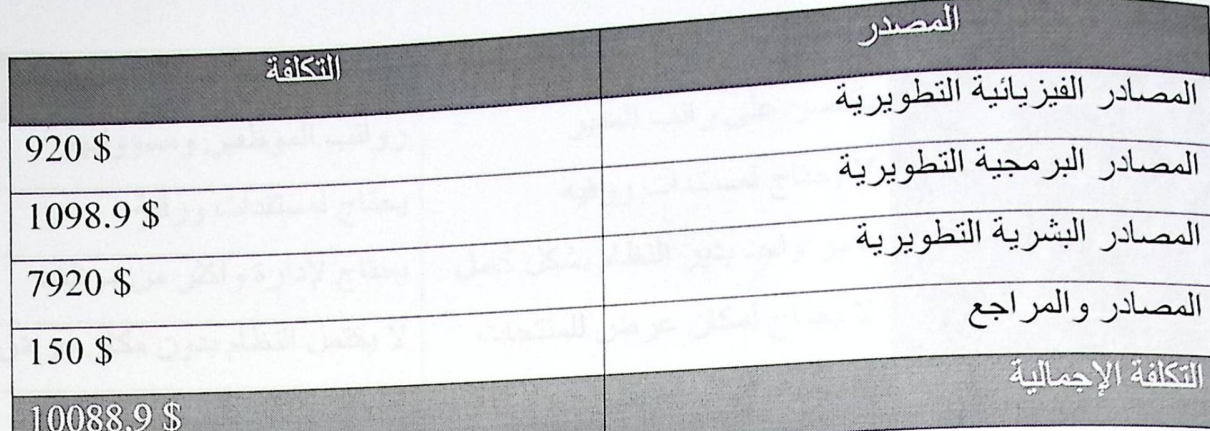

جدول رقم (11) – جدول التكاليف الإجمالية التطويرية

5 – 5 التكاليف الإجمالية التشغيلية:

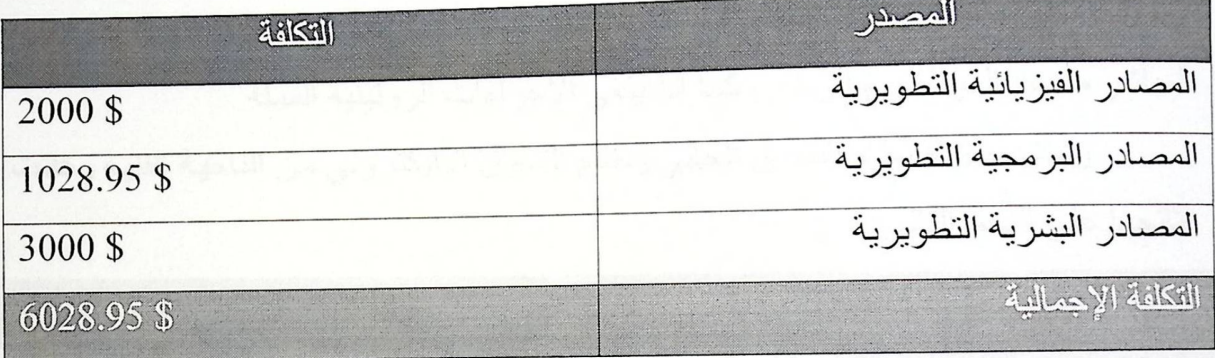

جدول رقم (12) – جدول التكاليف الإجمالية التشغيلية

 $-6 - 2$  در اسة الجدوى:

در اسة الجدوى من أهم الأمور التي يقوم محلل النظام بعملها في مرحلة الدر اسة التمهيدية، بشكل عام يجب إجراء الدراسة قبل اتخاذ أي قرار لتبني النظام.

وإن در اسة الجدوى لهذا النظام توضح مدى إمكانية تبني النظام اقتصاديا وإدارته فنيا، وما يلي توضيح الجدوى الاقتصادية والفنية للنظام:

1 – 6 – 1 الجدوى الاقتصادية:

بالنسبة للجدوى الاقتصادية فهي متعلقة بالتكاليف المادية التي سيتم صر فها من أجل تطوير النظام، والتي إذا ما قورنت بتكاليف النظام الحالي وجدنا فرقا بينها، وهذا الفرق يوضح في الجدول التالي:

التخطيط ودراست الجدوى

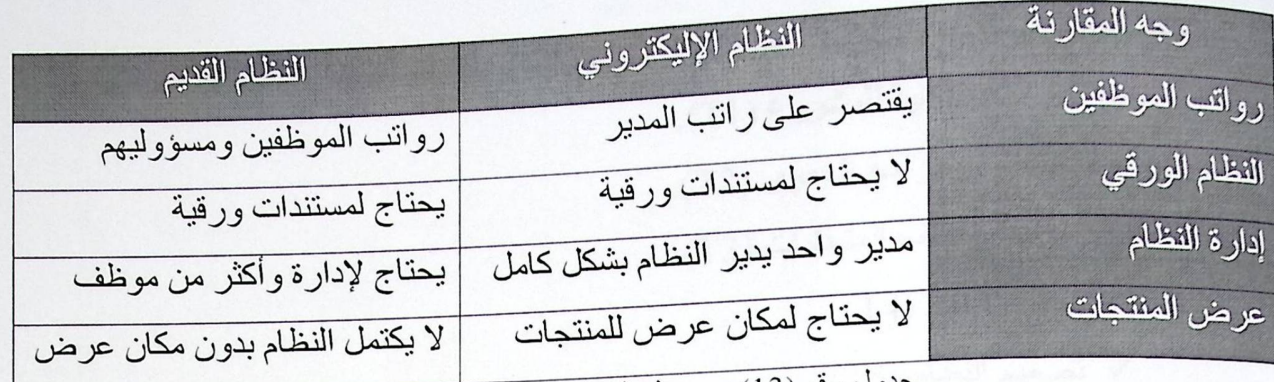

جدول رقم (13) – جدول الجدوى الاقتصادية للنظام

 $-6-2$  الجدوى الفنية:

ويقصد بها الناحية التقنية والتكنولوجية لاستخدام النظام، من الواضح هنا أن جميع العمليات تجري إليكترونيا باستخدام الحاسوب وعبر شبكة الإنترنت، مما يؤدي إلى إلغاء اللقاء المباشر ما بين الموظفين والزبائن، كما أنه يلغي الإجراءات الروتينية المملة.

وتمت مقارنة نظام التسوق الحالي ونظام التسوق الإليكتروني من الناحية الفنية وكانت نتائجها على النحو التالي:

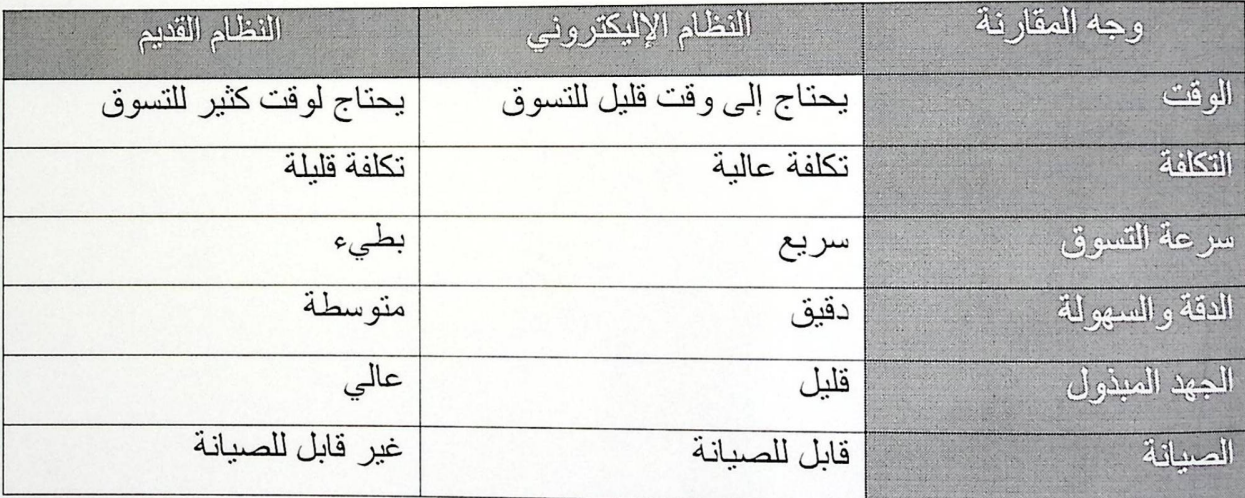

"حدول رقم (14) – جدول الجدوى الفنية للنظام

يتبين من الجدول أعلاه أن السلبية الوحيدة هي التكلفة، ولكن بالر غم من هذه التكلفة التي يتطلبها النظام الإليكتروني إلا أنه يوفر عدة ميزات منها السرعة والدقة العاليتين. بناء على هذه الدر اسة فقد قرر فريق العمل تبني فكرة النظام الإليكتروني.

7-2 مراحل النظام: تم تقسيم العمل إلى مهام وتم توزيع هذه المهام على فترات زمنية افتر اضية، و هي كما يلي: √ الدراسة الأولية للمشروع (T1). √ التخطيط ودراسة الجدوى (T2). √ تعريف وصف المتطلبات (T3). √ تحليل النظام (T4). √ تصميم النظام (T5). √ برمجة النظام (T6). **√** تطبيق النظام (T7). فحص النظام (T8). **√** التوثيق (T9).

التخطيط ودراسن الجدوى

الضصل الثاني

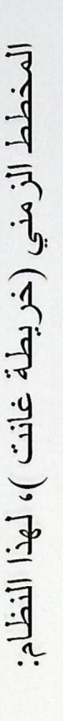

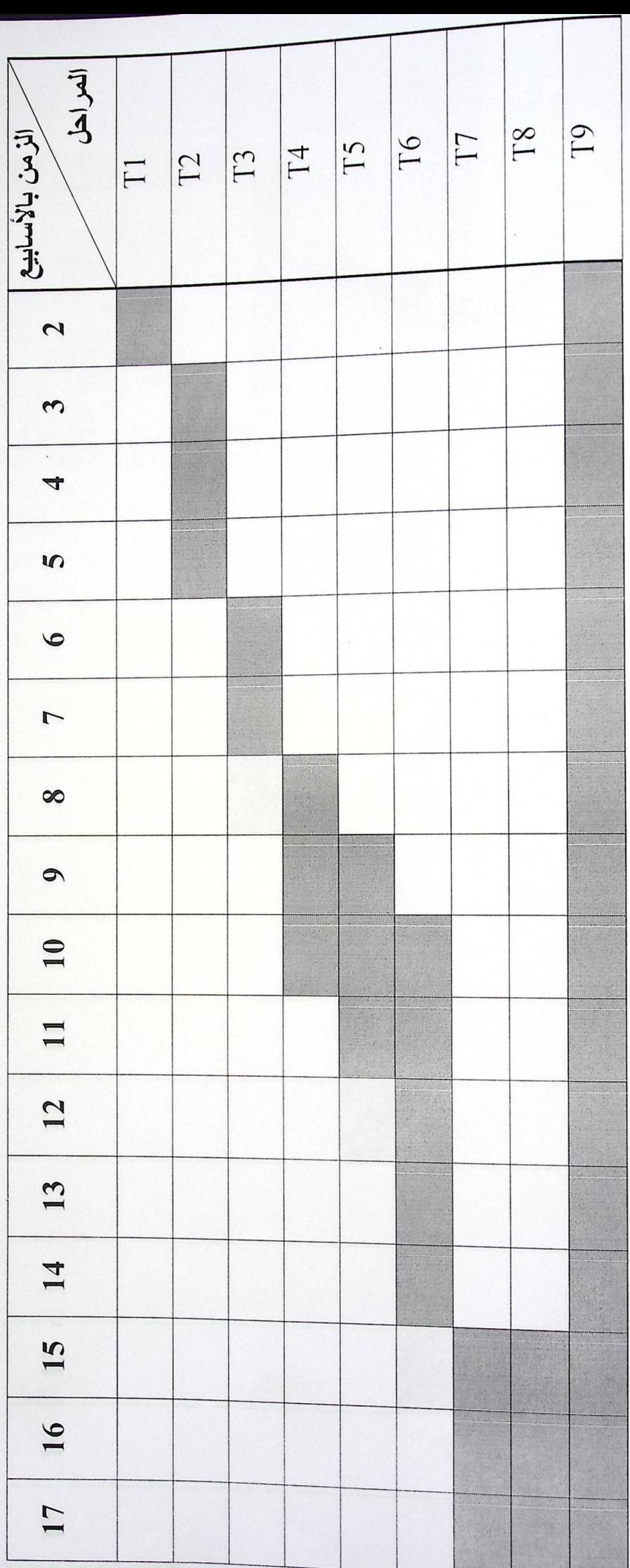

جدول (15) – خريطة غنت "الوقت المقدر لإنجاز العمل"

 $14$ 

التخطيط ودراسن الجدوى

الضصل الثاني

المخطط الزمني (خريطة غانت)، لهذا النظام:

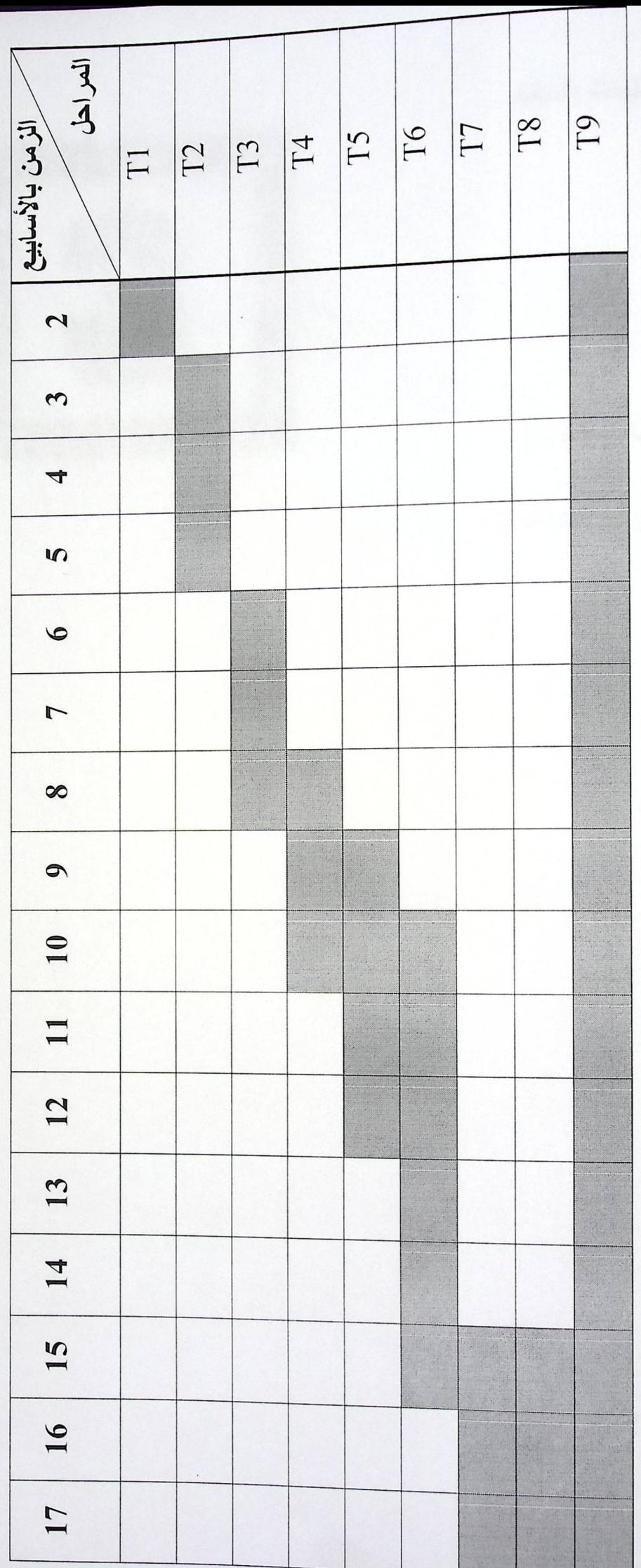

جدول (16) – هُريطة غنت اللوقت الفعلي لإنجاز العمل''

 $15$ 

تعريف متطلبات النظام

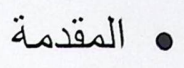

- متطلبات النظام
- قيود وشروط النظام

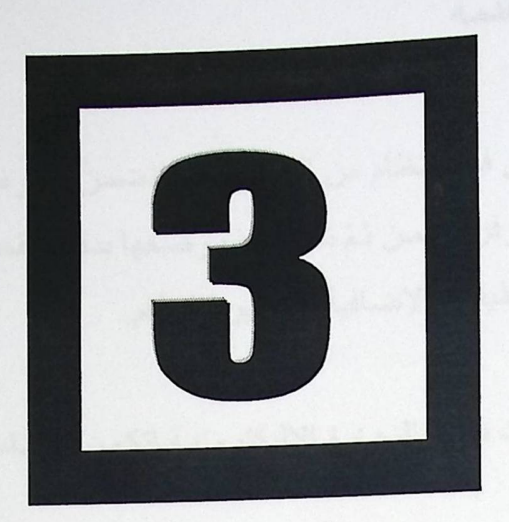

#### $1-3$ المقدمة

يعتمد نجاح الأنظمة البرمجية بالأساس على فهم النظام من البداية وهذا يتضمن التعرف على المتطلبات التي يجب على النظام المطوّر أن يوفر ها، من ثمّ تحديدها ووصفها بدقة، تقسم هذه المتطلبات إلى متطلبات وظيفية وأخرى غير وظيفية بالإضافية إلى قيود النظام.

في هذا الفصل سيتم التعرف على متطلبات نظام التجارة الإليكترونية لتكون الأساس للمراحل القادمة.

3 - 2 متطلبات النظام:

تتضمن متطلبات نظام التجارة الإليكتروني عدد من المتطلبات الوظيفية وأخرى غير وظيفية، وفيما يلي تفصيل لكلا النو عين.

3 - 2 - 1 المتطلبات الوظيفية: وهي الوظائف التي سيقدمها نظام التجارة الإليكترونية (E-New Marketing) وتشمل المتطلبات الخاصة بالزبون والشركة

﴾ المسؤول عن النظام: 1- الدخول للنظام: تمكن المسؤول عن النظام من الدخول لصفحته الإدارية الخاصة بواسطة كلمة مرور وكلمة سر. 2- تغير كلمة السر: تعطى المسؤول القدرة على تغيير كلمة السر الخاصة به. 3- إدارة عرض المنتجات: تعطى للمسؤول صلاحية إزالة أو تعديل أو إضافة المنتجات إلى موقع E-New Market. 4- رؤية اقتراحات الزبائن: تمكن المسؤول من رؤية اقتر احات الزبائن وأسئلتهم. 5- إضافة زبون: تعطي المسؤول صلاحية إضافة أي زبون جديد لا يستطيع تنفيذ التسجيل بنفسه. 6- إزالة زيون: تعطي المسؤول صلاحية إز الة زبون إذا أخل بشروط الاشتراك. 7- إدارة المزاد: بقوم الإدار ي من خلالها بمتابعة حركة الأعضاء المشاركين في المز ايدة. 8- الإشراف على العروض: منابعة عملية الشراء بالجملة للأعضاء المشتركين في العروض المطروحة. 9- البيع المباشر : منابعة المنتجات التي تم بيعها بشكل مباشر .

﴾ مستخدم عام للنظام: 1\_ التسجيل كمستخدم جديد. لكل ز ائر لموقع E-New Marketing حق التسجيل فيه ويصبح عضوا بستفيد من خدماته. 2\_ مشاهدة معلومات الاتصال بالشركة. تعطي المستخدم العادي القدر ة للوصول إلى كل وسائل الاتصال بالشركة من أرقام هواتف وفاكس وعنوان البريد الإلكتروني. 3- استعراض الخدمات: يسمح النظام بعرض خدماته لكل زوار الموقع مع حظر مشاركتهم إلا في حال تسجيلهم. 4- المساعدة: يقدم النظام للمستخدم غير المسجل المساعدة حسب سؤال المستخدم. ﴾ مستخدم قديم(مسجل في النظام) [ ـدخول النظام: تمكن العضو من الدخول لصفحته الخاصة لإجراء مشاركات جديدة ومتابعة مشاركات قديمة. 2- تغيير كلمة السر : تعطي المستخدم إمكانية تغيير كلمة السر 3- المشاركة بالمزاد العلني: تعطي المستخدم حق المشاركة في شر اء سلعة معينة بطر يقة المز ابدة 4- المشاركة بعروض الجملة: توفر للمستخدم طلب أكثر من وحدة لسلعة معينة ومشاركة مستخدمين أخرين شرائها بالجملة. 4- التسوق المباشر : تمكن المستخدم من التسوق لمنتجات معر وضبة وشر ائها كوحدات بسعر ها الظاهر . 5- عرض فاتورة: تظهر للعضو المنتجات التي قام بشر ائها أو شارك في شر ائها والسعر الإجمالي للدفع. 6- الدفع الإلكتروني: تتم باستخدام بطاقات الائتمان الإليكتر ونية. 7- المساعدة: في هذه الوظيفة يتم تقديم المساعدة التي يحتاجها المستخدم وقت ما يشاء. 8- تقديم اقتر احات: إبداء اقتر احات عامة لإدارة الموقع.

## 3 - 2 - 2 المتطلبات غير الوظيفية.

النظام واقعي وممكن تطبيقه على أرض الواقع وليس خيالي لا يمكن تطبيقه حوسبة النظام وما لها من أثر في السر عة والدقة العالية. إمكانية الولوج إلى النظام في أي وقت وأي مكان. حماية حسابات الأعضاء من الاستخدام غير الشر عي لتنفيذ عقود الشراء. سهولة استخدام النظام والتعامل معه من قِبل أي شخص لتميزه بوضوح شاشات التصميم. توفير الوقت للمستخدم في عملية التسوق وللشركة في عملية عرض منتجاتها حل مشكلة الحجم الكبير من البيانات والاحتفاظ بالملفات الورقية. المصاريف المادية على ميز انية الشركة لتطبيق المشروع قليلة

### 3 - 2 - 2 قيود وشروط النظام:

هناك عدة أمور يجب أن نأخذها بعين الاعتبار في هذا النظام: ﴾ الأرقام والأحرف المستخدمة في كلمة المرور لا تقل عن ستة أحرف. ﴾ الوقت اللازم لتسليم المشروع يجب أن لا يكون فوق الوقت المحدد. ﴾ يجب متابعة النظام من قِبل المبر مجين والمصممين في حال حدث خلل ليتم إصلاحه فور ا. ﴾ كل عضو مسجل لا يتاح له الدخول إلى النظام بدون كلمة المرور. § يجب تطبيق النظام لكي نتأكد من تشغيله. ﴾ لا يمكن استخدام النظام إلا من خلال الإنترنت ومستعرض الويب. ﴾ يقتصر تعديل محتويات الموقع على الإداري فقط ﴾ أن يكون النظام قابل للصيانة والتطوير بسهولة.

# تحليل النظام

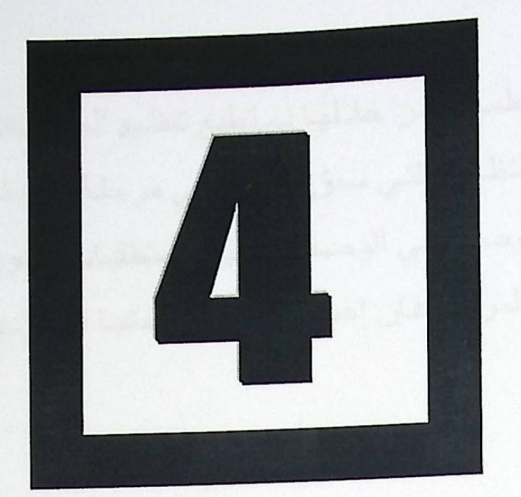

- و المقدمة
- تحليل متطلبات النظام
- **.** وصف منطلبات النظام

### 4-1 المقدمة.

مرحلة التحليل تعتبر من أهم المراحل لتطوير الأنظمة، فمن خلالها نستطيع تنظيم المعلومات والبيانات والتوصل إلى إيضاح كامل لمتطلبات النظام والتي سبق ذكر ها في مرحلة تعريف متطلبات النظام، ومن خلال هذه المرحلة ممكن التوصل إلى الوصف الدقيق للمتطلبات لتكون الأساس في المراحل المتقدمة، ونتيجة لأهمية هذه المرحلة فإن إهمال أي خطوة منها قد يؤدي إلى:

- √ صعوبة تطوير أفكار جديدة
- √ الصعوبة في توضيح متطلبات النظام الجديد
- **√ صعوبة التصميم للنظام مستقطع المحتفظ المعالم المعالمية التصميم للنظام مستقطع المعالمي**ة المعالمية المعالمية ال
	- √ صعوبة دراسة البدائل للنظام القديم. مسمود المستخدمة المستخدم

### 2-4متطلبات النظام:

يشمل هذا النظام مجموعة من المتطلبات تصنف كمتطلبات وظيفية ومتطلبات غير وظيفية، وسوف يتم توضيح هذه المتطلبات هذا الفصل.

4-2-1 المتطلبات الوظيفية.

المتطلبات الوظيفية: هي وصف للخدمات التي يقدمها النظام وكيفية تفاعله مع المدخلات وتصرفه في مواقع معينة.

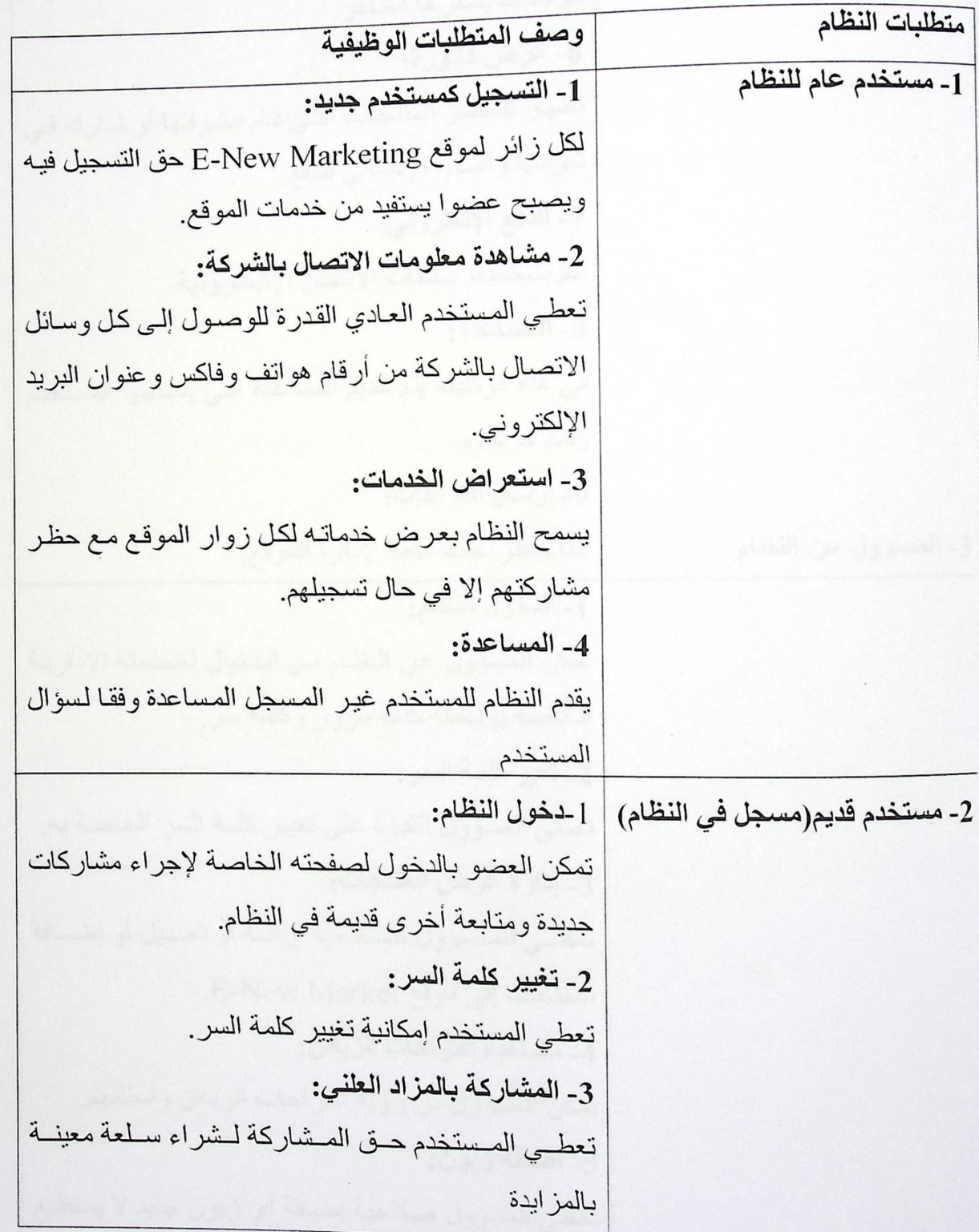

مرحلة التحليل

مرحلت التحليل

 $\sim$ 

. جدول رقم (17) المتطلبات الوظيفية للنظام

## وصف المتطلبات الوظيفية .

بعد دراسة المتطلبات الوظيفية للنظام، نبدأ الأن الدراسة التفصيلة لنظام E-New Market والتي تتضمن وصف المتطلبات التي تم ذكر ها في الفصل السابق، وسنقوم هنا بذكر كل متطلب وكيفية تحقيقه من قبل النظام المطور:

## المتطلبات الوظيفية للمستخدم العام

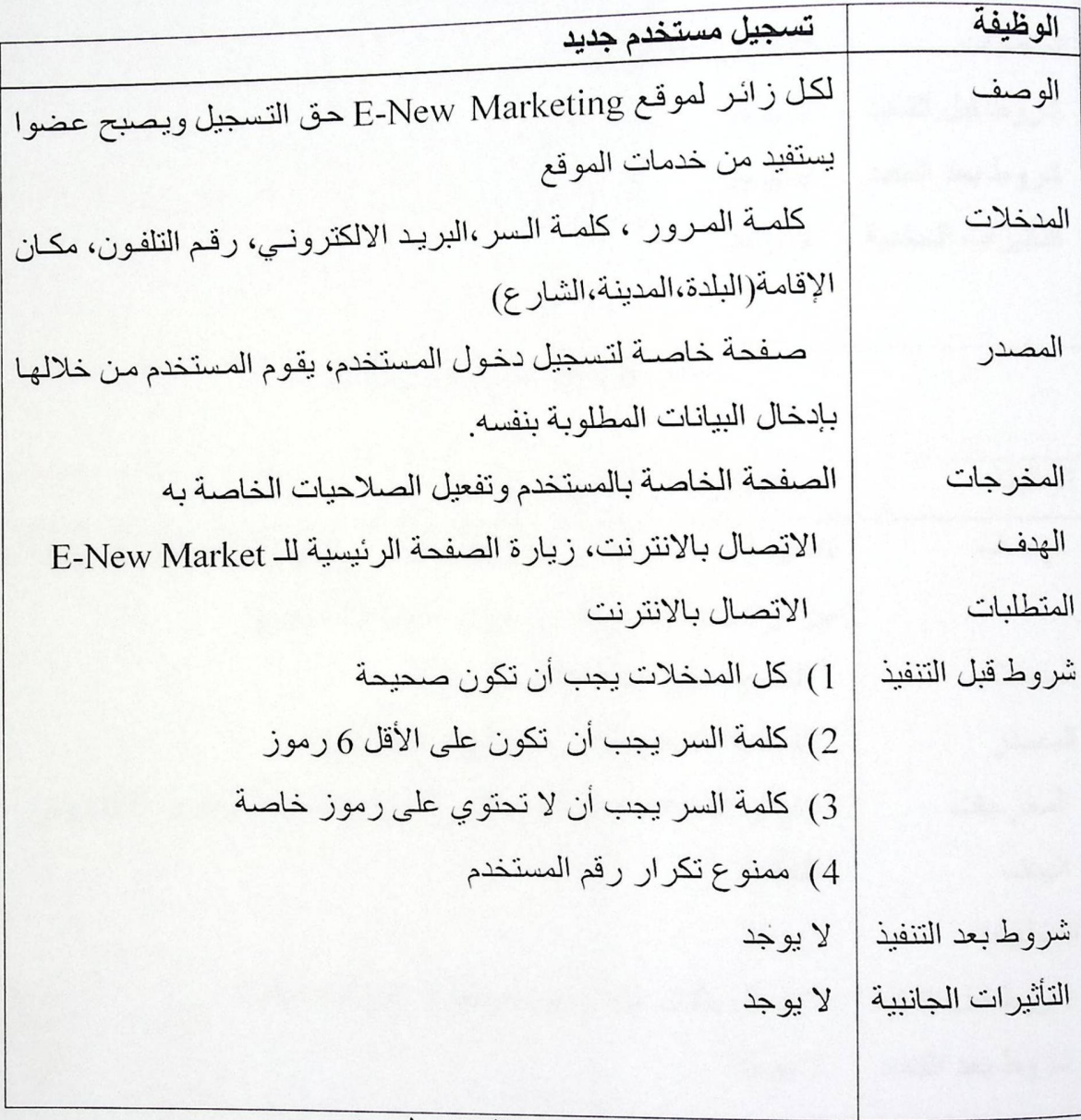

جدول رقم (18) وصف متطلب تسجيل مستخدم جديد

#### الفصل الرابع

مرحلن التحليل

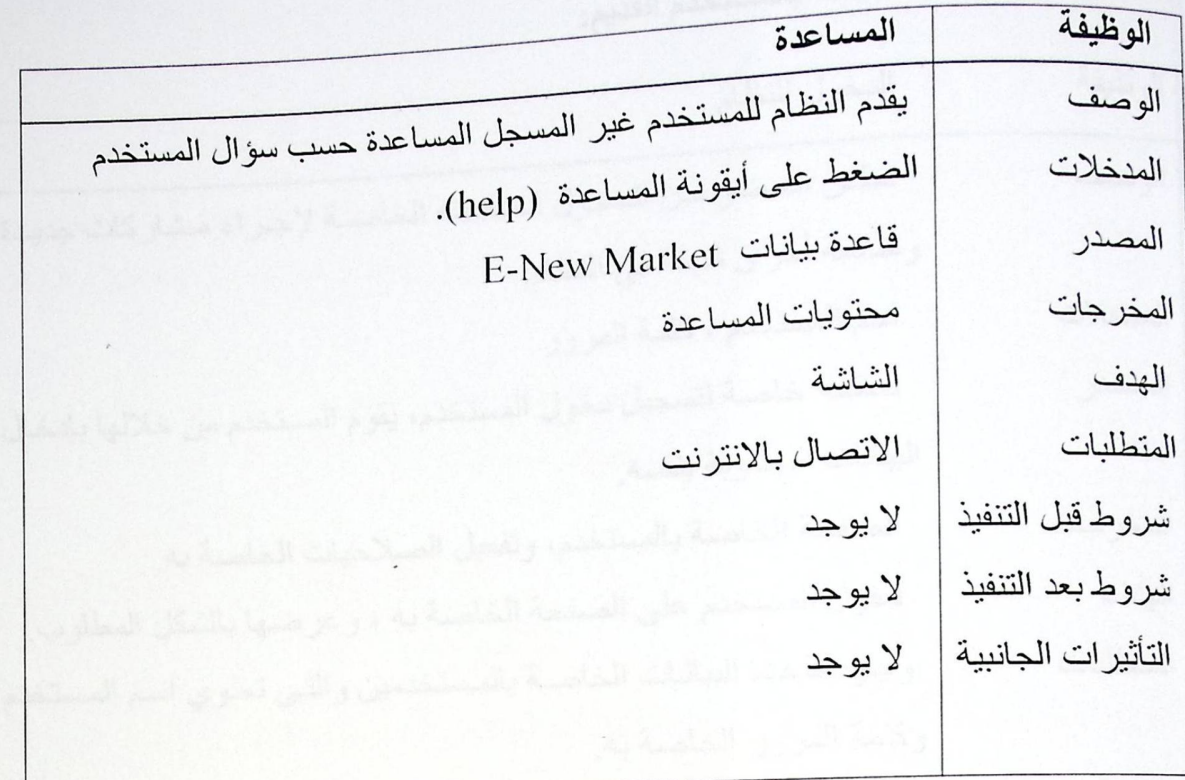

جدول رقم (19) وصف متطلب المساعدة

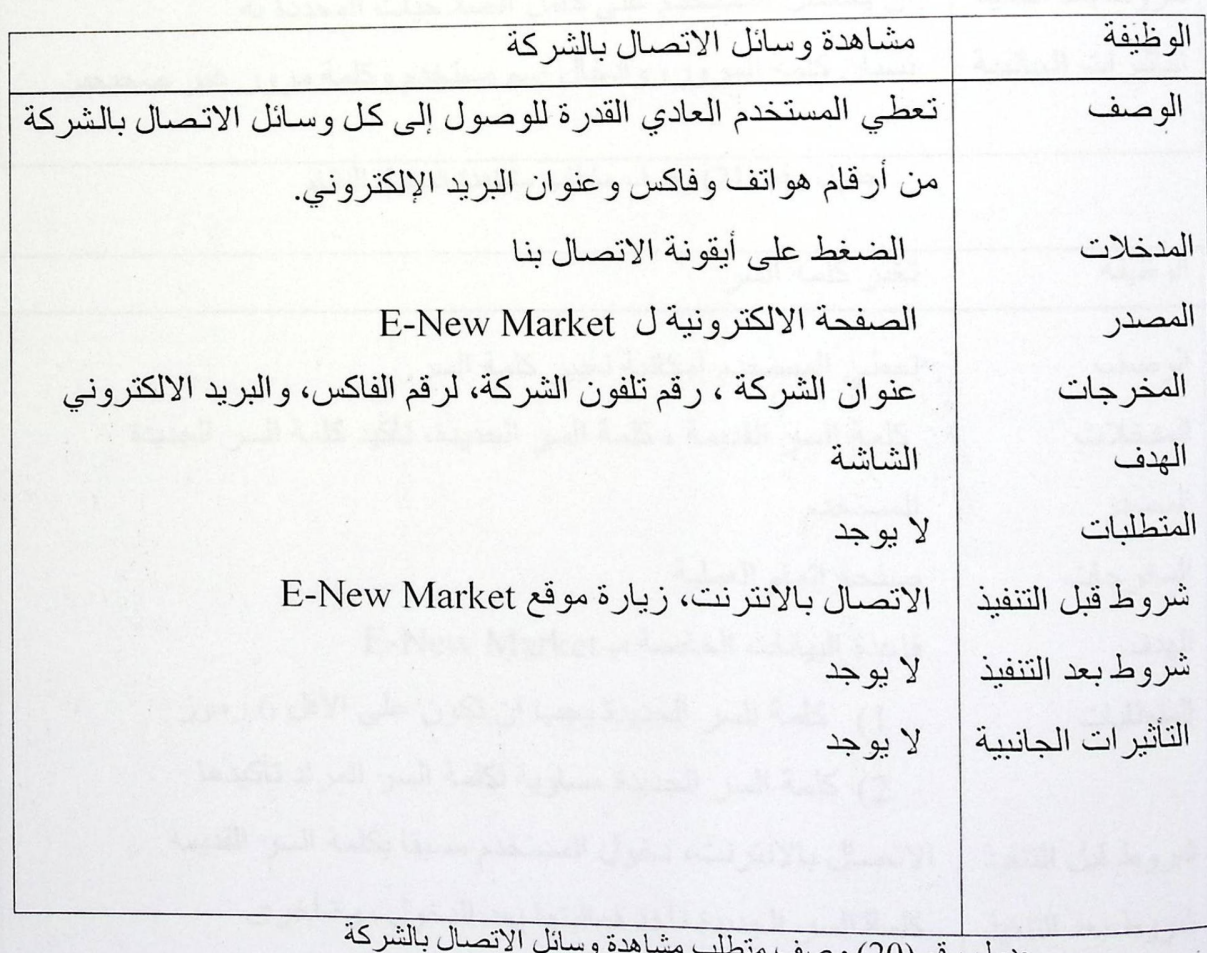

جدول رقم (20) وصف م

مرحلن التحليل

# المتطلبات الوظيفية المتعلقة بالمستخدم القديم:

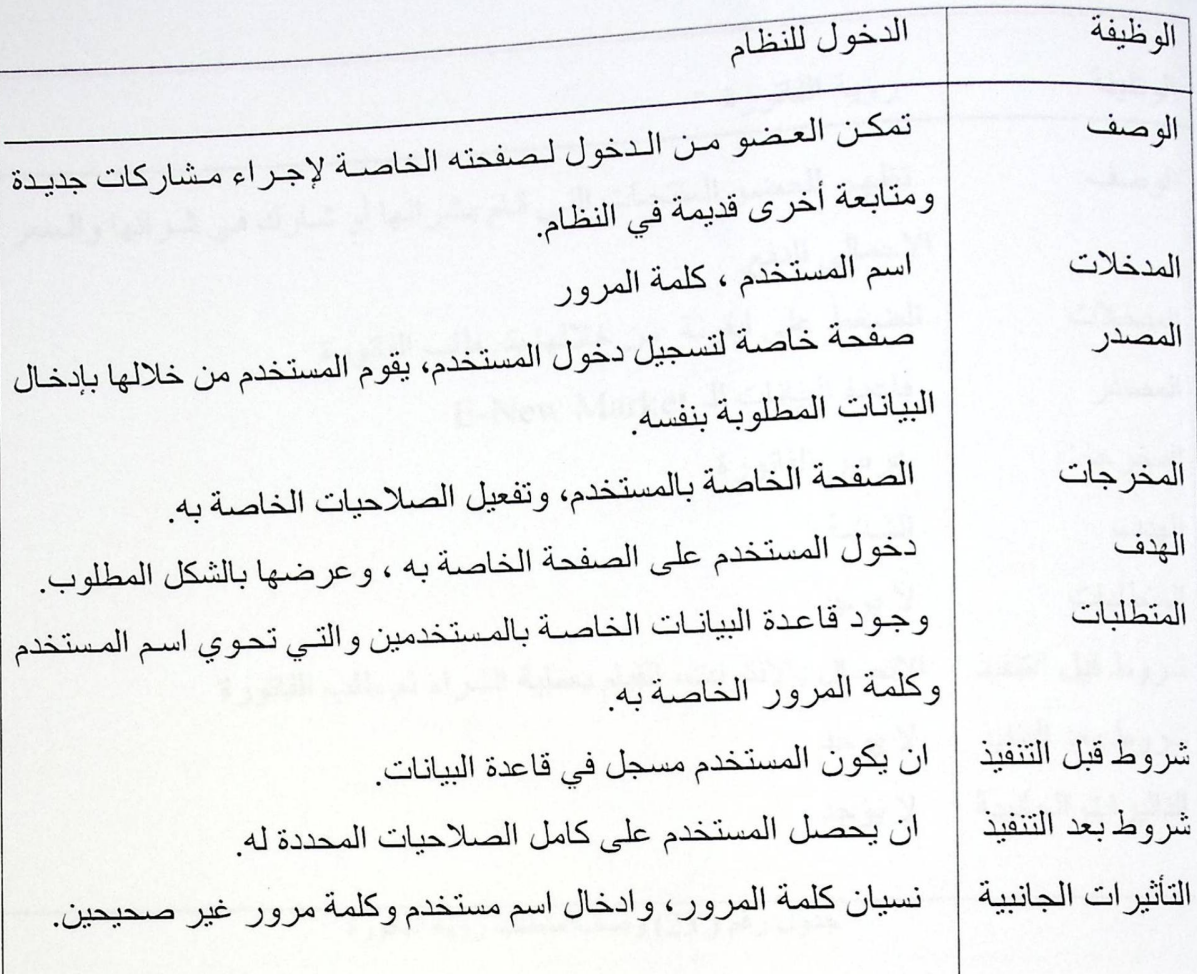

جدول رقم (21) وصف منطلب مشاهدة الدخول للنظام

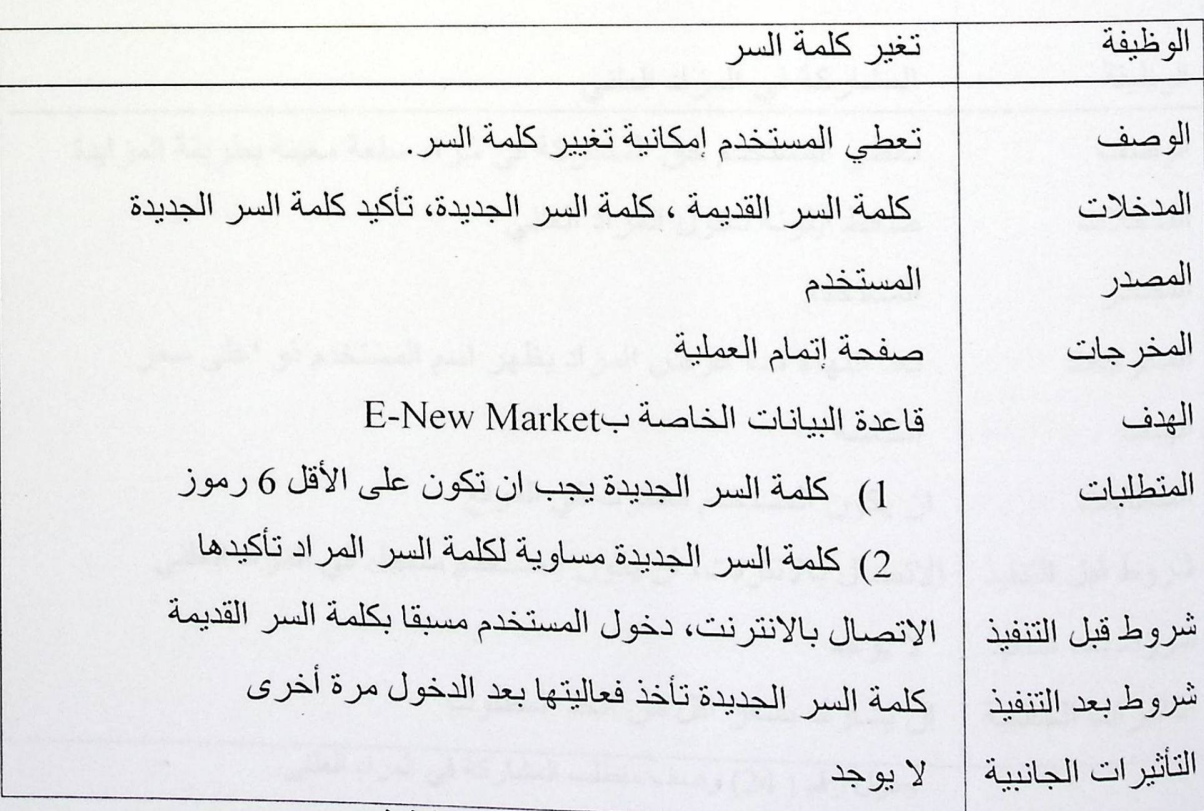

جدول رقم (22) وصف منطلب تغير كلمة السر

الضصل الرابع

مرحلن التحليل

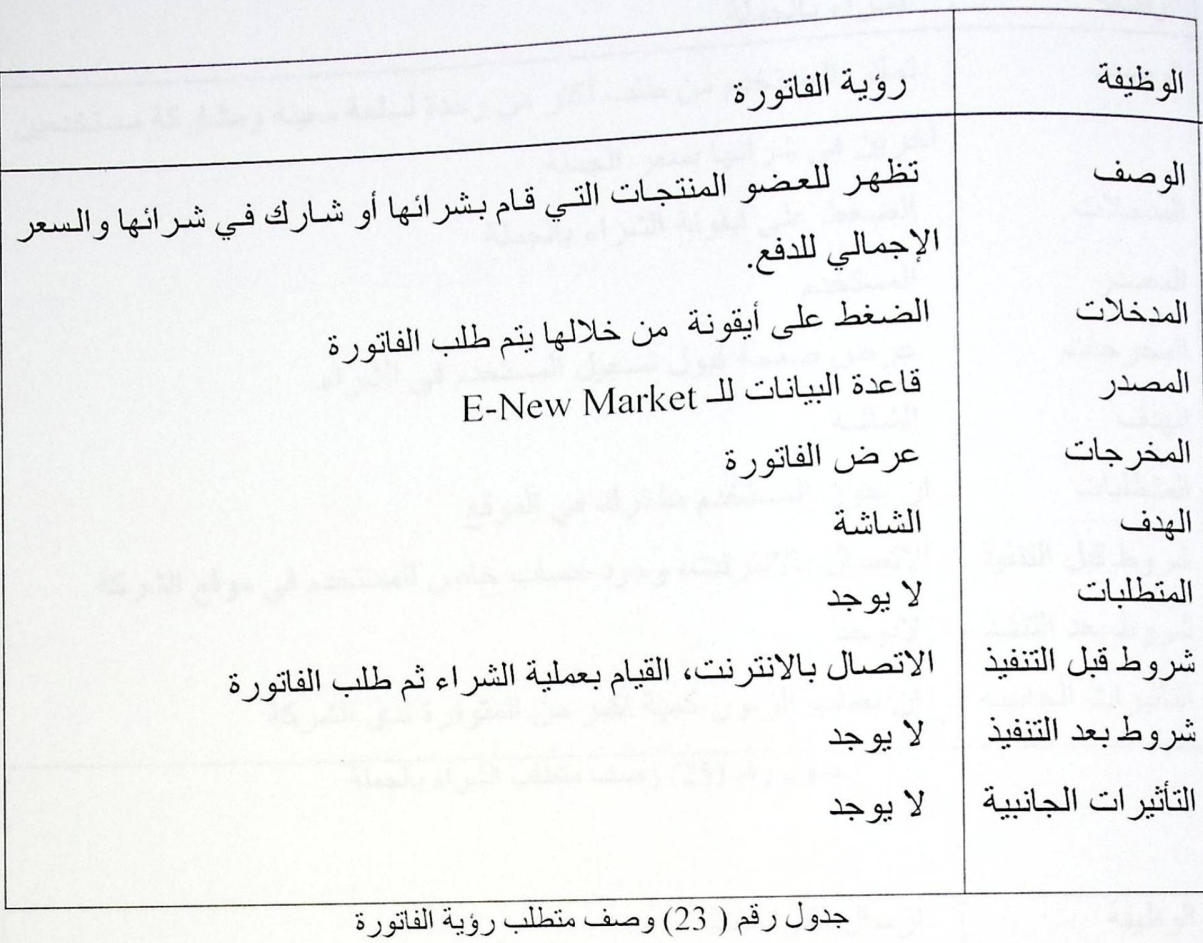

الوظيفة المشاركة في المز اد العلني تعطي المستخدم حق المشاركة في شراء سلعة معينة بطريقة المزايدة الوصف ضغط أيقونة دخول المزاد العلني المدخلات المستخدم المصدر بعد انتهاء مدة عرض المزاد يظهر اسم المستخدم ذو اعلى سعر المخرجات الهدف الشاشة ان يكون المستخدم مشترك في الموقع المتطلبات الاتصال بالانترنت، أن يكون المستخدم مسجل في المزاد العلني شروط قبل التنفيذ شروط بعد الننفيذ لا يوجد ان يشارك بسعر اقل من الحد المطلوب التأثيرات الجانبية جدول رقم ( 24) وصف متطلب المشاركة في المزاد العلني

الفصل الرابع

مرحلة التحليل

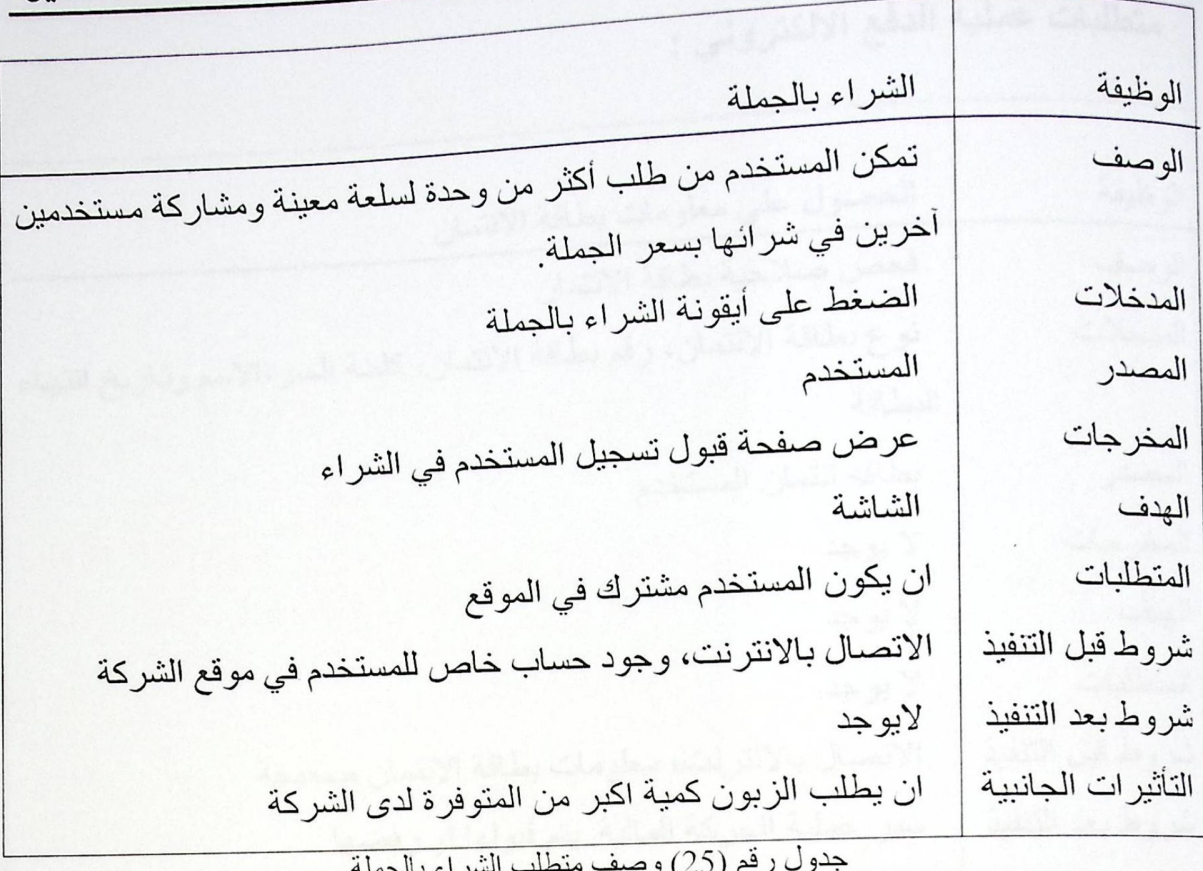

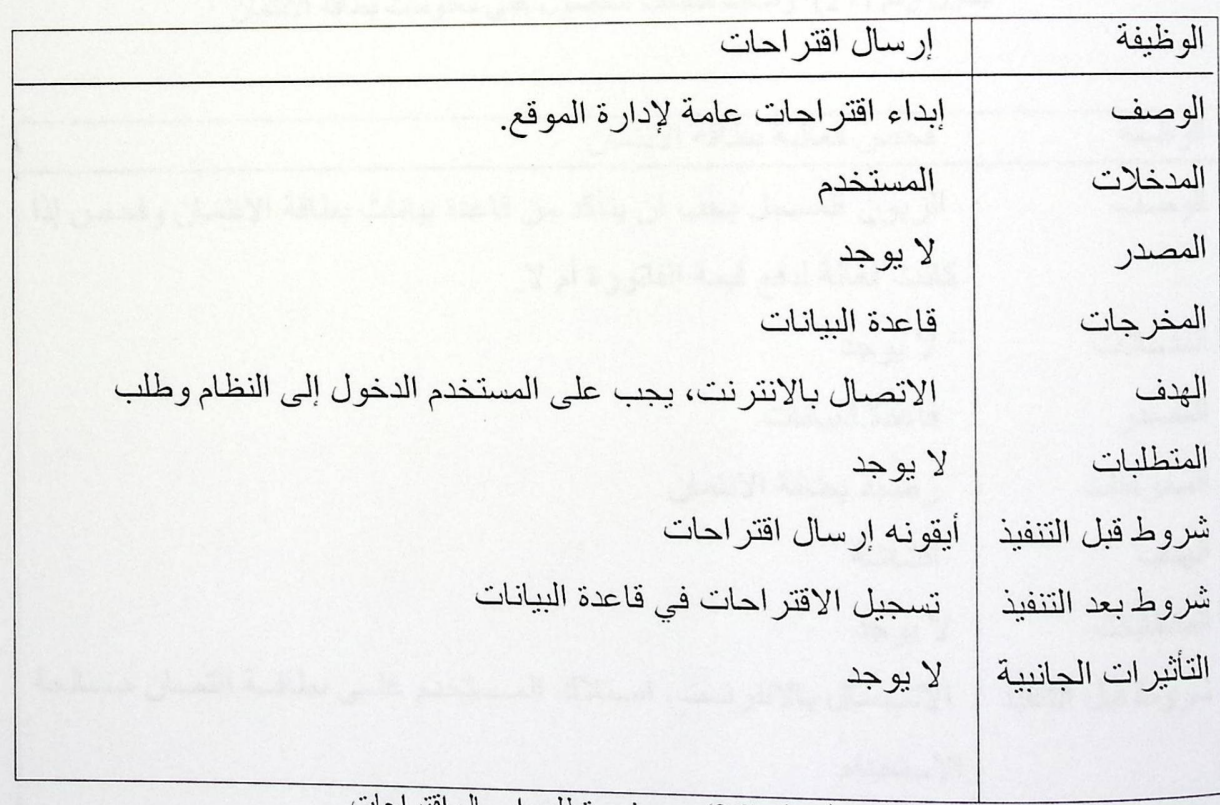

جدول رقم (26) وصف متطلب إرسال اقتراحات
مرحلة التحليل

متطلبات عملية الدفع الالكتروني :

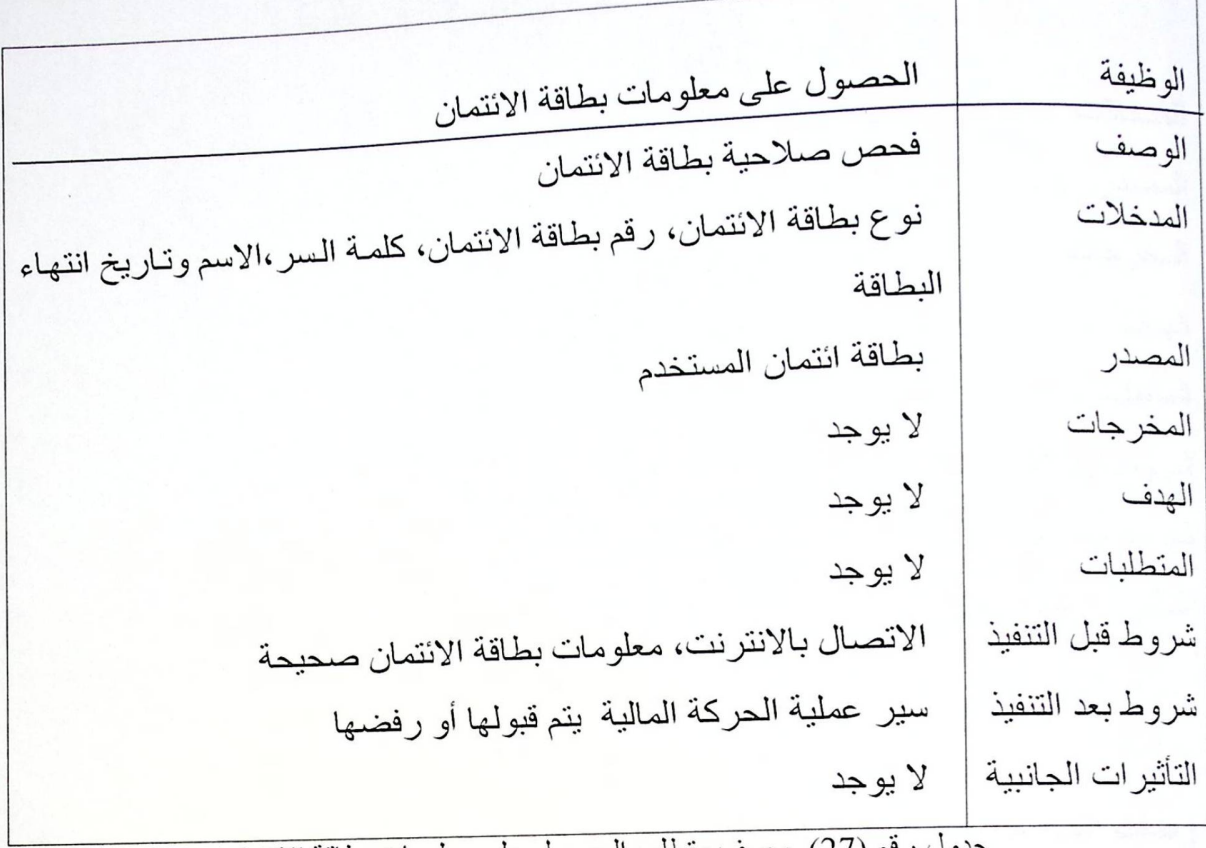

جدول رقم (27) وصف متطلب الحصول على معلومات بطاقة الائتمان

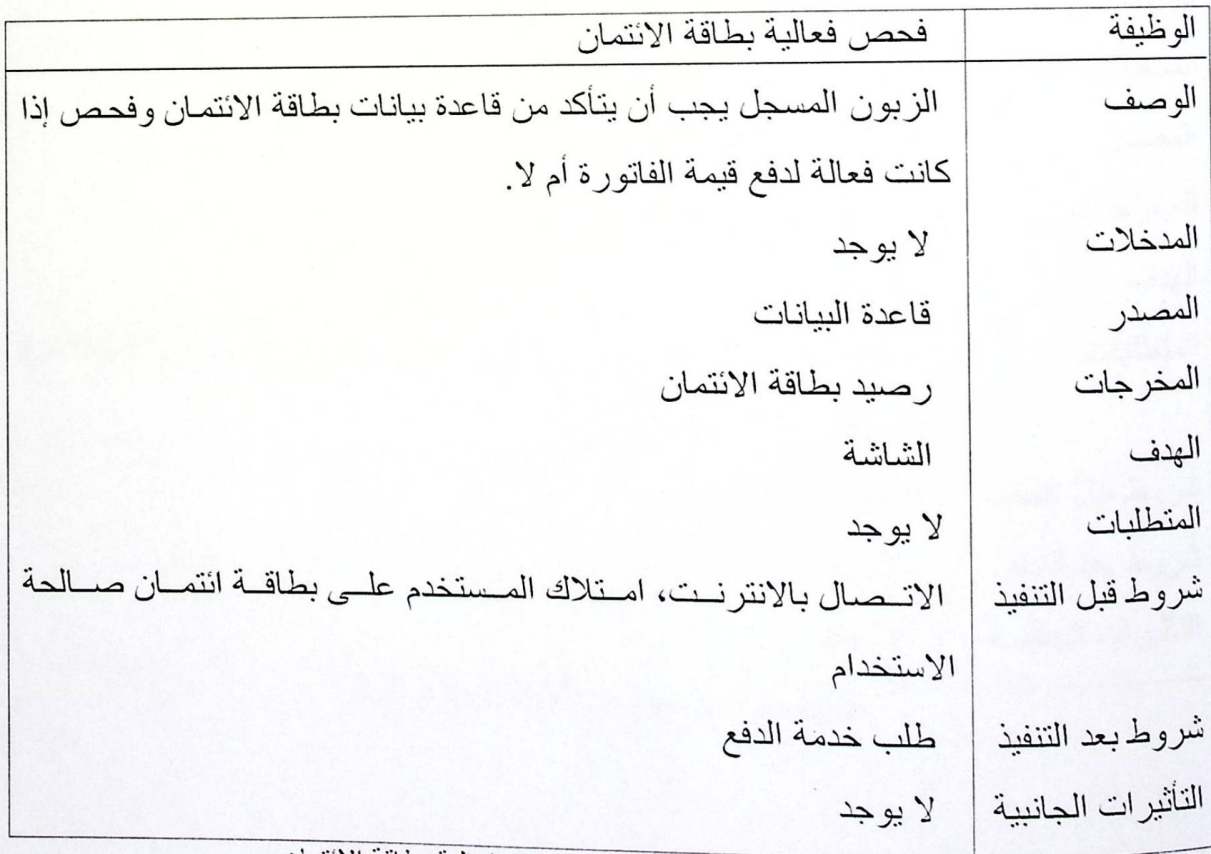

جدول رقم (28) وصف متطلب فحص فعالية بطاقة الانتمان

#### الفصل الرابع

مرحلتن التحليل

| ر — ، ، مسمعین<br>تحديث بطاقة الائتمان               | الوظيفة            |
|------------------------------------------------------|--------------------|
| في هذه الوظيفة تم تعديل حساب بطاقة الائتمان بعد      | الوصف              |
| عملية الدفع أن تكتمل.                                |                    |
| لا يوجد                                              | المنخلات           |
| المستخدم                                             | المصدر             |
| رصيد بطاقة الائتمان جديد                             | المخرجات           |
| قاعدة بيانات البنك ، وقاعدة بيانات الشركة            | الهدف              |
| لا يوجد                                              | المتطلبات          |
| الاتصال بالانترنت، إكمال عملية الدفع بشكل سليم وناجح | شروط قبل التنفيذ   |
| تعديل الرصيد الجديد لبطاقة الائتمان                  | شروط بعد التنفيذ   |
| لا يوجد                                              | التأثيرات الجانبية |
| جدول دقع (29) ، صدفي مقطل بتعديش 151 بعديد           |                    |

يت بطاقه الانتمان

وصف المتطلبات الوظيفة للمسوول عن النظام :

| الدخول للنظام                                                 | الوظيفة             |
|---------------------------------------------------------------|---------------------|
| تمكن المسؤول من الدخول لقاعدة بيانات النظام                   | الوصف               |
| كلمة المرور وكلمة السر                                        | المدخلات            |
| قاعدة بيانات الخاصة بالمسؤول                                  | المصدر              |
| الدخول إلى قاعدة البيانات                                     | المخر جات           |
| الشاشة                                                        | الهدف               |
| كلمة السر وكلمة المرور صحيحة تقابل كلمة السر والمرور في قاعدة | المتطلبات           |
| البيانات الخاصة بالمسؤول                                      |                     |
| الاتصال بالانترنت                                             | شروط فبل التنفيذ    |
| لا يوجد                                                       | شروط بعد التنفيذ    |
| لا يوجد                                                       | التأثير ات الجانبية |

جدول رقم (30) وصف متطلب الدخول للنظام

الفصل الرابع

مرحلة التحليل

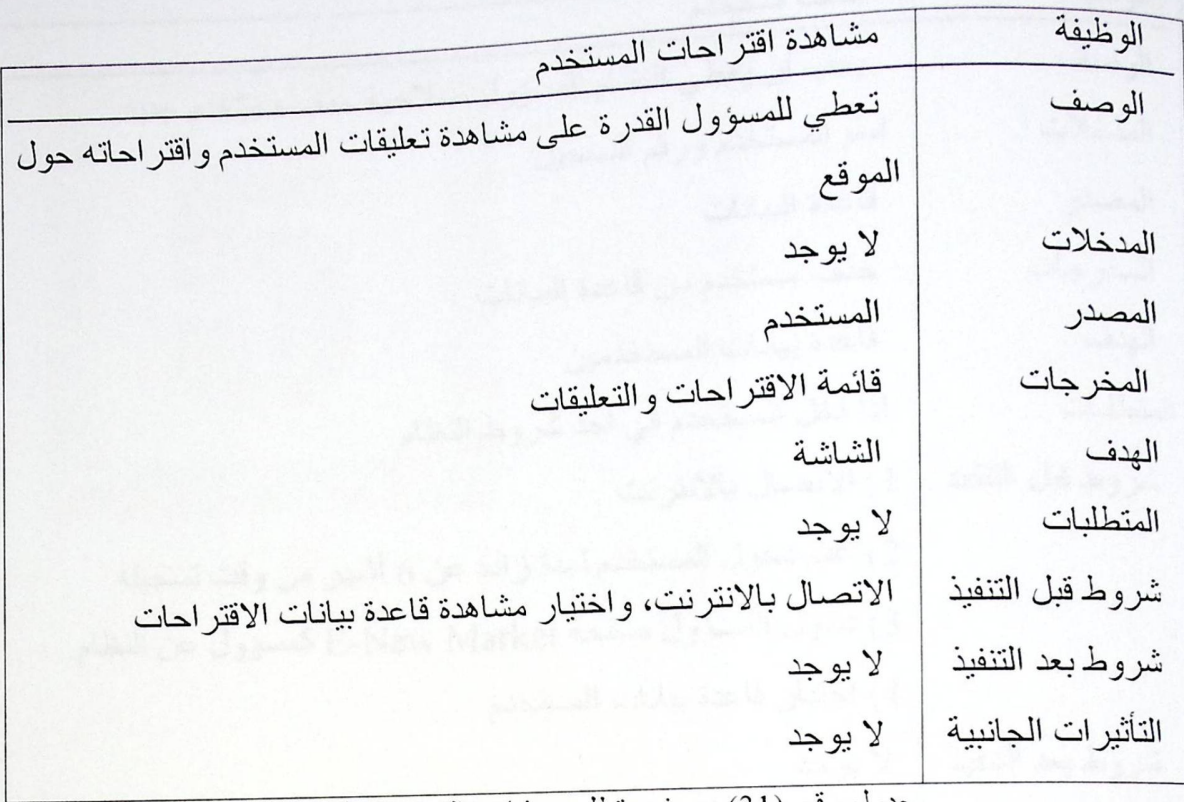

جدول رقم (31) وصف منطلب مشاهدة اقتراحات المستخدم

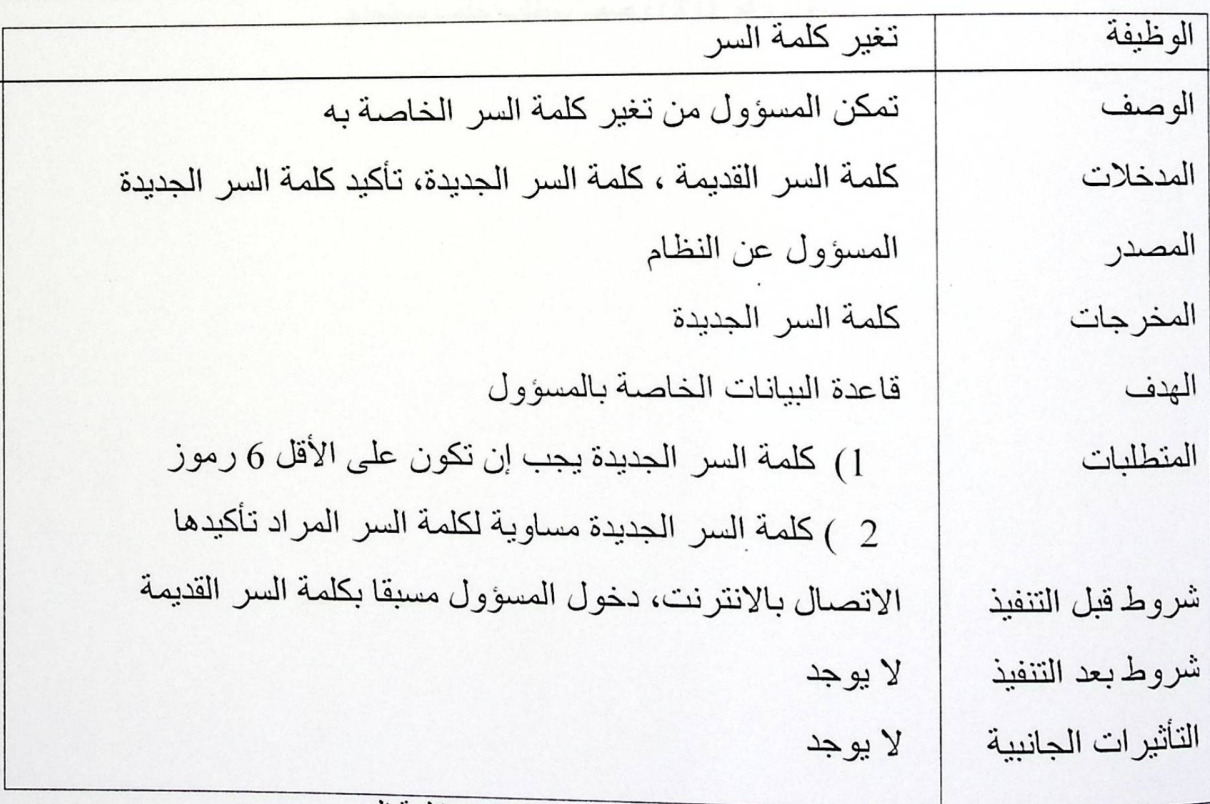

جدول رقم (32) وصف متطلب تغير كلمة السر

#### الفصل الرابع

مرحلتن التحليل

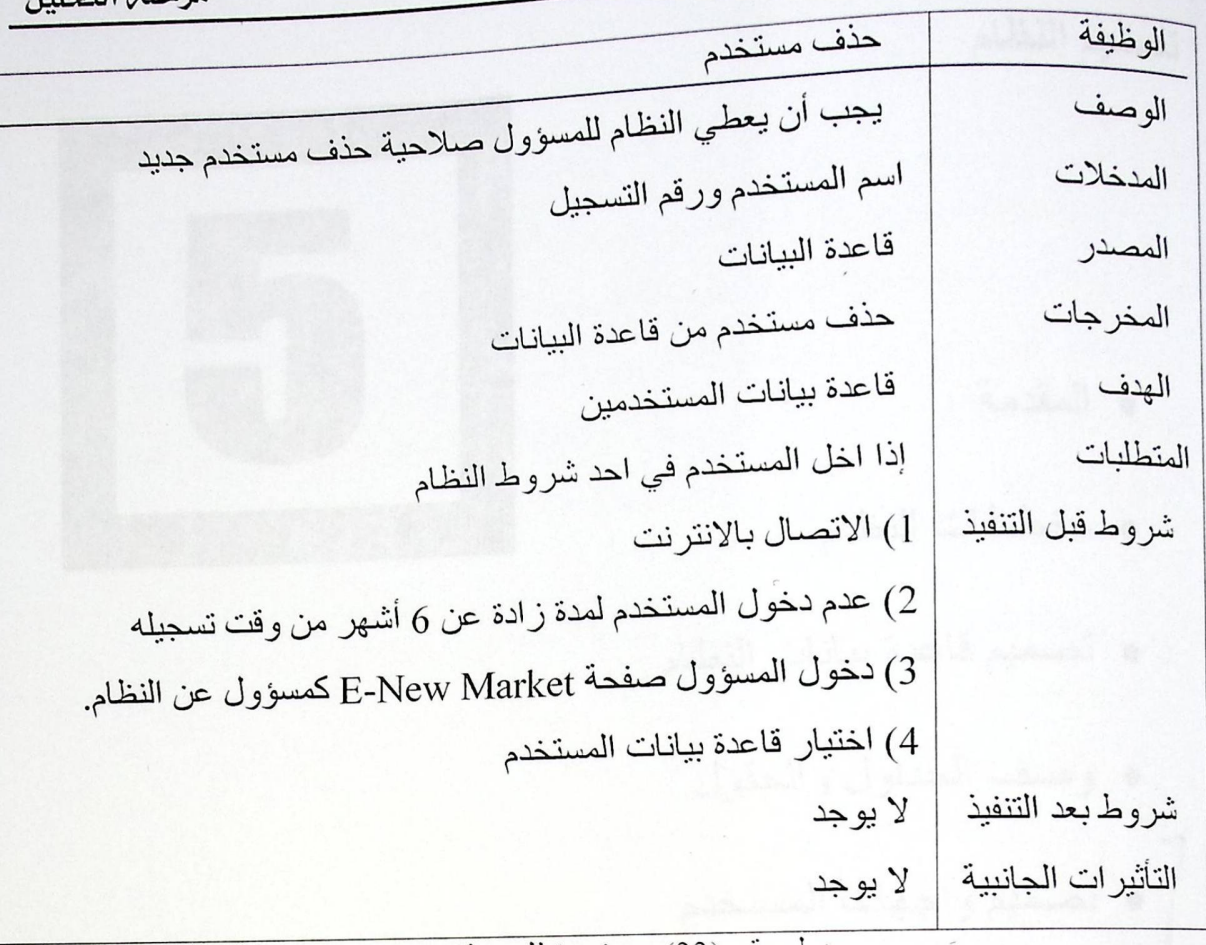

جدول رقم (33) وصف منطلب حذف مستخدم

تصميم النظام

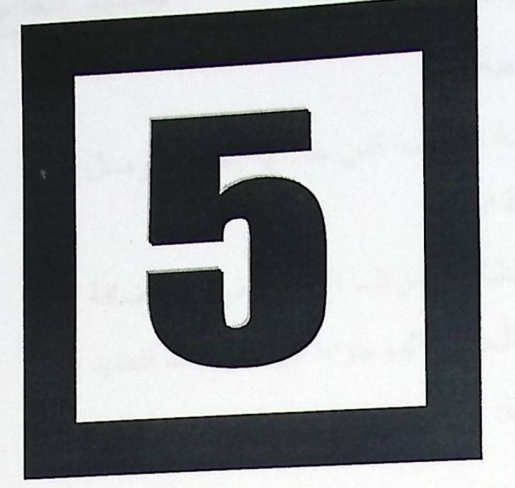

- و المقدمة
- و مخططات النظام
- تصميم قاعدة بيانات النظام
	- . وصف الجداول والحقول
	- . تصميم واجهات المستخدم

#### 5- المقدمة

تعد مر حلة التصميم من المر احل المهمة في در اسة الأنظمة فمن خلالها يمكن التوصل إلى هيكلية ووظائف النظام وهي المرحلة التمهيدية لبرمجة النظام. في هذا الفصل سبتم توضيح العمليات الأساسية لنظام الإشر اف الالكتر وني، بالإضافة إلى التعرف على قاعدة البيانات التي تم تصميمها للنظام والحقول الموجودة فيها، وهناك العديد من المخططات والنماذج التي يتم التصميم بناء عليها ومنها:

√ مخطط انسياب البيانات (Data Flow Diagram).

√ مخطط كينونة العلاقات (ER\_Model)

√ مخطط Flow Chart لعمليات النظام المختلفة.

√ إضافة إلى تصميم الشاشات والمدخلات والمخرجات للنظام.

 $\overline{\phantom{0}}$ 

 $\ddot{\phantom{0}}$ 

تصميم النظام

# 5.1 Data flow diagram 5.1.1 Level 0

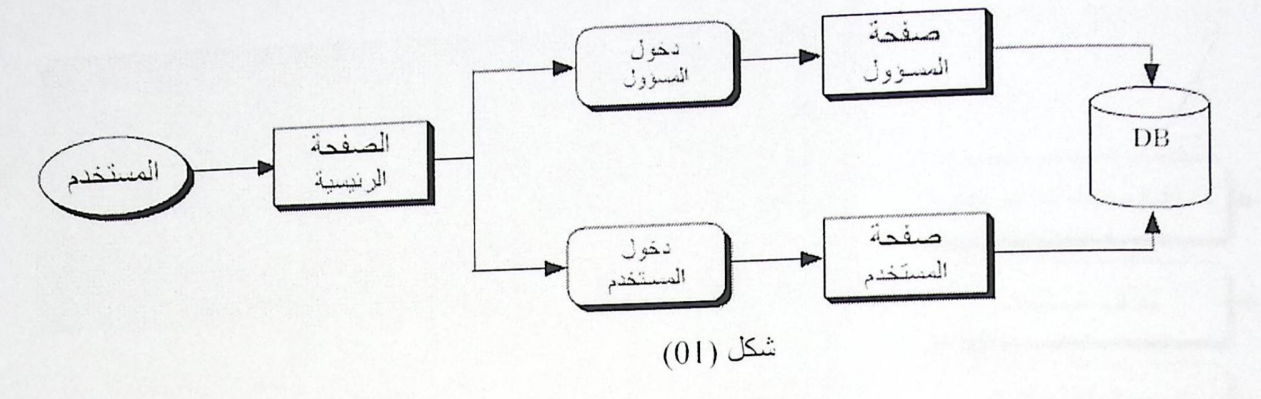

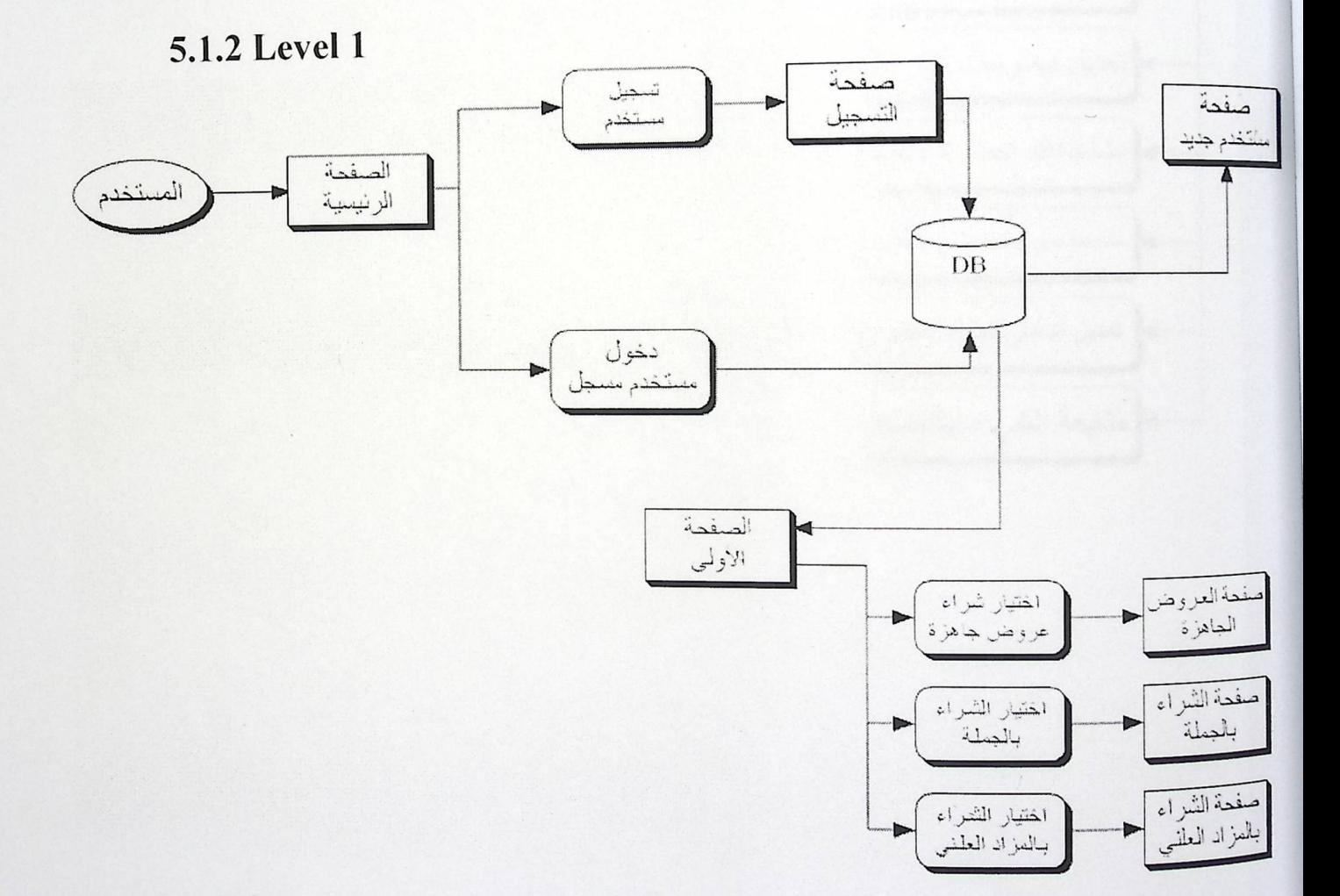

شكل (02)

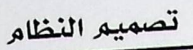

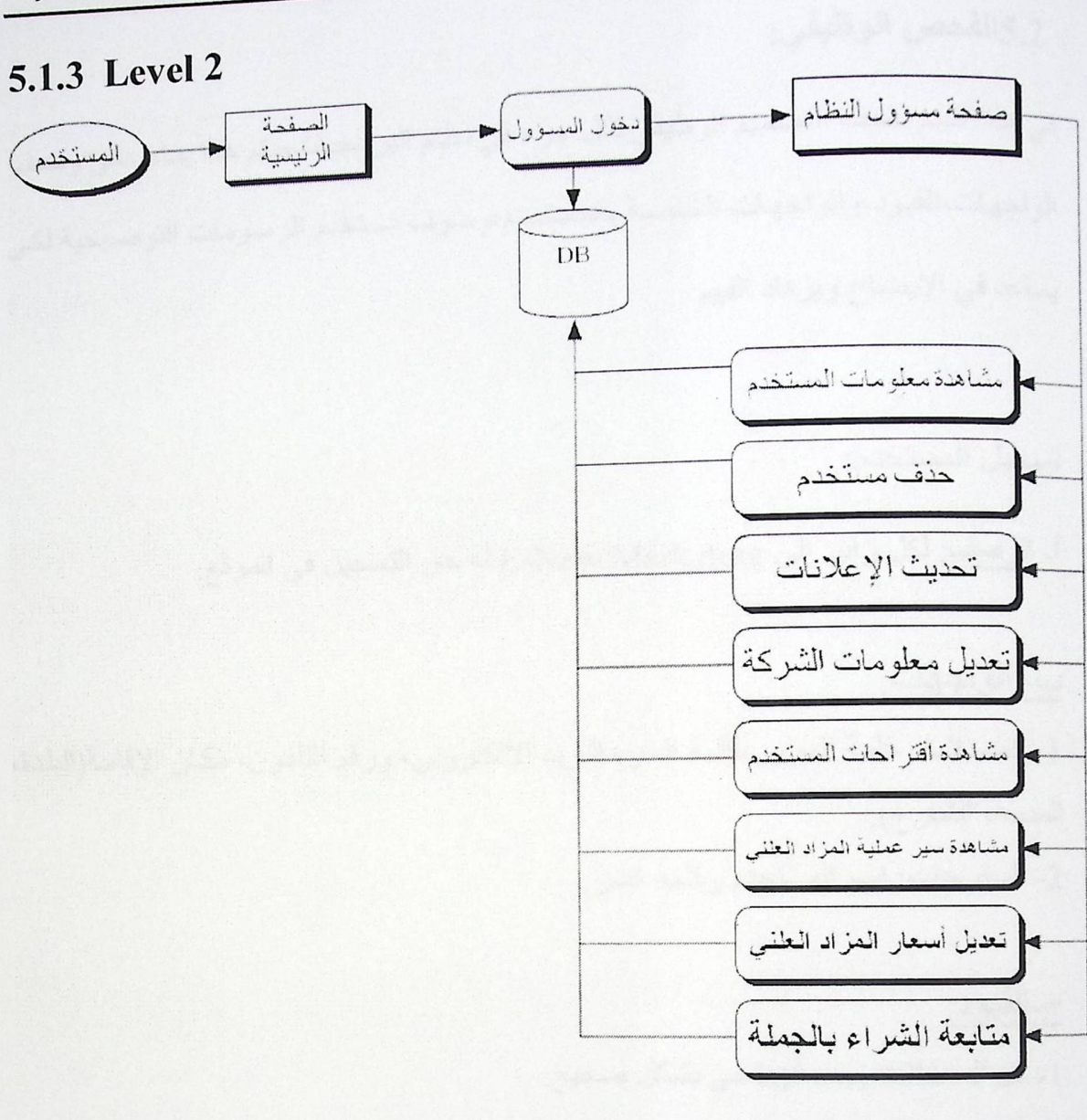

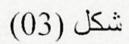

#### 5.2الفحص الوظيفي:

في هذا القسم نصف التصميم الوظيفي لكل جزء في نظام البر مجيات،يتم هذا بنـاء علـى وصـف الواجهات،القيود،و الواجهات الخاصــة بالمستخدم،وسـوف نستخدم الرسـومات التوضـيحية لكـي بساعد في الإيضاح ويز داد الفهم

#### تسجيل المستخدم:

أـ <mark>الوصف</mark>: لكل ز ائر إلى E-New Marketing له حق التسجيل في الموقع.

### ب- الواجهات:

[\_ المدخلات: كلمة المرور ،كلمة السر ، البريد الالكتروني، ورقم التلفون، مكان الإقامة(البلدة، المدينة، الشارع). 2- المخرجات: اسم المستخدم وكلمة السر

### ج-القيود:

] - كل المدخلات يجب أن تعبئ بشكل صحيح. 2-كلمة السر على الأقل 6 رموز. 3- كلمة السر يجب أن لا تحتوي على رموز خاصة. 4- ممنوع تكرار رقم المستخدم. 5- كلمة المرور وكلمة السر للمستخدم يجب أن تكون مقابلة لكلمة المرور وكلمة السر الموجودة في فاعدة البيانات الخاصة بالشركة E-New Marketing. تصميم النظام

نموذج تسجيل دخول المستخدم

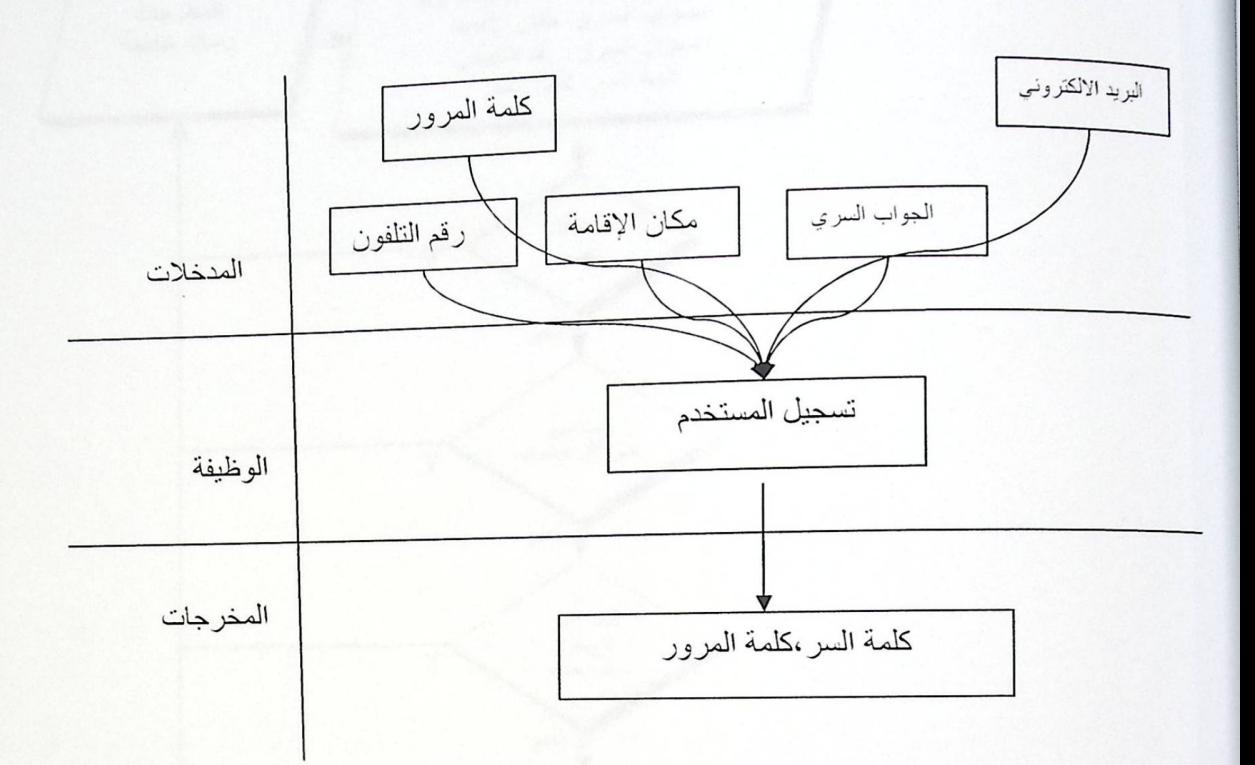

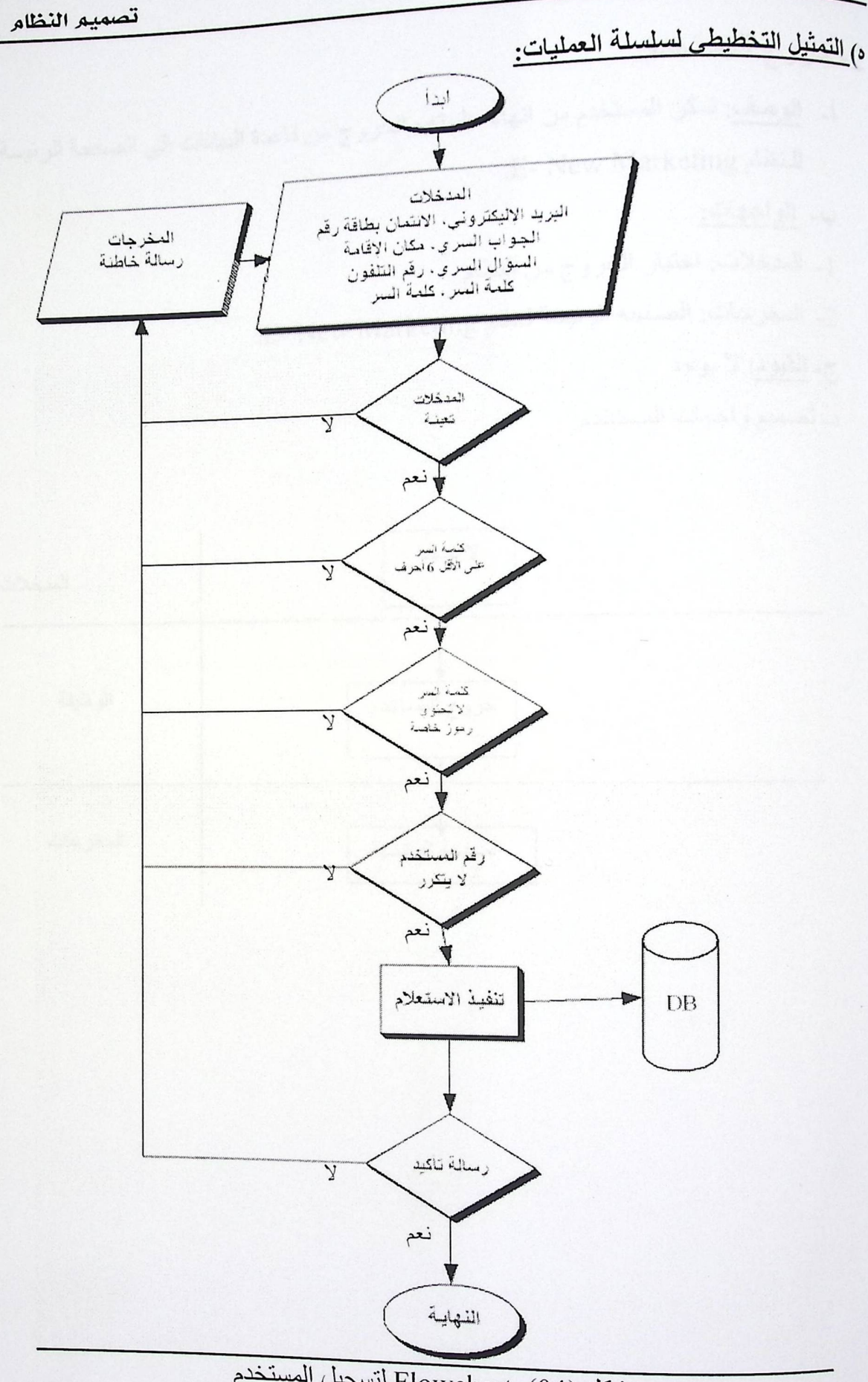

شكل Flowchart (04) لتسجيل المستخدم

الفصل الخامس

تصميم النظام

- 2- خروج المستخدم:
- <sub>أ- ا</sub>لوصف: تمكن المستخدم من إنهاء جلسته والخروج من قاعدة البيانات إلى الصفحة الرئيسة E- New Marketing

## ب- المواجهات:

- <sub>1</sub>\_ المدخلات: اختيار الخروج من النظام.
- 2- المخرجات: الصفحة الرئيسة لنظام E- New Marketing.

### ج- ا<u>لقيود</u>: لا يوجد

د- تصميم واجهات المستخدم:

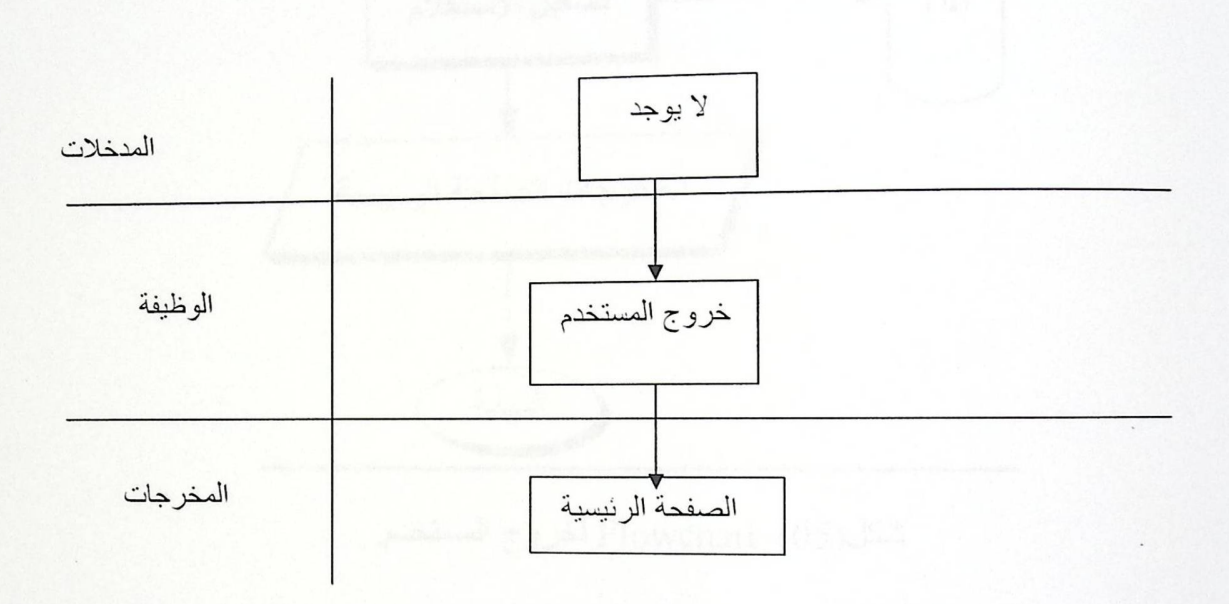

تصميم النظام

ه) التعثيل التخطيطى لسلسلة العمليات:

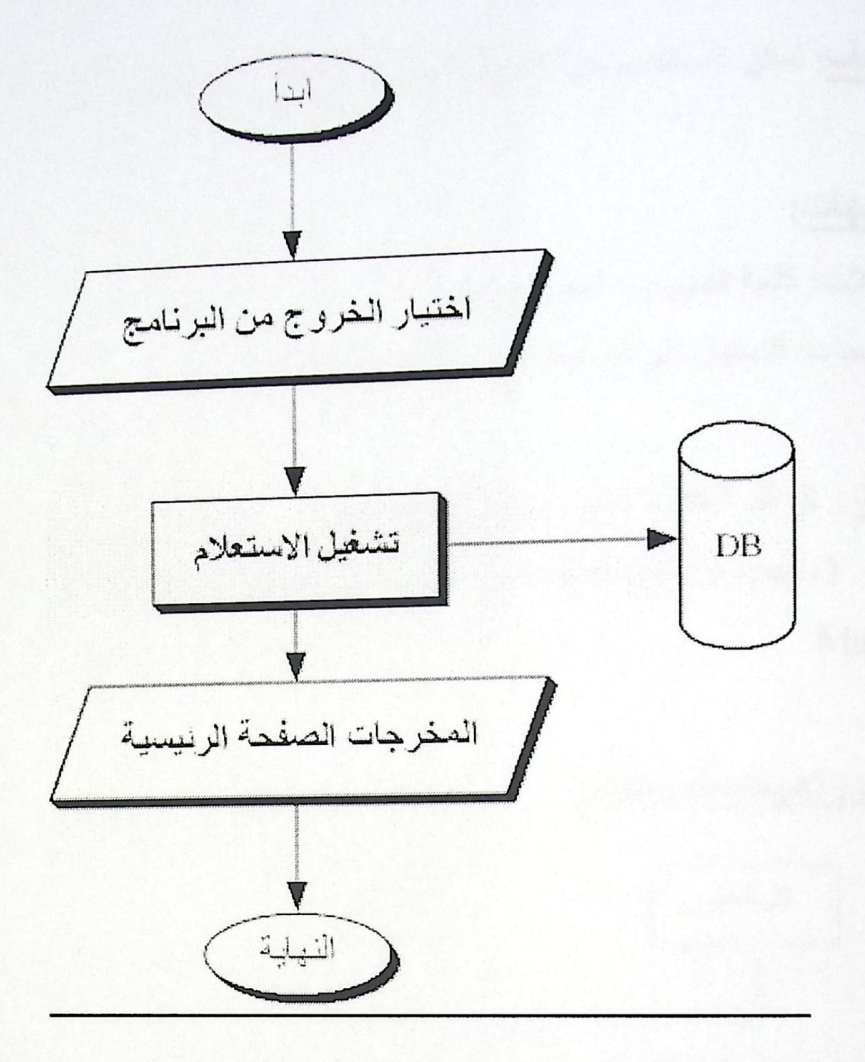

شكل(05) Flowchart لخروج المستخدم.

الفصل الخامس

تصميم النظام

3- الدخول للنظام:

<sub>أ-</sub> ا<mark>لوصف</mark>: تمكن المستخدم من الدخول إلى النظام والى حسابه الخاص.

### ب- الواجهات:

<sub>1-</sub> المدخلات: كلمة المرور ، اسم المستخدم. 2- المخرجات: الدخول إلى الصفحة الرئيسة والحساب الخاص.

ج- القيود : 1- كل الحقول بجب أن تعبئ بالبيانات.

2- يجب أن تكون كلمة السر وكلمة المرور مقابلة لقاعدة البيانات للنظام E- New .Marketing

د- نصميم واجهات المستخدم:

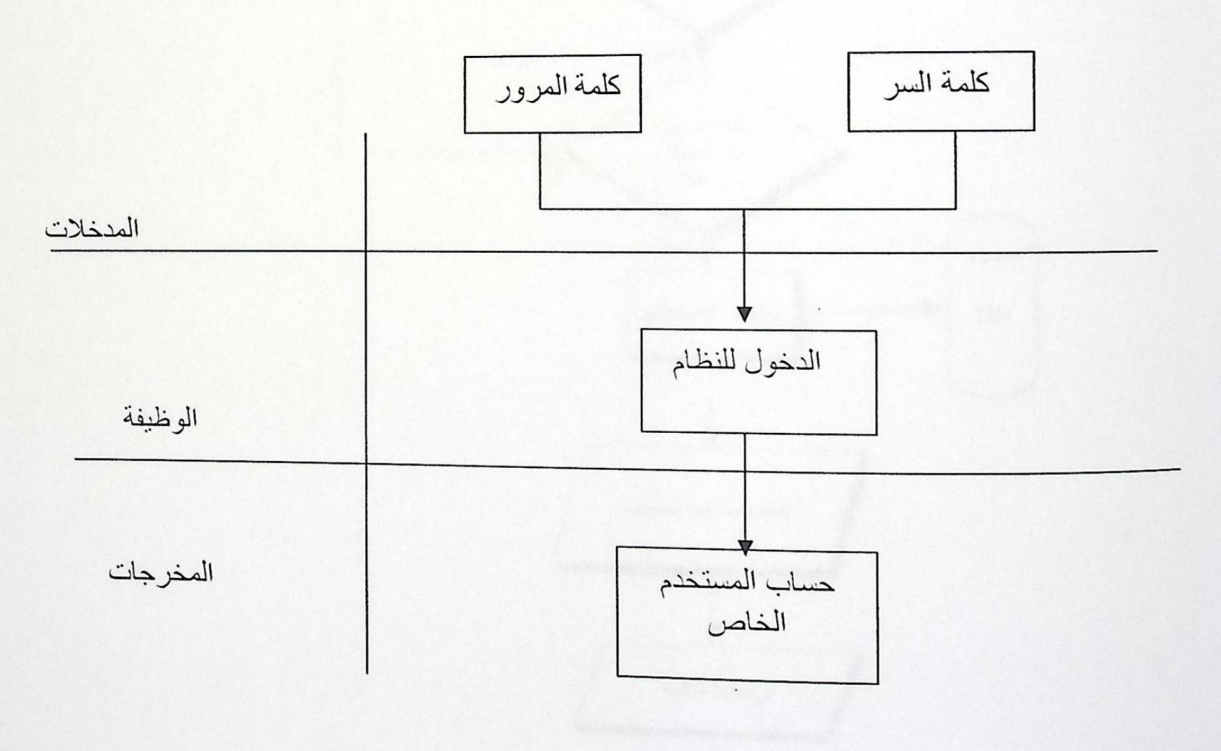

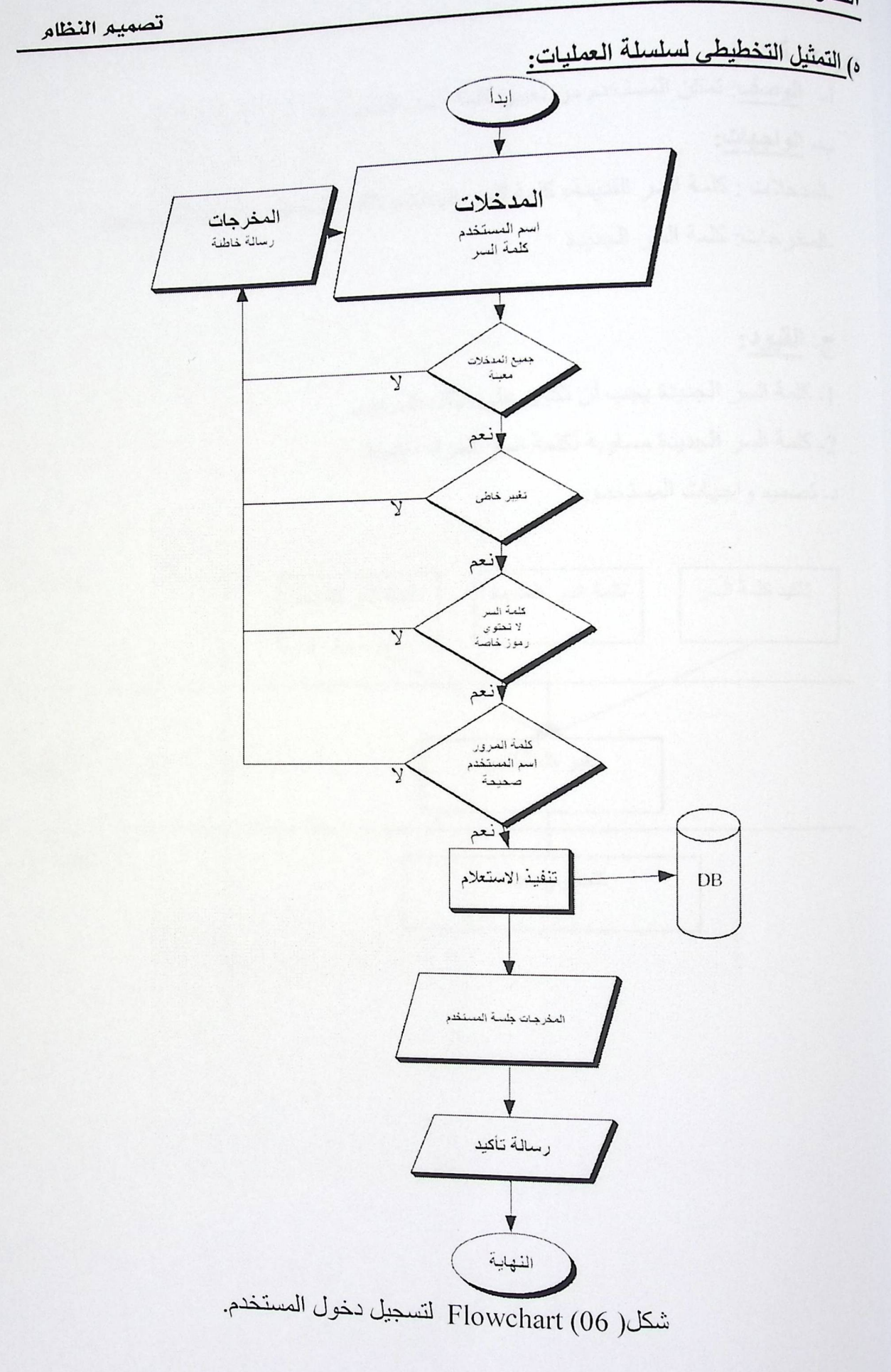

الفصل الخامس

تصميم النظام

تغير كلمة السر ب- الواجهات: \_المدخلات : كلمة السر القديمة، كلمة السر الجديدة، تأكيد كلمة السر الجديدة للمستخدم. ـالمخرجات: كلمة السر الجديدة

> ج- القيود: <sub>1</sub>ـ كلمة السر الجديدة يجب أن تكون على الأقل 6 رموز.

2- كلمة السر الجديدة مساوية لكلمة السر المراد تأكيدها.

د- تصميم واجهات المستخدم:

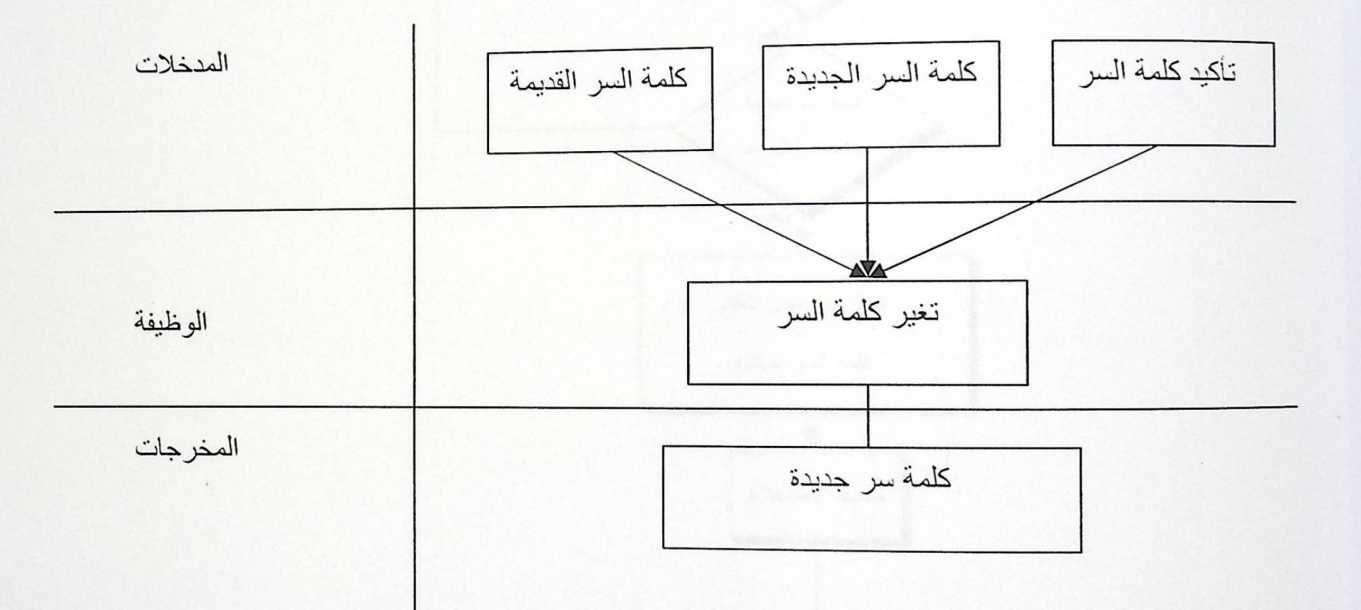

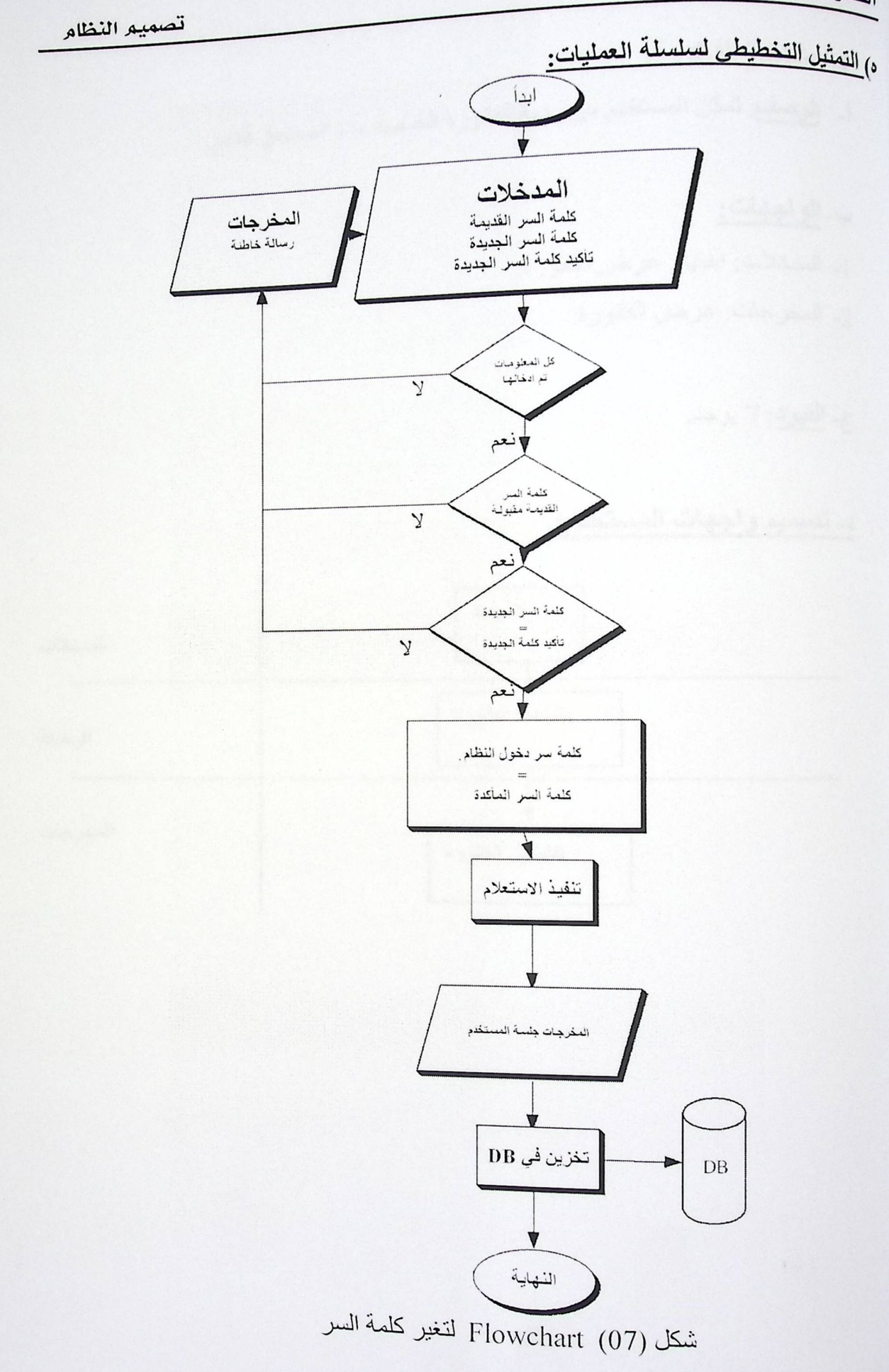

4- مشاهدة الفاتورة:

<sub>أ- ا</sub>لوصف: تمكن المستخدم من رؤية الفاتورة الخاصة به والمستحق للدفع.

## ب- الواجهات:

1- المدخلات: اختيار عرض الفاتورة.

2- المخرجات: عرض الفاتورة.

ج- القيود: لا يوجد.

## <u>د- تصميم واجهات المستخدم:</u>

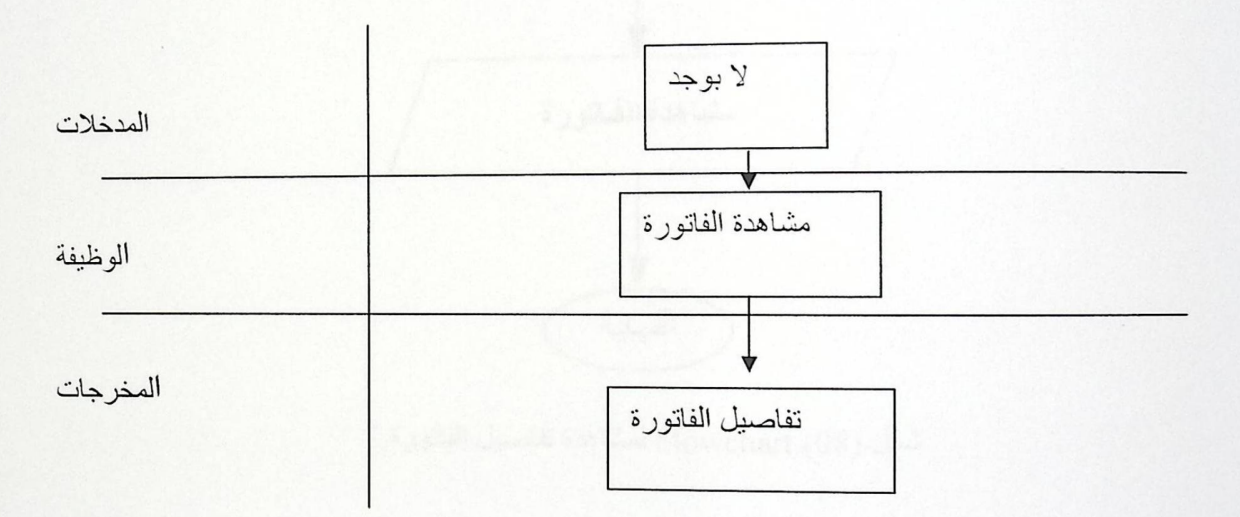

الفصل المخامس

تصميم النظام

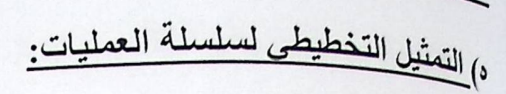

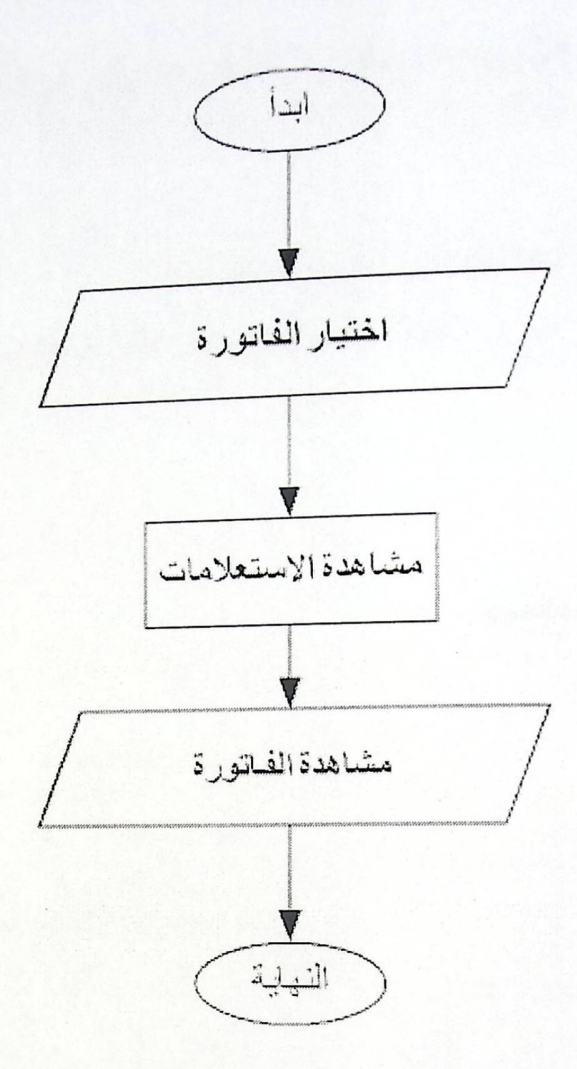

شكل Flowchart (08) لمشاهدة تفاصيل الفاتورة.

تصعيع النظام

[] مشاهدة وسائل الاتصال بالشركة.

i) ا<u>لوصف</u>: للمستخدم حق رؤية رقم تلفون الشركة، عنوانها، رقم الفاكس، البريد الالكتروني.

# ب) <u>تصميم الواجهات:</u>

\_ المدخلات : الضغط على أيقونة الاتصال بنا . \_ المخرجات: عنوان الشركة، رقم تلفون الشركة، رقم الفاكس، والبريد الالكتروني.

ت) القيود: لا يوجد.

ن) تصميم واجهات المستخدم:

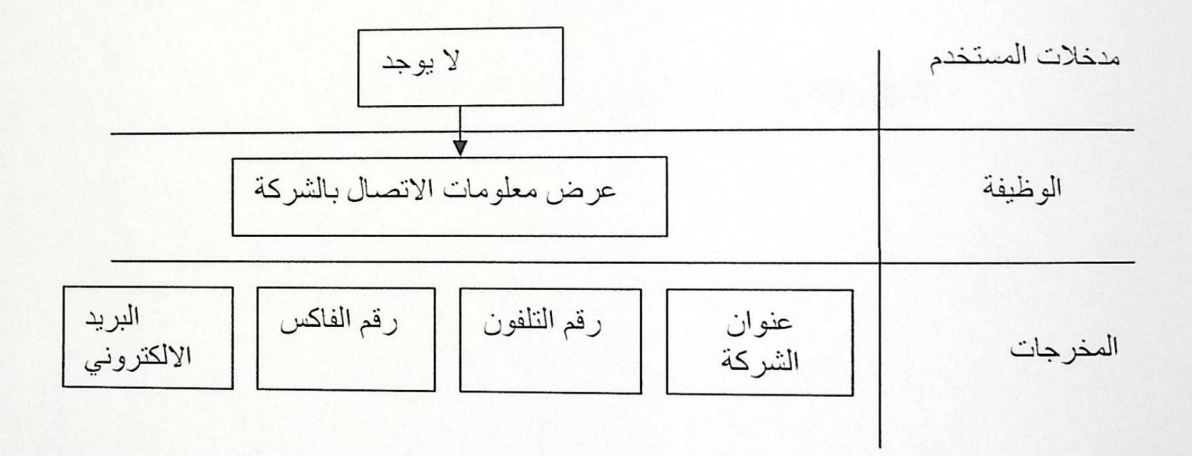

تصميم النظام

ج) التمثيل التخطيطى لسلسلة العمليات:

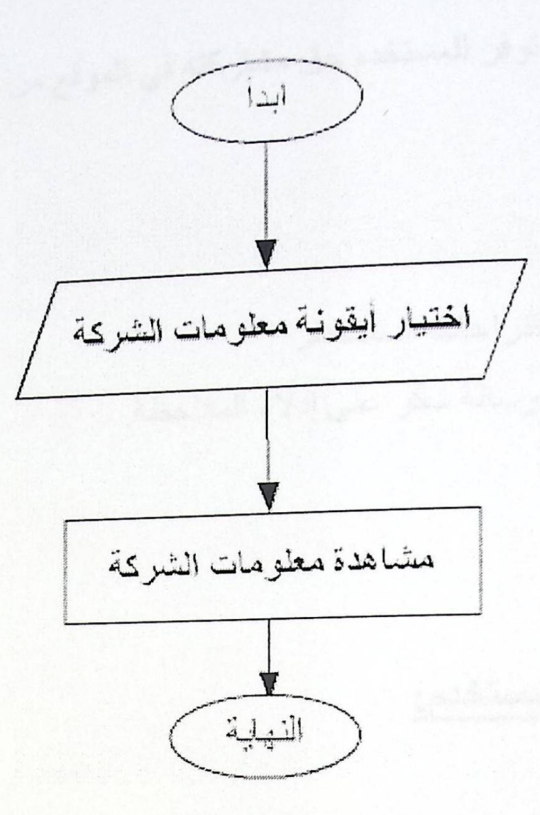

الشكل(09) مشاهدة تمثيل عملية الاتصال بالشركة.

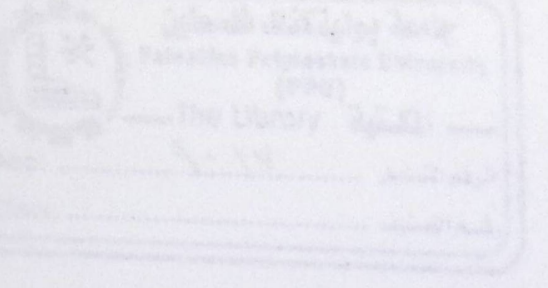

 $\overline{f}$ 

للعائخا للعفا

تصعيع النظام

3)اِرسال اقتراحات:

- i) ا<u>لوصف</u>: هذه العملية توفر للمستخدم حق مشاركته في الموقع من خلال إرسال اقتراحاته و ملاحظاته.
	- ب<sub>)</sub> تصميم الواجهات<u>:</u>
	- \_ المدخلات: اقتر احات المستخدم.
	- المخرجات: رسالة شكر على إدلاء الملاحظة.

ن) ا<mark>لقيود</mark>: لا يوجد.

ن)تصميم واجهات المستخدم:

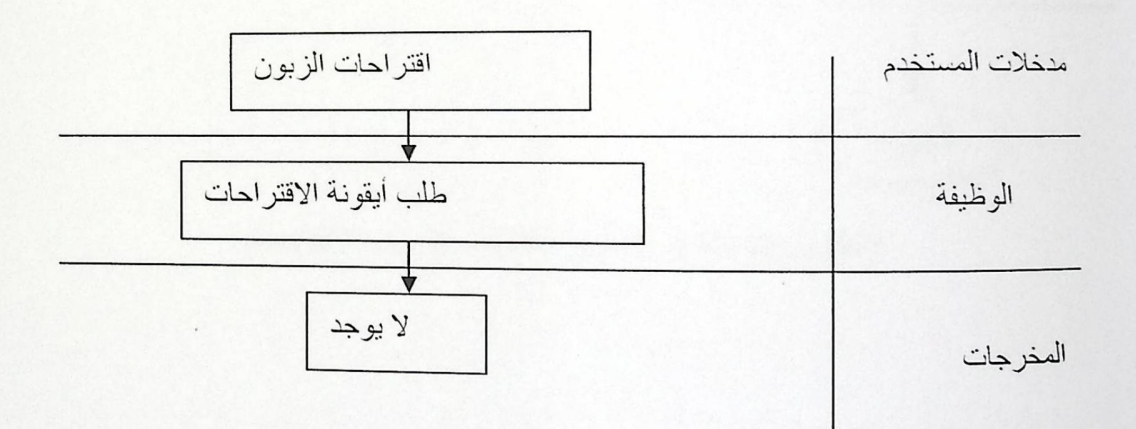

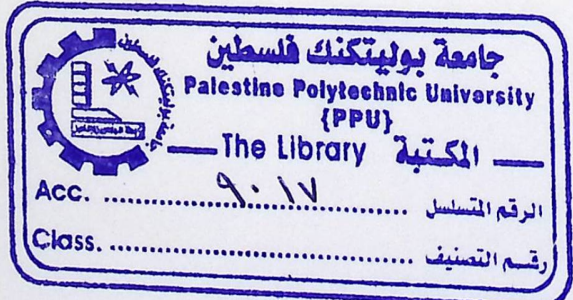

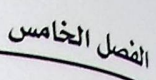

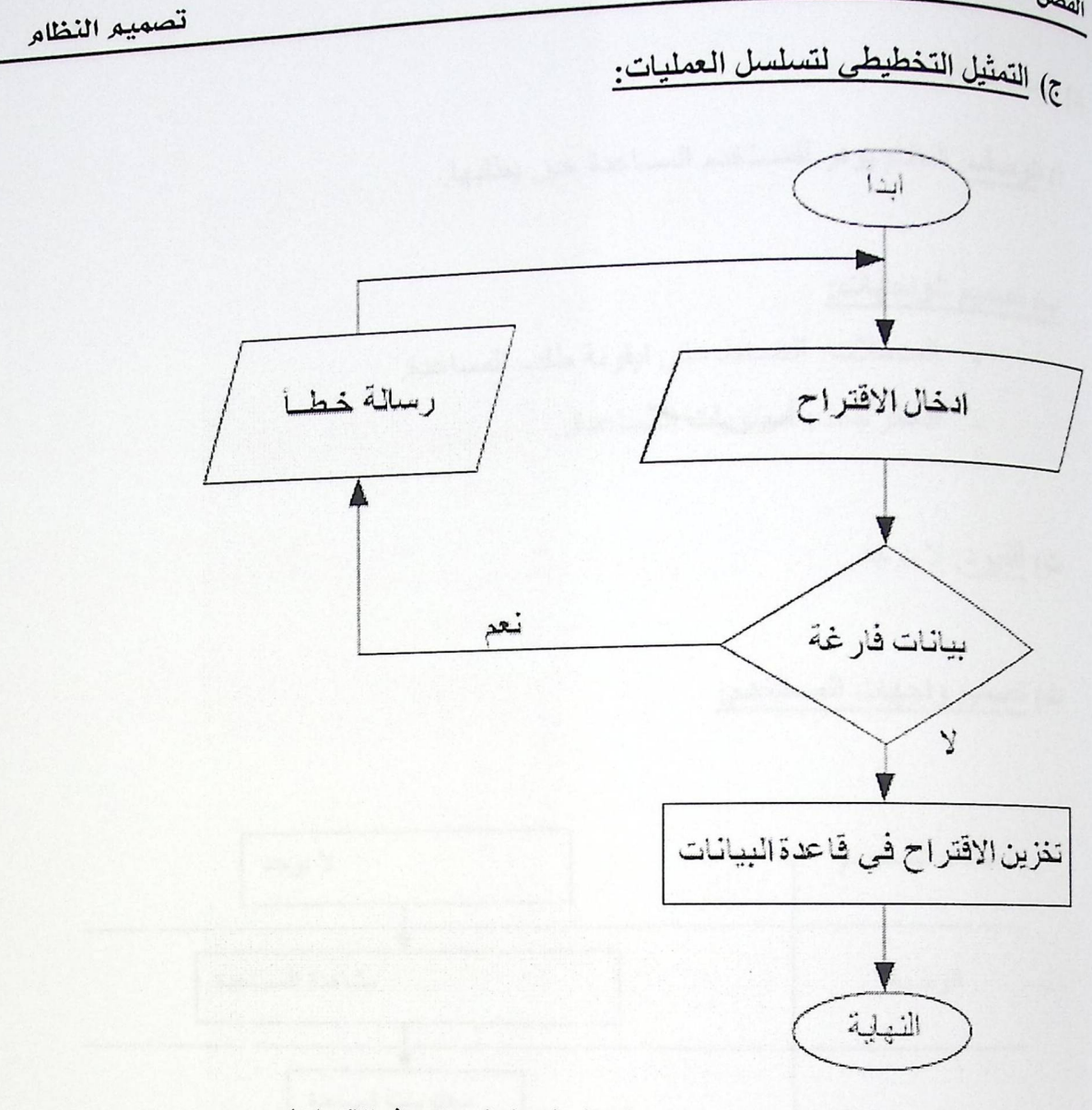

الشكل (10) مشاهدة التمثيل التخطيطي لإرسال الاقتراحات.

: قى عدالسما) (

ا) الوصف: النظام يوفر للمستخدم المساعدة حين يطلبها.

<u>ب) تصميم الواجهات:</u>

- \_ المدخلات: الضغط على ابقونة طلب المساعدة.
	- \_ المخرجات: محتويات المساعدة.

ن) القيود: لا يوجد.

ن) تصميم واجهات المستخدم:

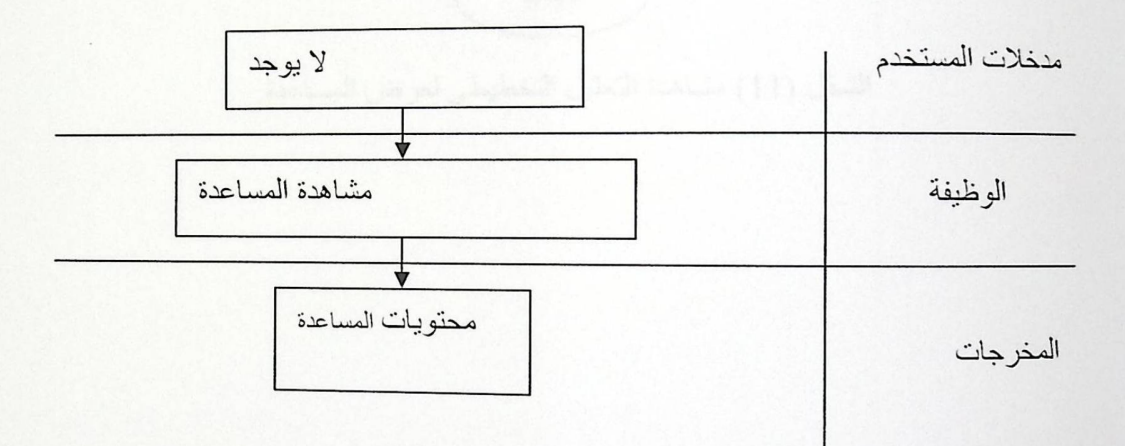

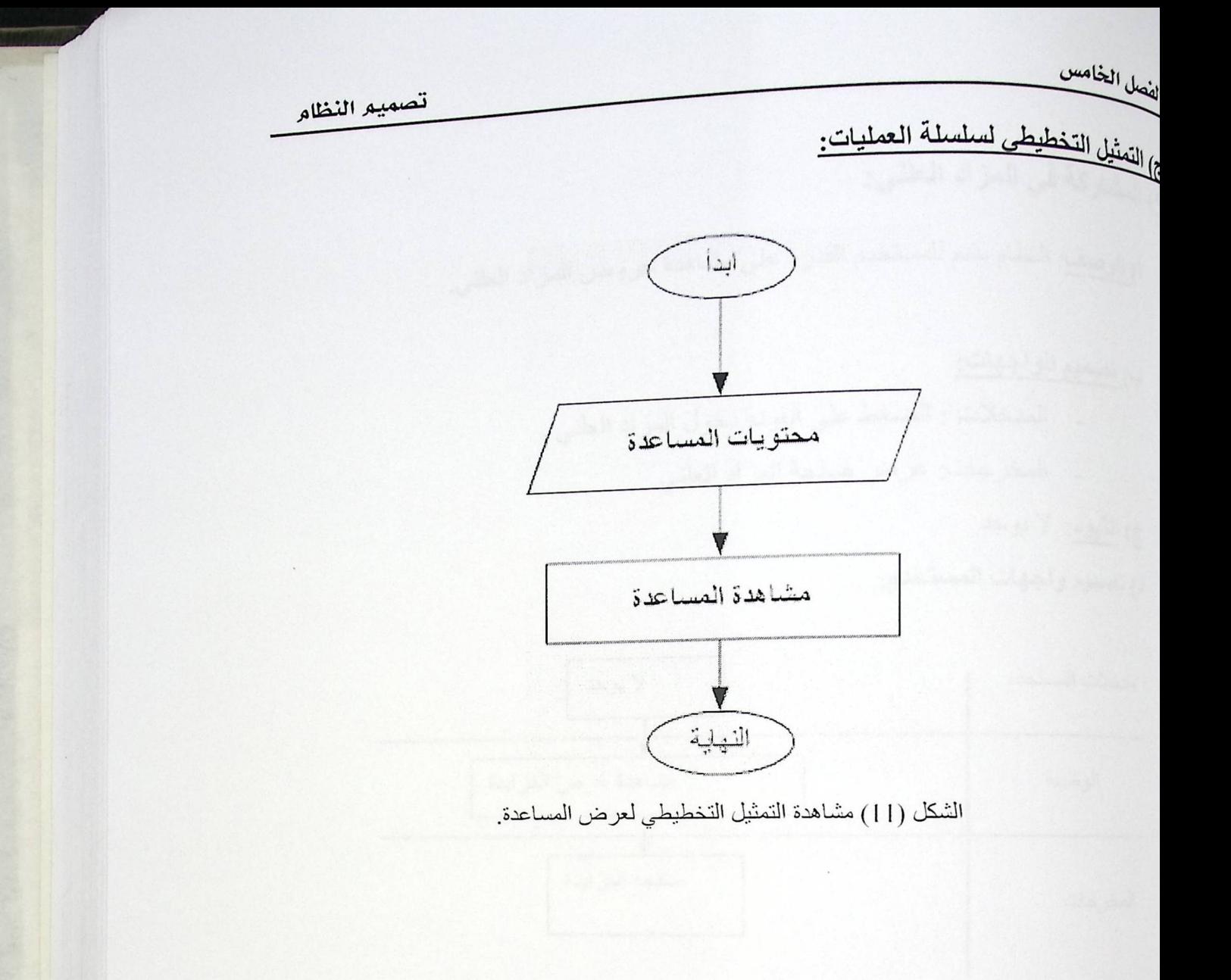

لفصل المخامس

تصميم النظام

<sub>:) ال</sub>مشاركة في المزاد العلن*ي*: <u>ا) الوصف</u>: النظام يقدم للمستخدم القدرة على مشاهدة عروض المزاد العلني.

<u>ب) تصميم الواجهات:</u>

\_ المدخلات : الضغط على أيقونة دخول المزاد العلني . \_ المخرجات: عرض صفحة المزاد العلني.

ج) القيود: لا يوجد

د) نصميم واجهات المستخدم:

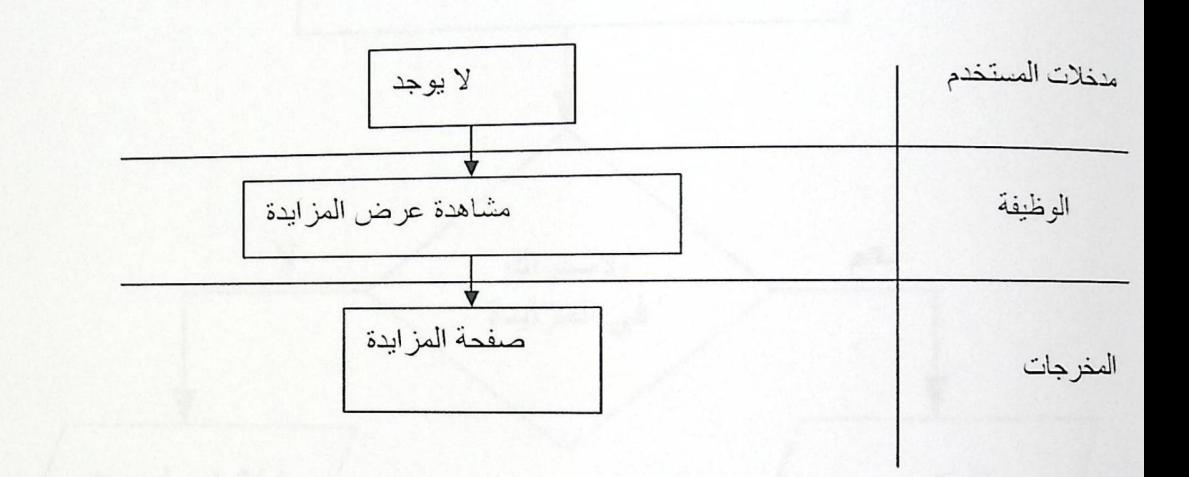

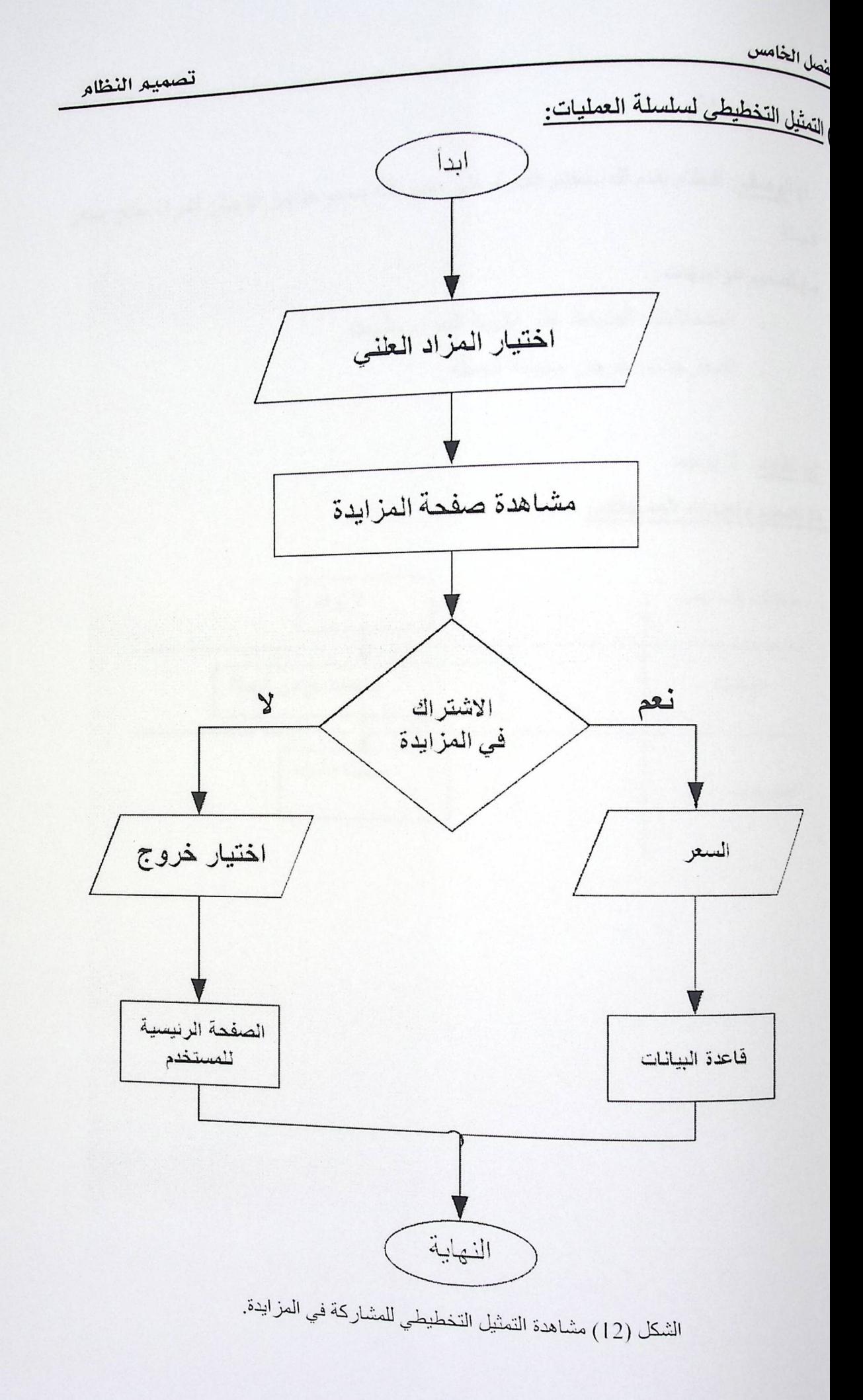

تصعيع النظام

الشراء بالجملة: ا<sub>)</sub> الوصف: النظام يقدم للمستخدم القدر ة على مشاركته مجموعة من الزبائن لشراء منتج بسعر المجلة.

ب<sub>)</sub> تصميم الواجهات:

- \_ المدخلات : الضغط على أبقونة الشراء بالجملة .
	- المخرجات: عرض صفحة الجملة.

ج) القيود: لا يوجد

# د) تصميم واجهات المستخدم:

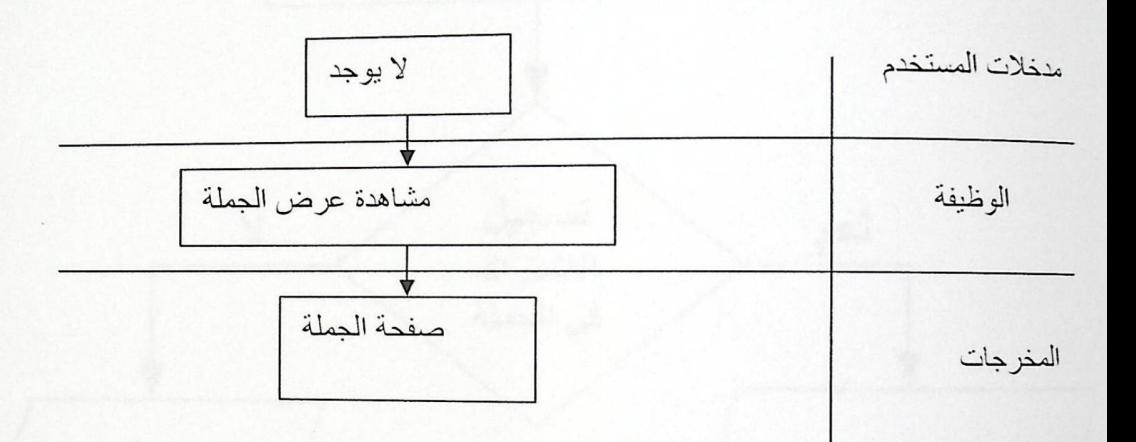

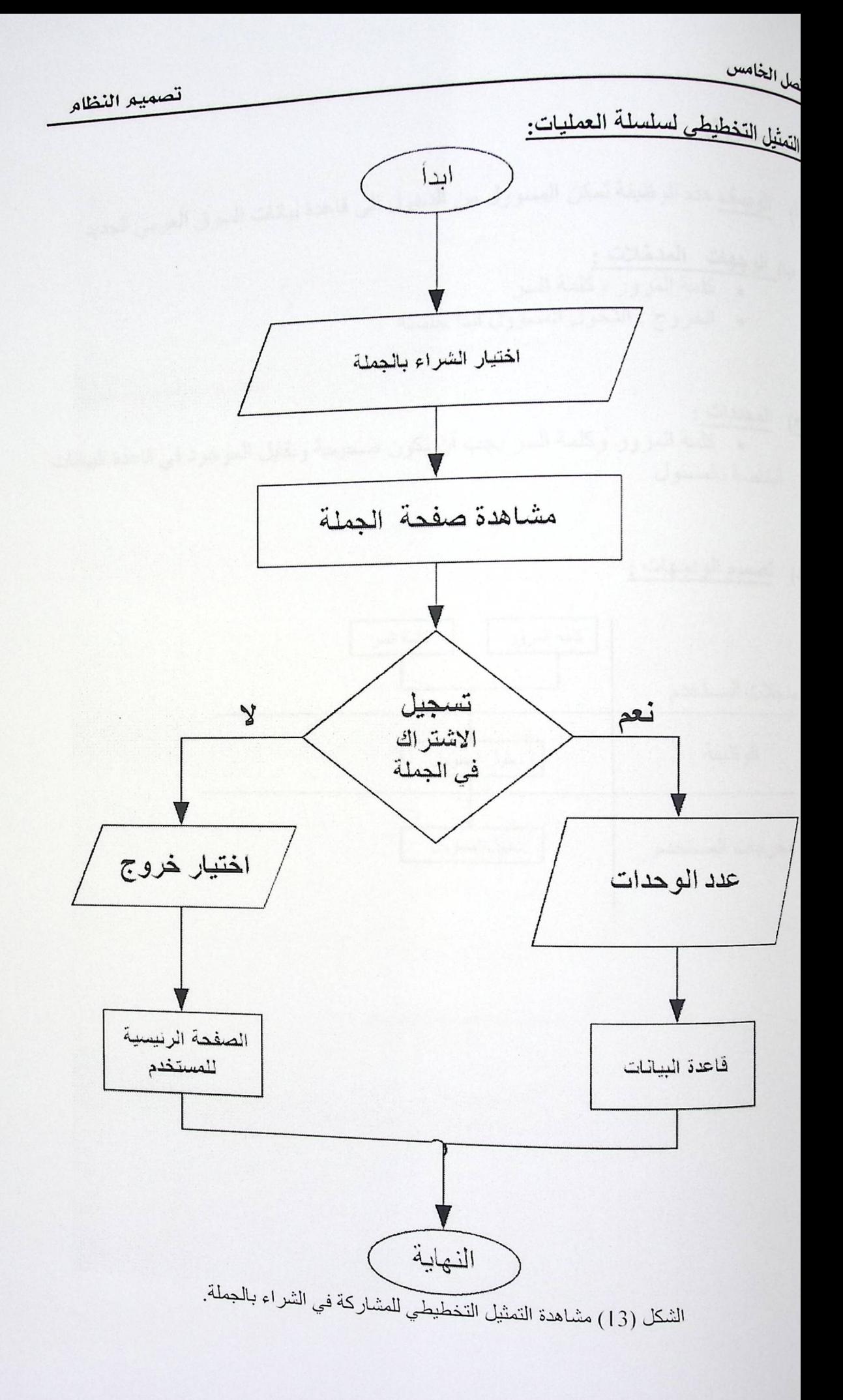

تصميم النظام

ول المسؤول

<sub>ال</sub> <sub>الوص</sub>ف هذه الوظيفة تمكن المسؤول من الدخول الى قاعدة بيانات السوق العربي الجديد

ب<u>) الوجهات المدخلات :</u><br>• كلمة المرور وكلمة السر . الخروج : الدخول المسؤول لبدأ جلسته

<sub>))</sub> المحددات:<br>• كلمة المرور وكلمة السر يجب أن تكون صحيحة وتقابل الموجود في قاعدة البيانات الغاصة بالمسئول

) تصميم الواجهات :

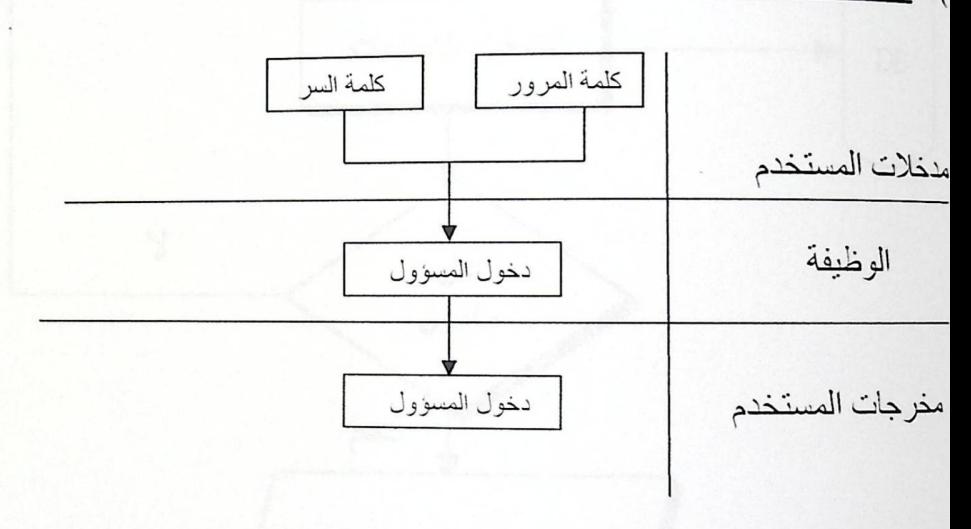

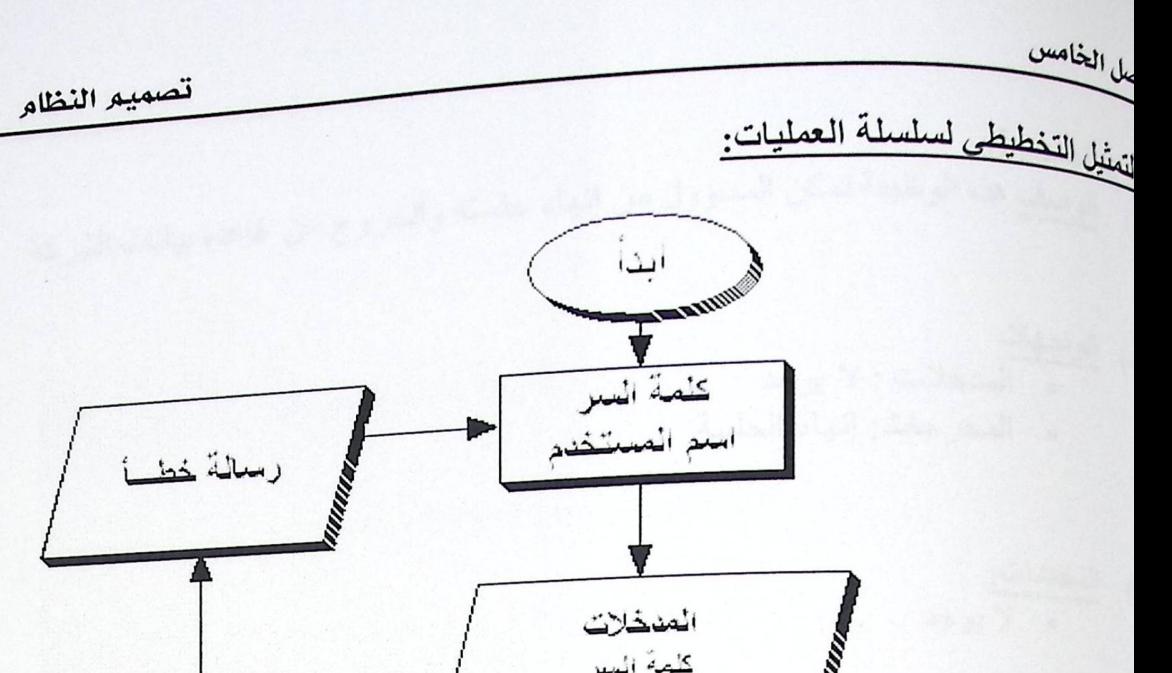

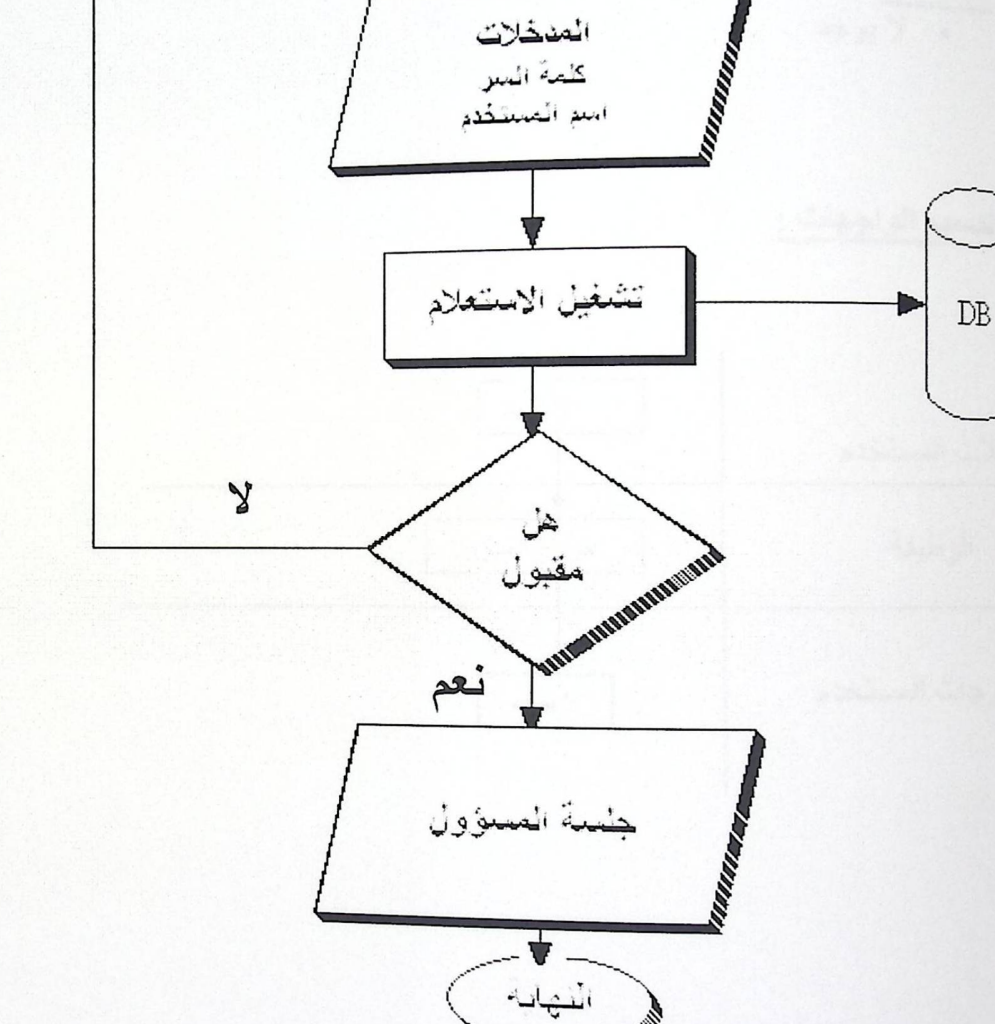

شكل (14) سلسة عملية دخول المسؤول

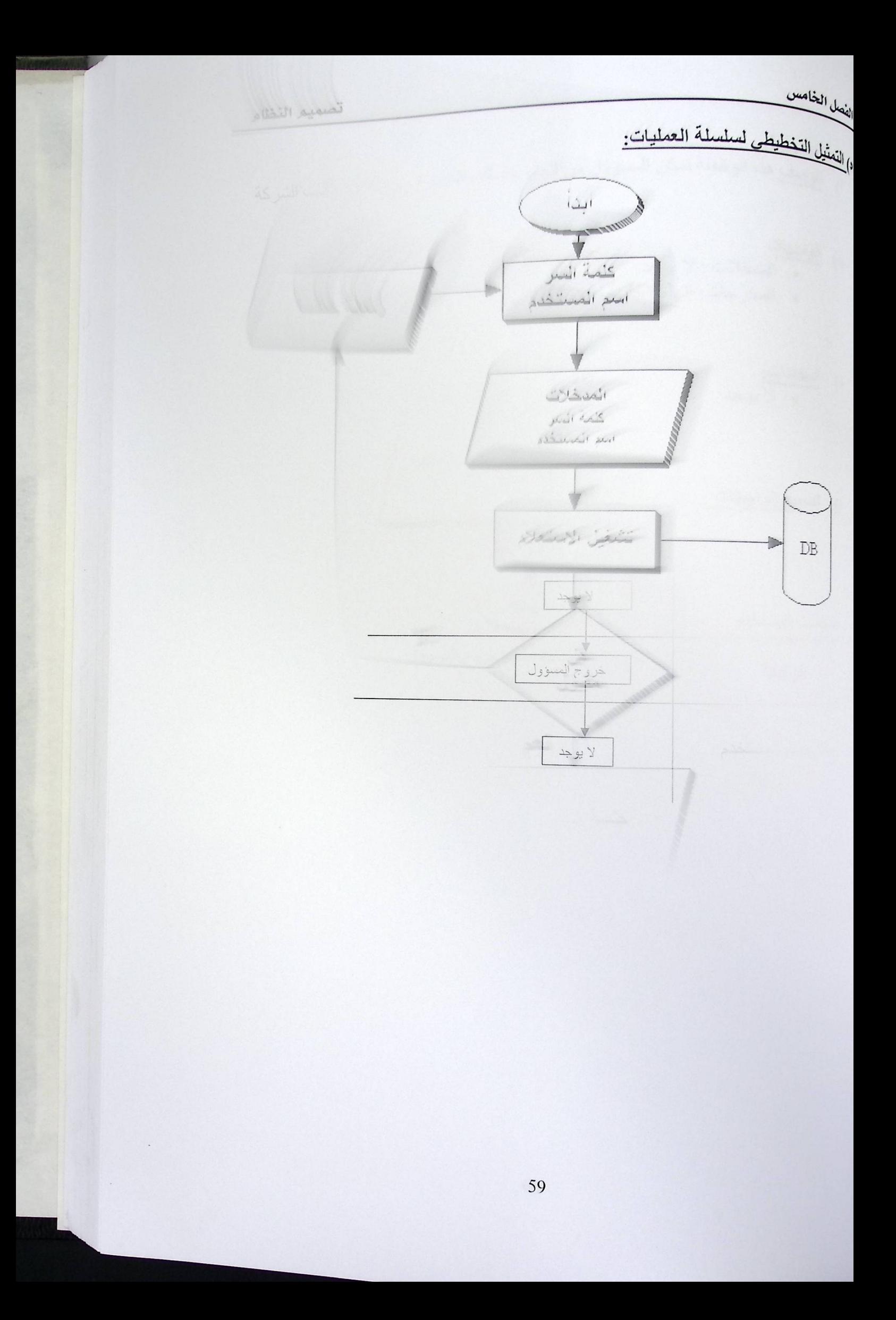

unalist Usid

تصميم النظام

.<br>ندوج المصف هذه الوظيفة تمكن المسؤول من إنهاء جلسته والخروج من قاعدة بيانات الشركة<br>ا<sub>)</sub> ا<u>لوصف</u> هذه الوظيفة تمكن المسؤول من إنهاء جلسته والخروج من قاعدة بيانات الشركة

ب<sub>)</sub> ا<u>لواجهات</u><br>• المدخلات : لا يوجد والمخرجات: إنهاء الجلسة

د) المحددات:<br>• لا يوجد

د) تصميم الواجهات :

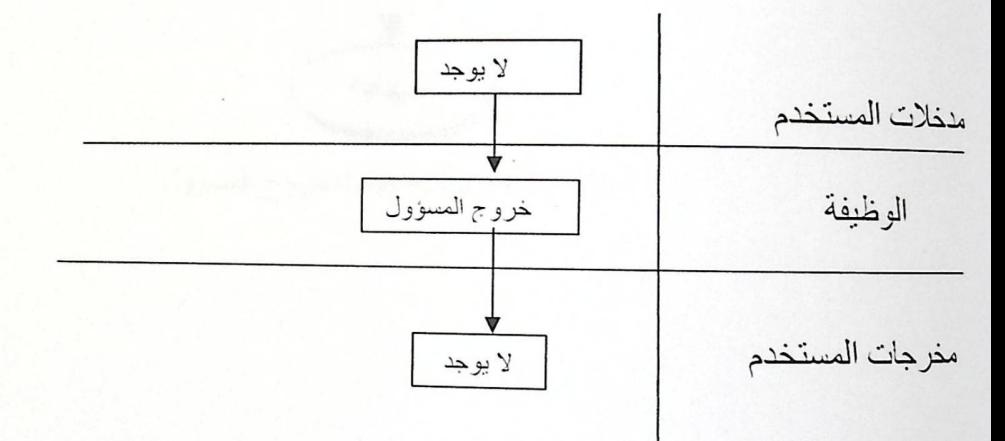

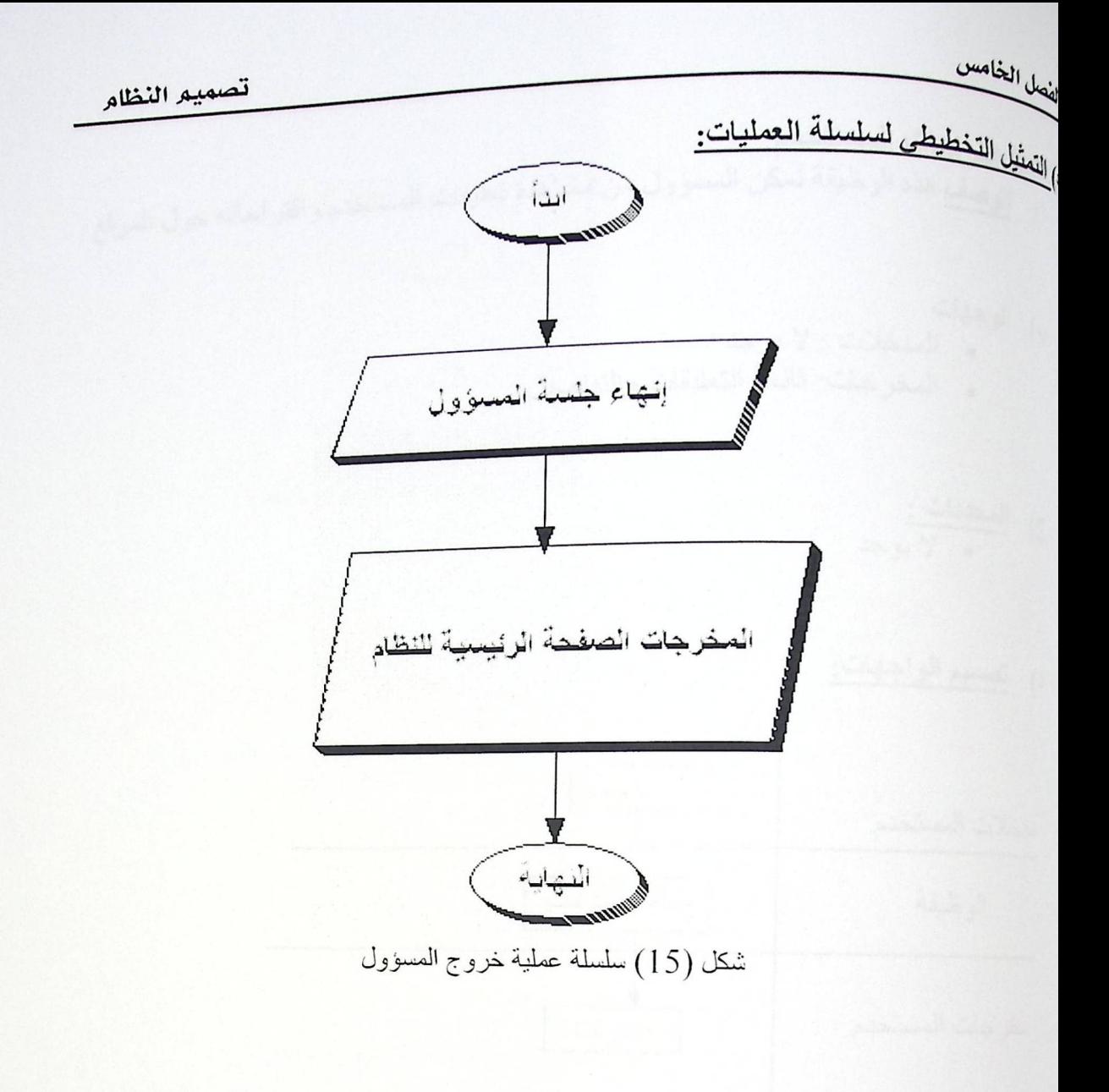

## ه) التمثيل التخطيطي لسلسلة العمليات:

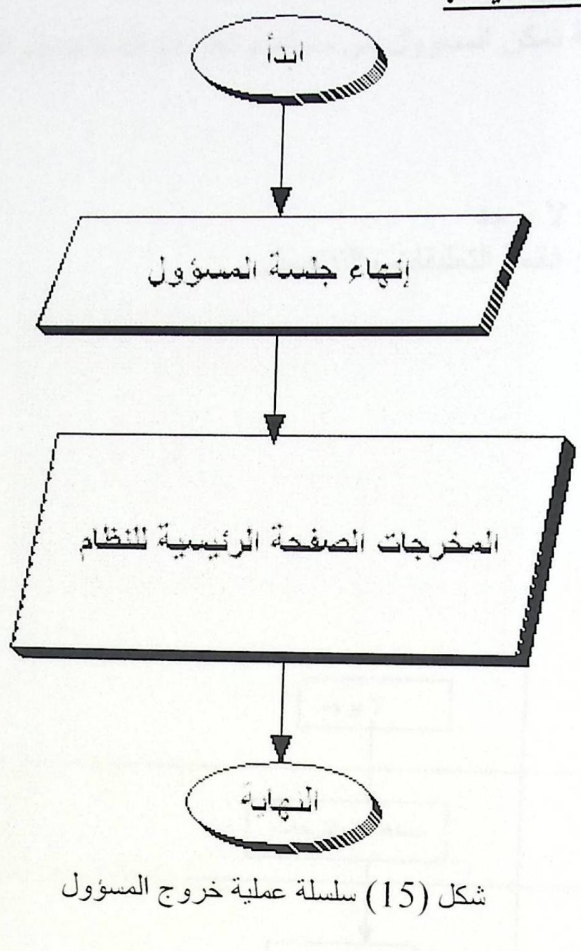

الفصل الخامس

مشاهدة اقتراحات المستخدم: ما العاصف هذه الوظيفة تمكن المسؤول من مشاهدة تعليقات المستخدم واقتر احاته حول الموقع

- ب) الوجهات
- المدخلات : لا يوجد
- المخرجات: قائمة التعليقات والتفاصيل

ج) ا<mark>لمحددات :</mark><br>■ لا يوجد

د) <u>تصميم الواجهات:</u>

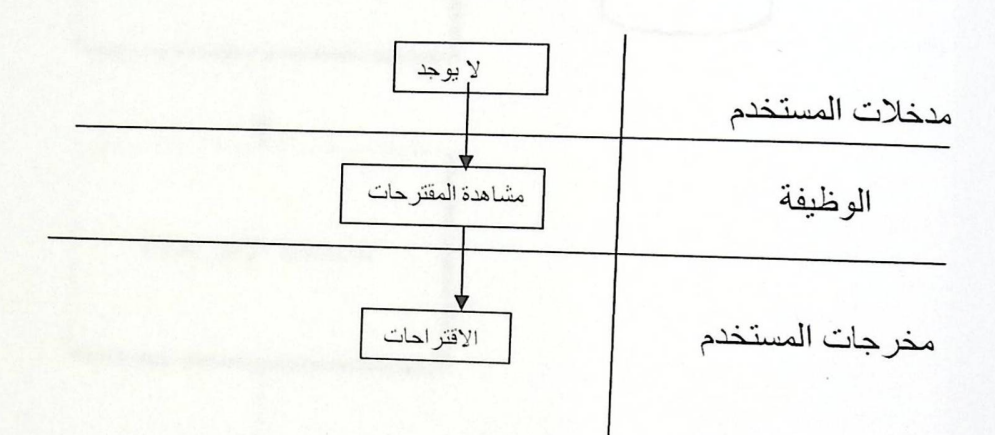
## ه) التمثيل التخطيطي لسلسلة العمليات:

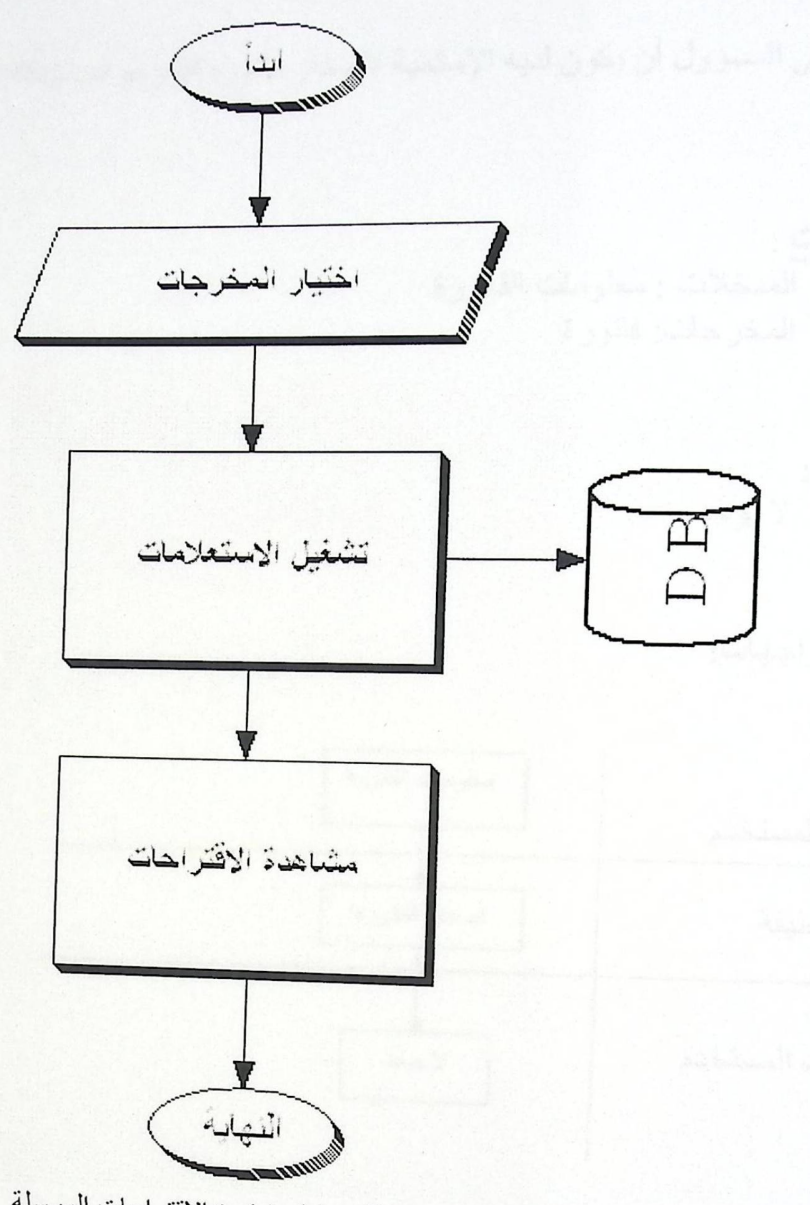

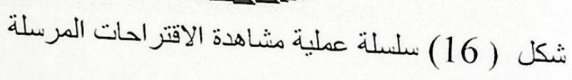

إصدار الفاتورة:

أ) <mark>الوصف</mark> : على المسؤول أن يكون لديه الإمكانية لإصدار فاتورة الشراء المستحقة للدفع من قبل<br>المستخدم

ب) ا<mark>لوجهات</mark> :<br>■ المدخلات : معلومات الفاتورة ▪ المخرجات: فاتورة

ج) ا<mark>لمحددات:</mark><br>■ لا يوجد

د) تصميم الواجهات:

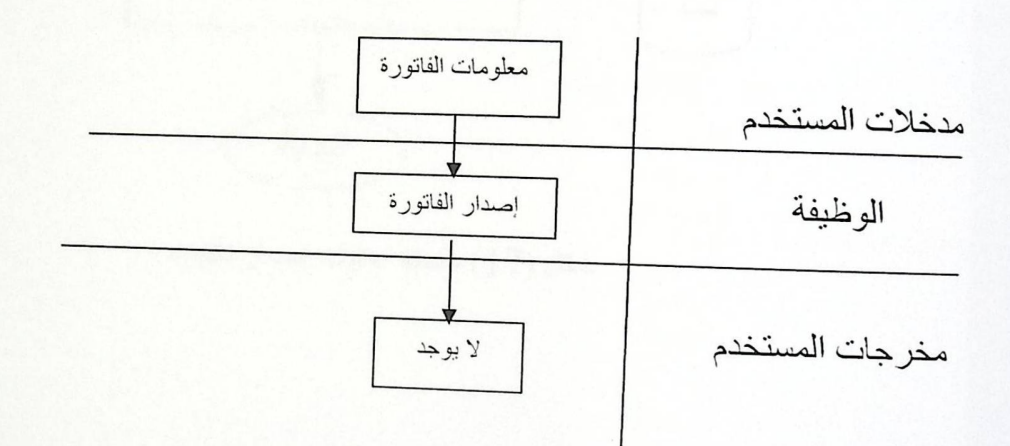

## ه) التمثيل التخطيطي لسلسلة العمليات:

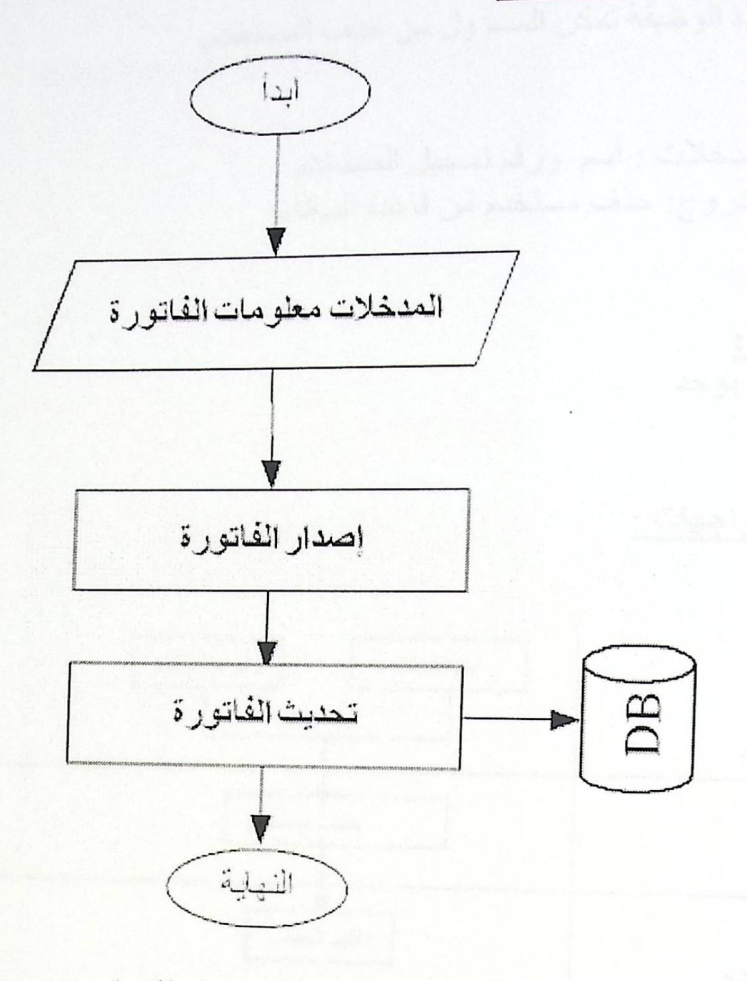

شكل (17) سلسلة عمليات إصدار فاتورة

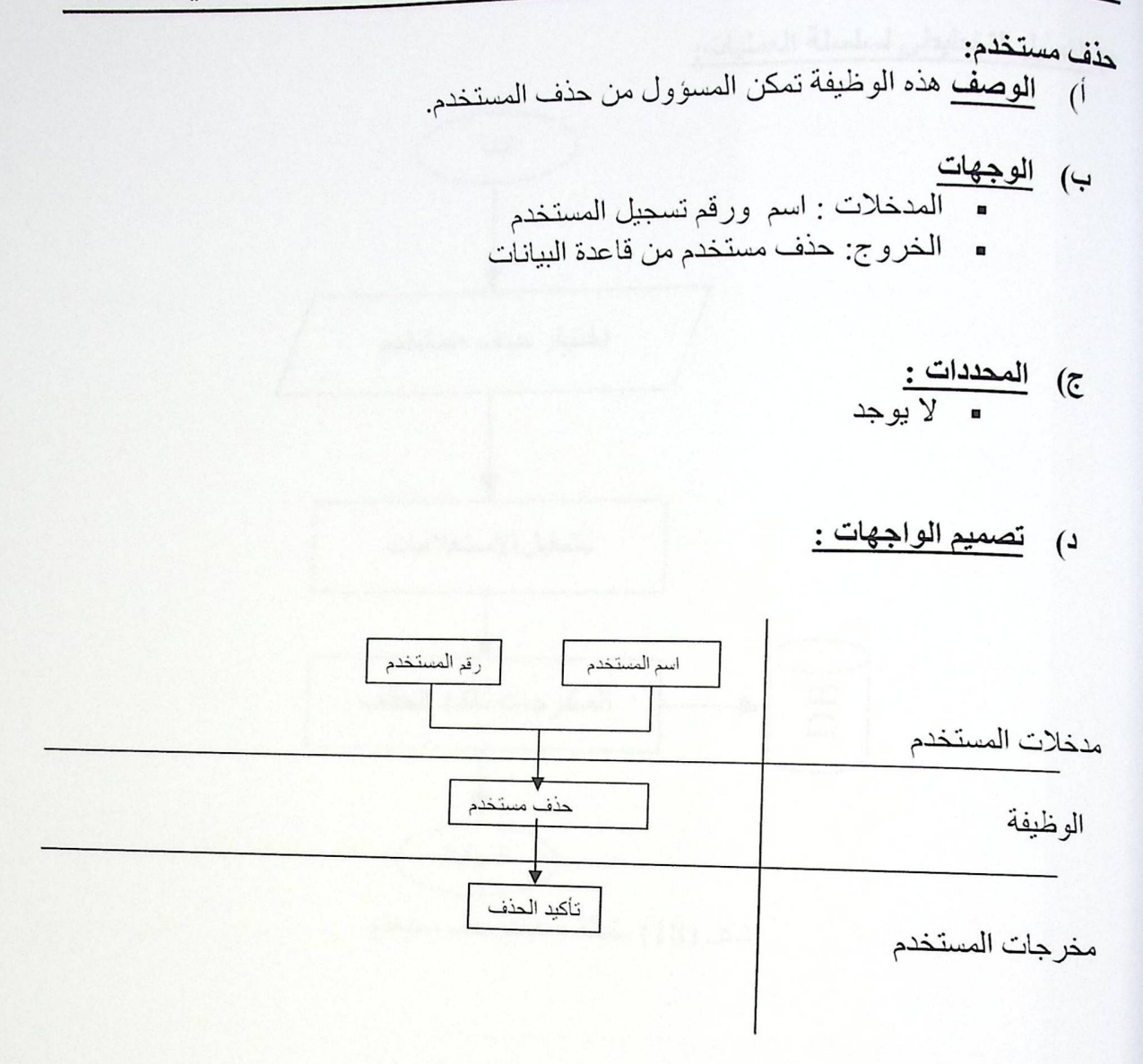

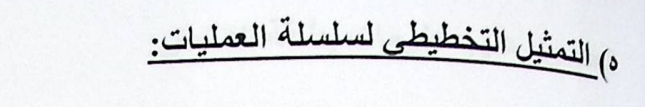

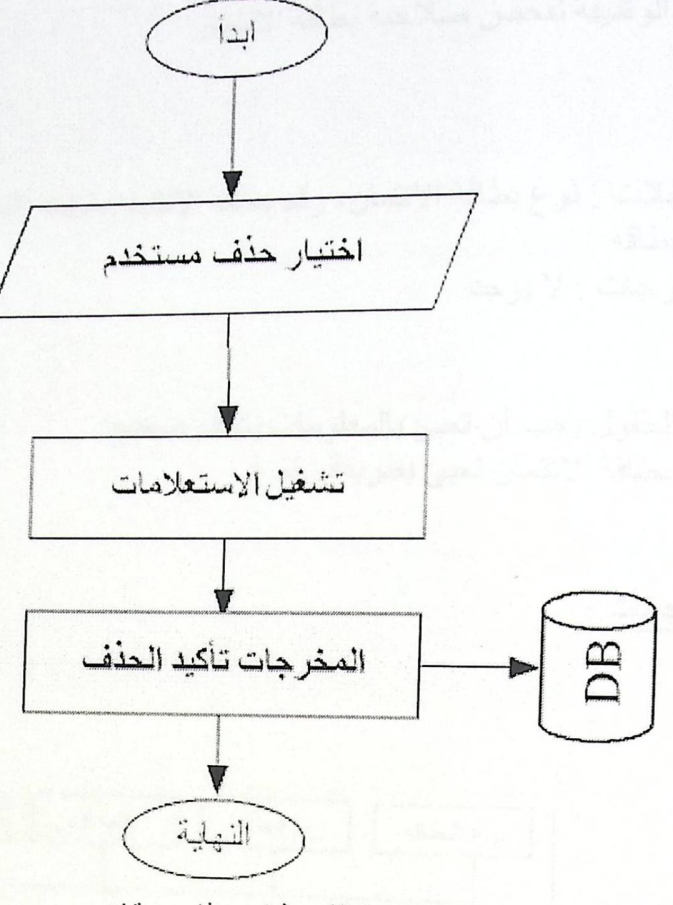

شكل (18) سلسلة عمليات حذف مستخدم

الحصول على معلومات بطاقة الانتمان: i) الوصف: هذه الوظيفة لفحص صلاحية بطاقة الانتمان ب) <mark>الوجهات</mark><br>■ المدخلات : نو ع بطاقة الائتما*ن*، رقم بطاقة الائتمان، كلمة السر ، اسم حامل البطاقة، تاريخ انتهاء البطاقة . المخرجات : لا يوجد ج) المحددات :<br>- كل الحقول يجب أن تعبئ بالمعلومات بشكل صحيح<br>- فقطة المعاملة : فقطة المعلومات · رقم بطاقة الائتمان تعبئ بطريقة رقمية. د) تصميم الواجهات : كلمة السر رقم البطاقة نوع البطاقة

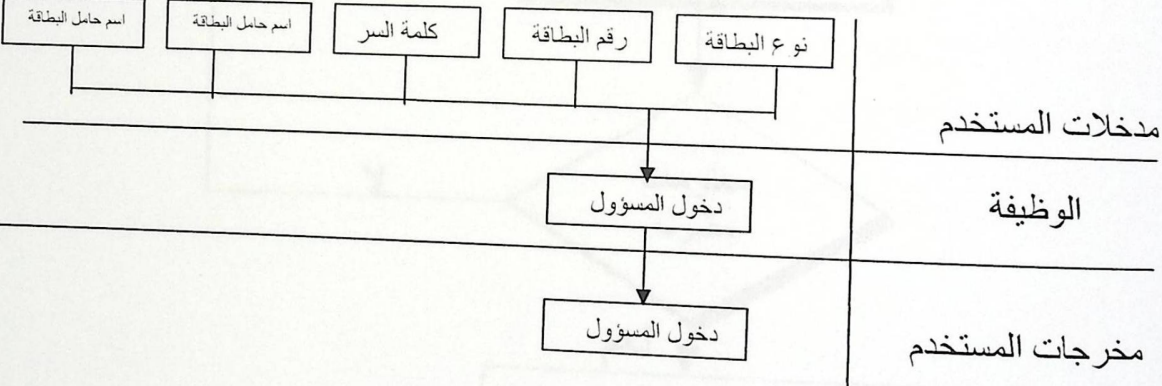

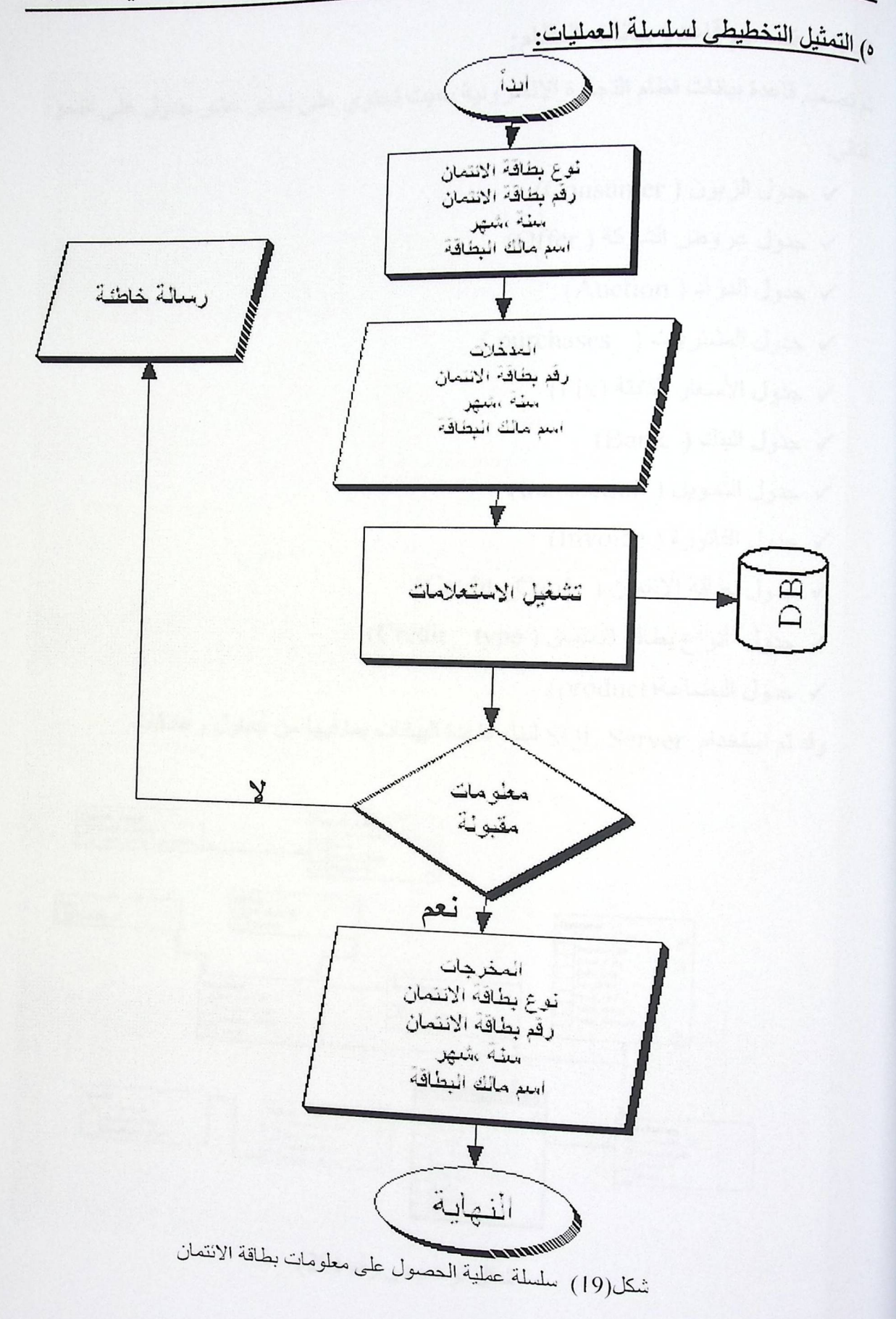

5- 3 تم تصميم قاعدة بيانات النظام: <sub>تم تصع</sub>يم قاعدة بيانات نظام التجارة الالكترونية بحيث تحتوي على إحدى عشر جدول على النحو التالي:

- V حدول الزبون ( Consumer)
- √ جدول عروض الشركة ( Offer)
	- √ جدول المزاد ( Auction)
- √ جدول المشتريات ( purchases )
	- √ جدول الأسعار الثابتة (Fix)
		- √ جدول البنك ( Bank)
	- √ جدول التحويل ( transaction)
		- √ جدول الفاتورة ( Invoice)
- √ جدول بطاقة الانتمان ( Credit\_Card)
- √ جدول أنواع بطاقة الانتمان ( Credit\_type)
	- √ جدول البضاعة(product)

وقد تم استخدام SQL Server لبناء قاعدة البيانات بما فيها من جداول وعلاقات.

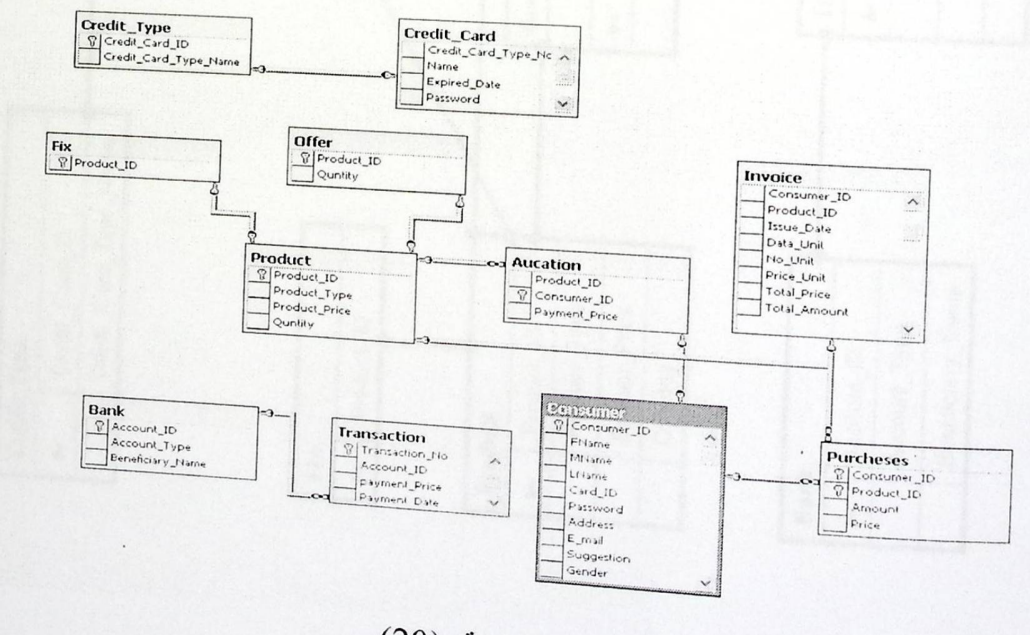

شكل توضيحي رقم (20)

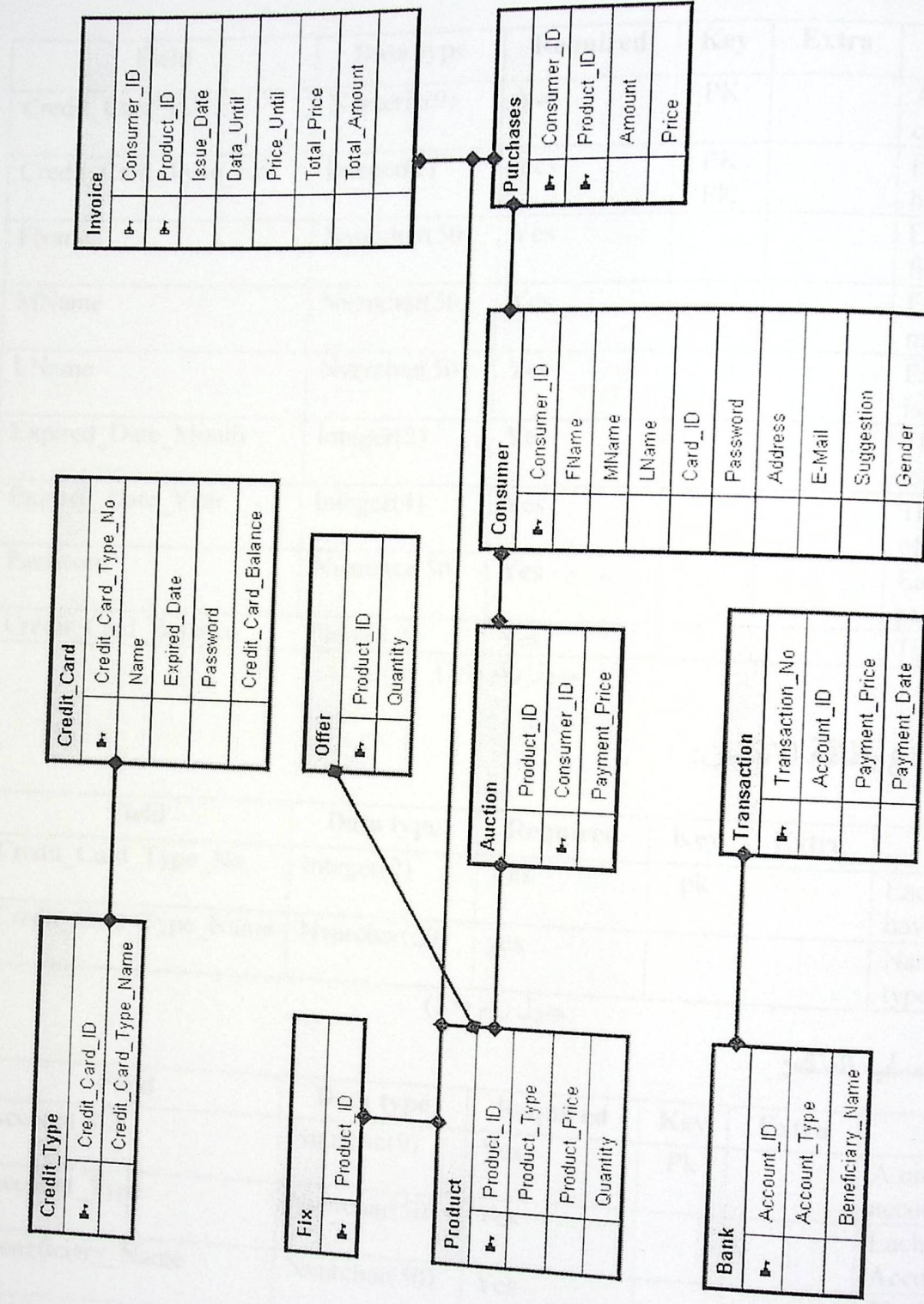

# 5 – 4 وصف الجداول والحقول:<br>جدول بطاقة الائتمان:

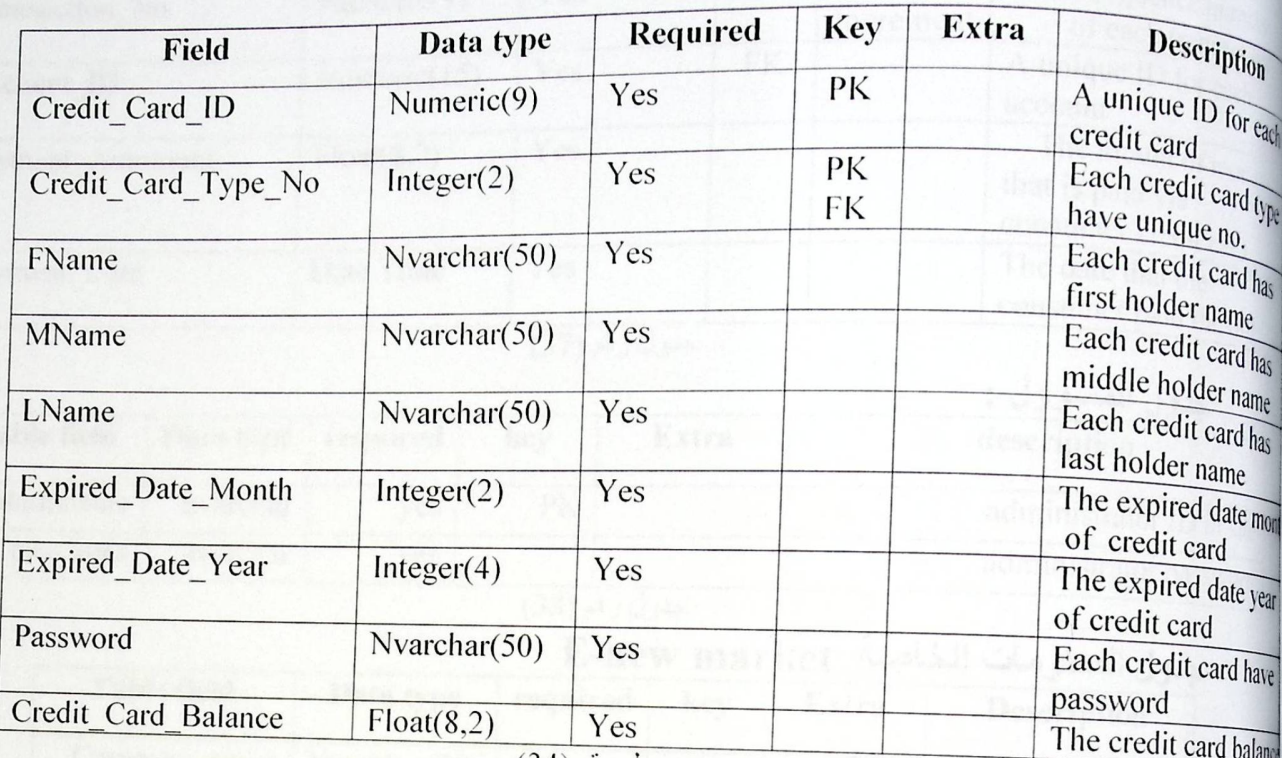

### جدول رقم (34)

## جدول أنواع بطاقة الانتمان:

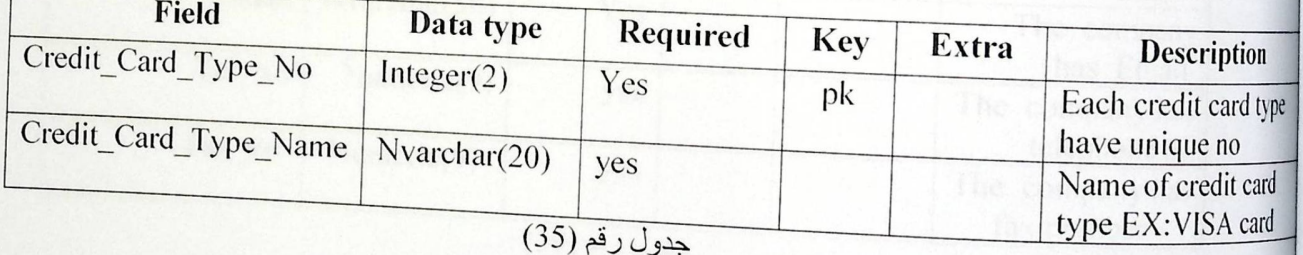

### جدول حساب البنك:

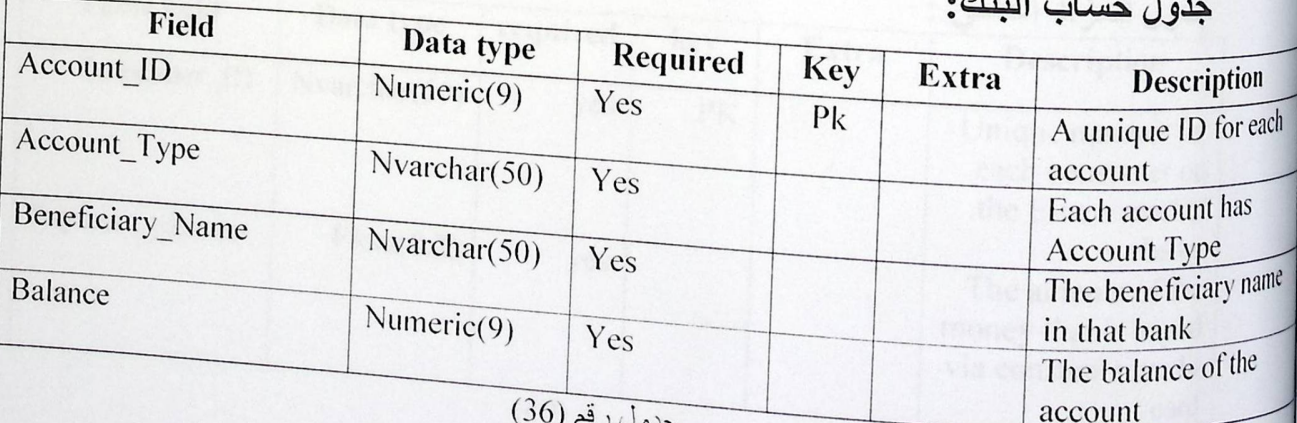

تصميم النظام

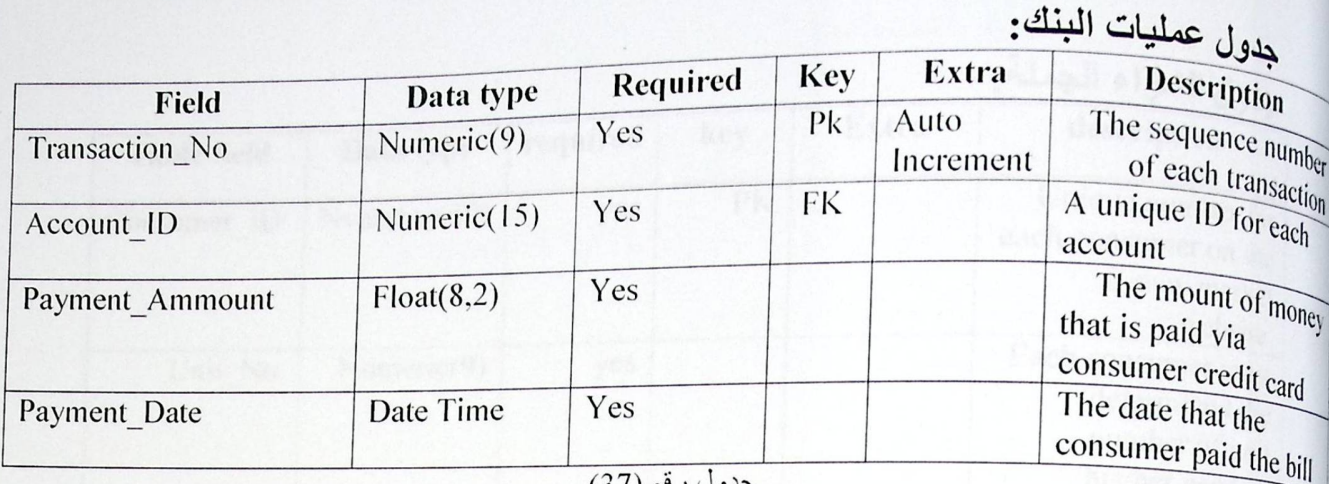

جدول رقم (37)

### جدول المسؤول :

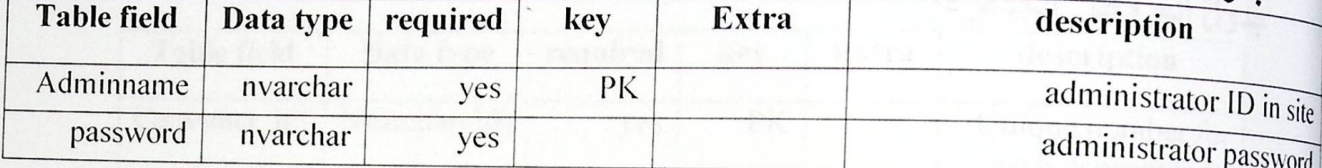

جدول رقم (38)

### حدول المعلومات الخاصة E-new market

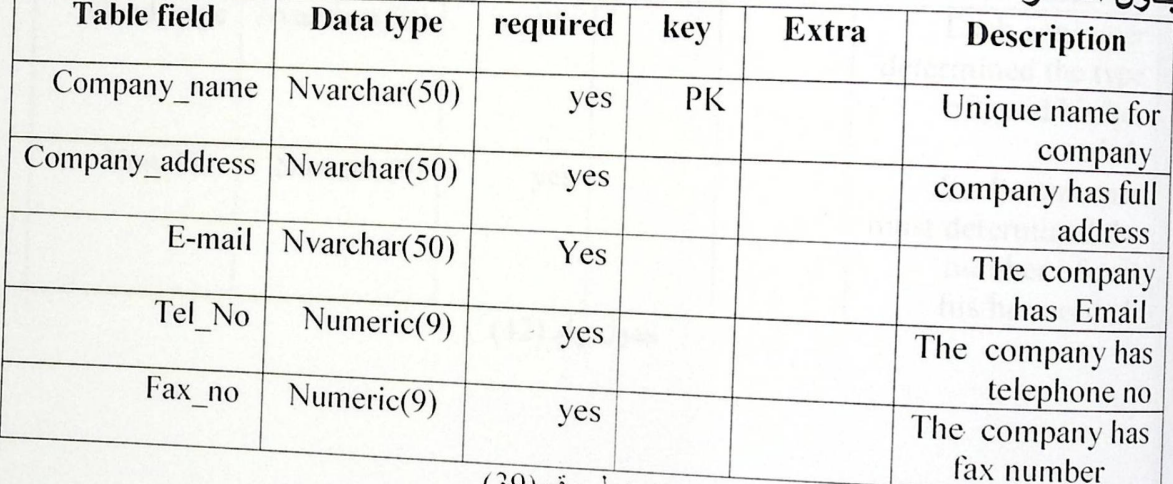

جدول رقم (39)

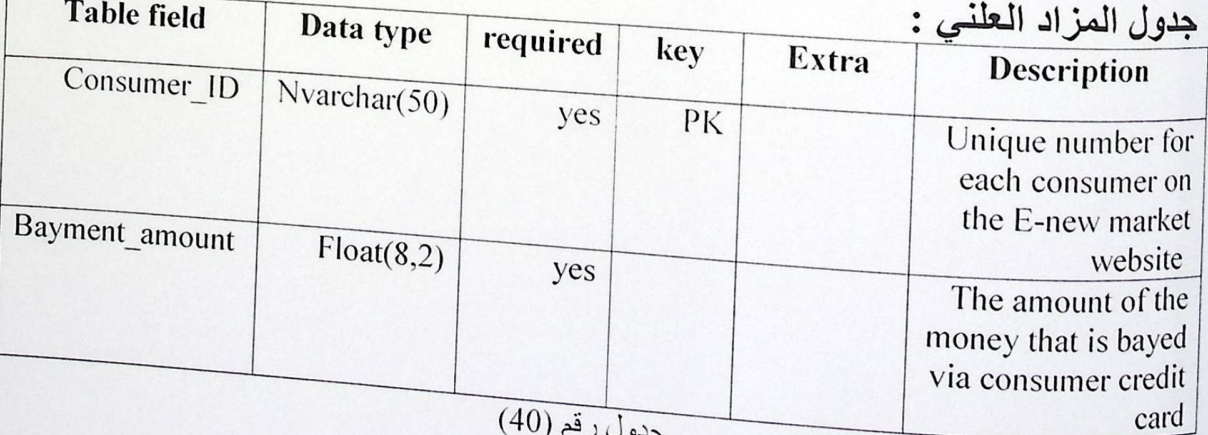

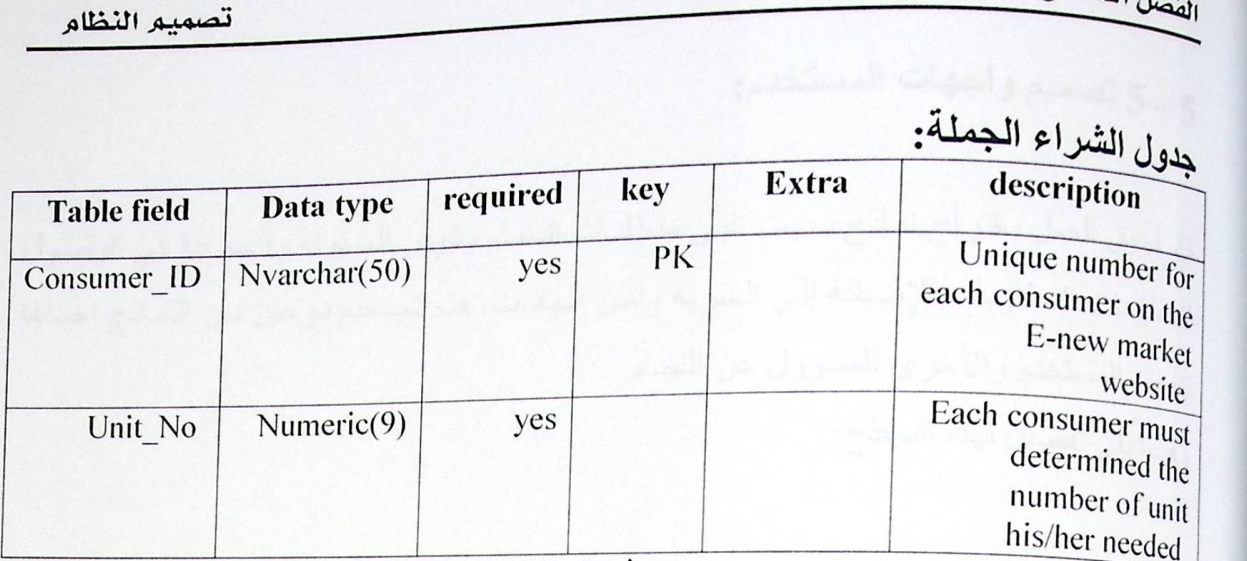

## الصحيحة العاملية المستخدر العامل المستخدر المستخدر العربي المستخدمة المستخدمة المستخدمة المستخدمة المستخدمة ال<br>جدول العروض الجاهزة:

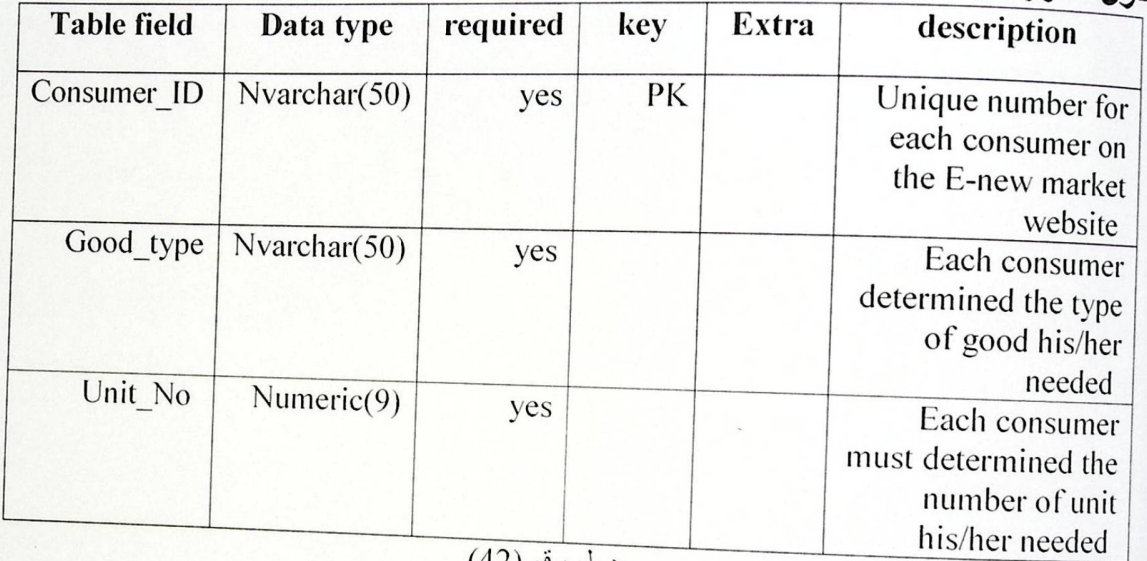

5 – 5 تصميم واجهات المستخدم:

<sub>قام</sub> فريق العمل باقتراح نماذج بحيث تلبي متطلبات النظام وتوفر السهولة والسرعة في الوصول للمعلومات المطلوبة، بالإضبافة إلى السرية وأمن البيانات، فتم تصميم نوعين من النماذج إحداها تغص المستخدم والأخرى للمسؤول عن النظام.

وفيما يلي تفصيل لهذه النماذج:

. النماذج الخاص بالمستخدم:

نموذج تسجيل المستخدم:

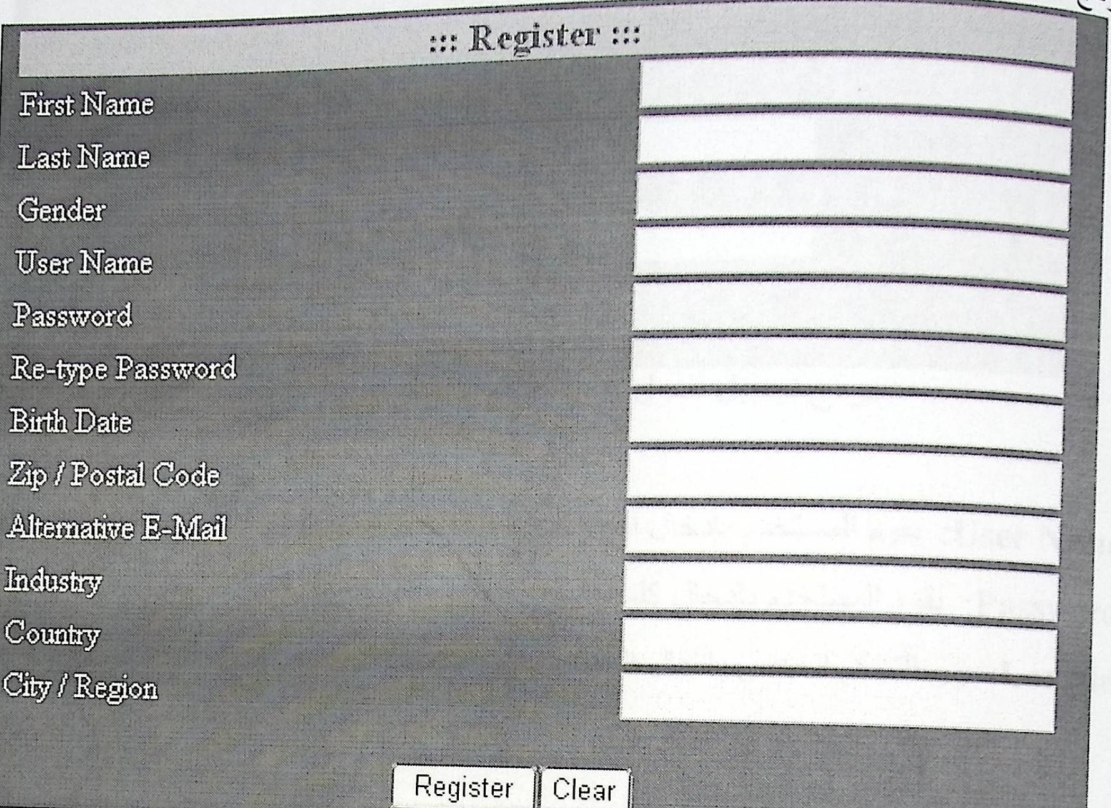

شكل توضيحي رقم (21) تعرض الصفحة كيفية تسجيل مستخدم داخل النظام First Name: اسم المستخدم الأول Last Name: اسم المستخدم الأخير Gender: جنسية المستخدم و عليه أن يختار ها اختيار User Name: اسم ستخدم Password: كلمة السر اللازمة عند دخوله الموقع Re-type: إعادة طباعة كلمة السر. Birth date: تاريخ ميلاد المستخدم. Zip/Postal Code: مفتاح خط البلدة التي يعيش فيها. Alternative E-mail: البريد الالكتروني للمستخدم. Industry: وظيفة المستخدم. Country: البلدة التي يعيش فيها المستخدم. City/Regions: المدينة التي يعيش فيها المستخدم.

نموذج الخاص بصفحة المستخدم:

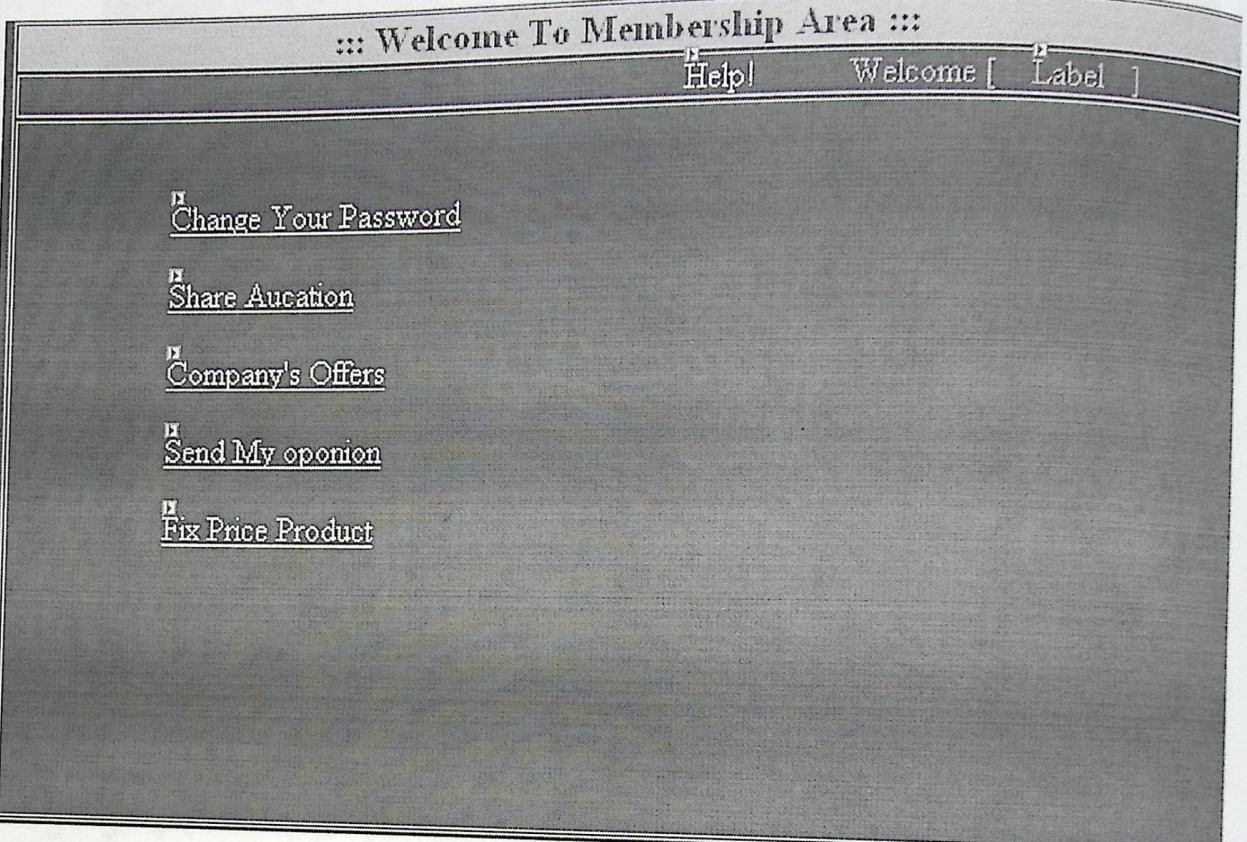

شكل توضيحي رقم (24) :Change Your Password تمكن المستخدم من تغير كلمة السر عند الدخول لموقعة. Share Auction: تمكن المستخدم من مشاهدة عروض المزايدة ويحق له المشاركة بها. Company Offers: تمكن المستخدم من مشاهدة عروض الجملة والاشتراك في عملية الشراء. Send My Opinion: تمكن المستخدم من إبداء رأيه حول الموقع وطرح أي فكرة يرغب بوجودها في الموقع للعمل على تطوير ها إن كانت مجدب. Fix price product. تمكن المستخدم من مشاهدة المنتجات التي تباع بسعر ها المحدد.

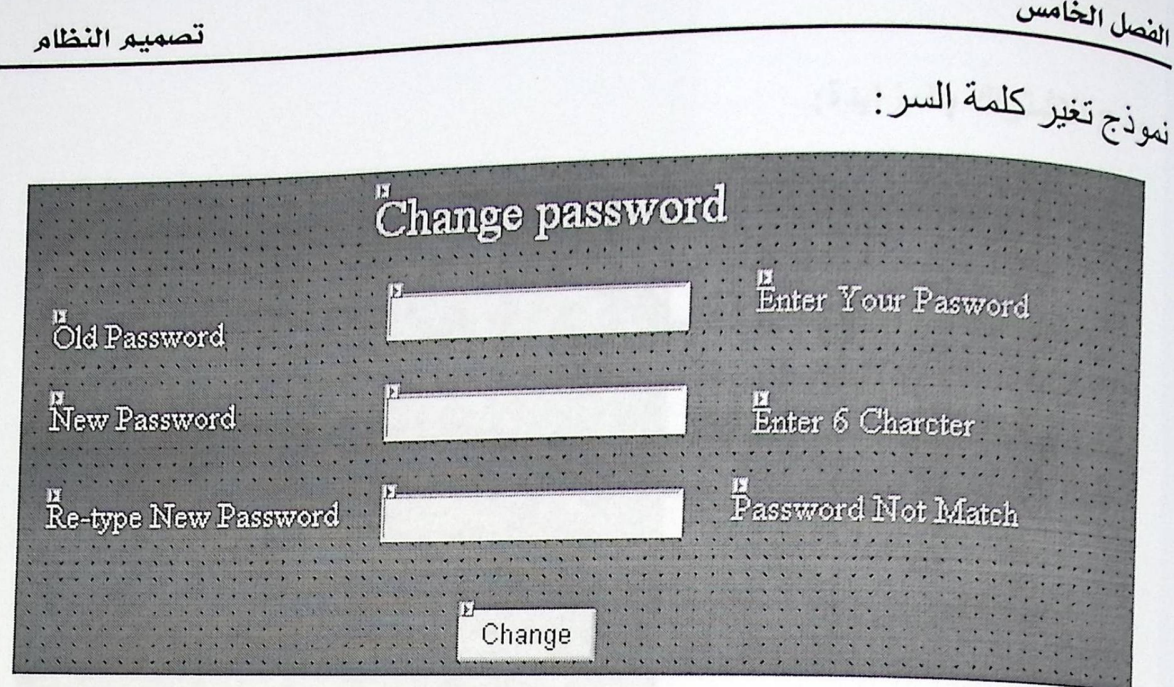

شكل توضيحي رقم (25)

Old Password: يجب على المستخدم هذا بإدخال كلمة السر التي يريد تغير ها.

:New Password يجب على المستخدم أن يقوم بإدخال كلمة السر الجديدة التي سوف يستخدمها مستقبلا.

Re-type new password: على المستخدم أن يكرر إدخال كلمة السر الجديد للتأكد بأنها هي التي بريدها.

تصميم النظام

الفصل المخامس

نموذج الاشتراك بالمزايدة:

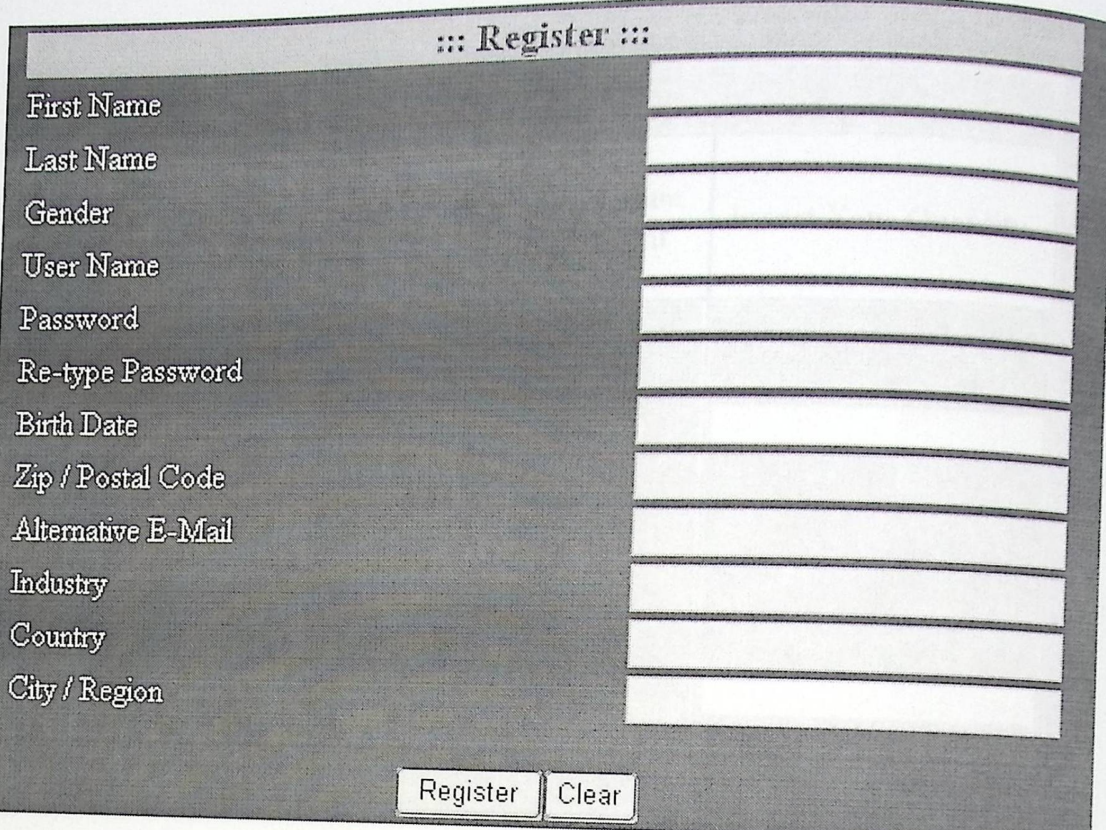

شكل توضيحي رقم (26)

Product\_ID: رقم المنتج الذي يحدث علية المزايدة Show Expiration Date: تاريخ انتهاء عرض المزايدة. Last\_Price: أخر سعر تم وضعة من مشتركين بعروض المزايدة. Your\_Price: السعر الذي يضعه الزبون للمزايدة على المنتج.

للعائخا للعفا

<sub>نعو</sub>ذج الاشتراك بعروض بيع الجملة.

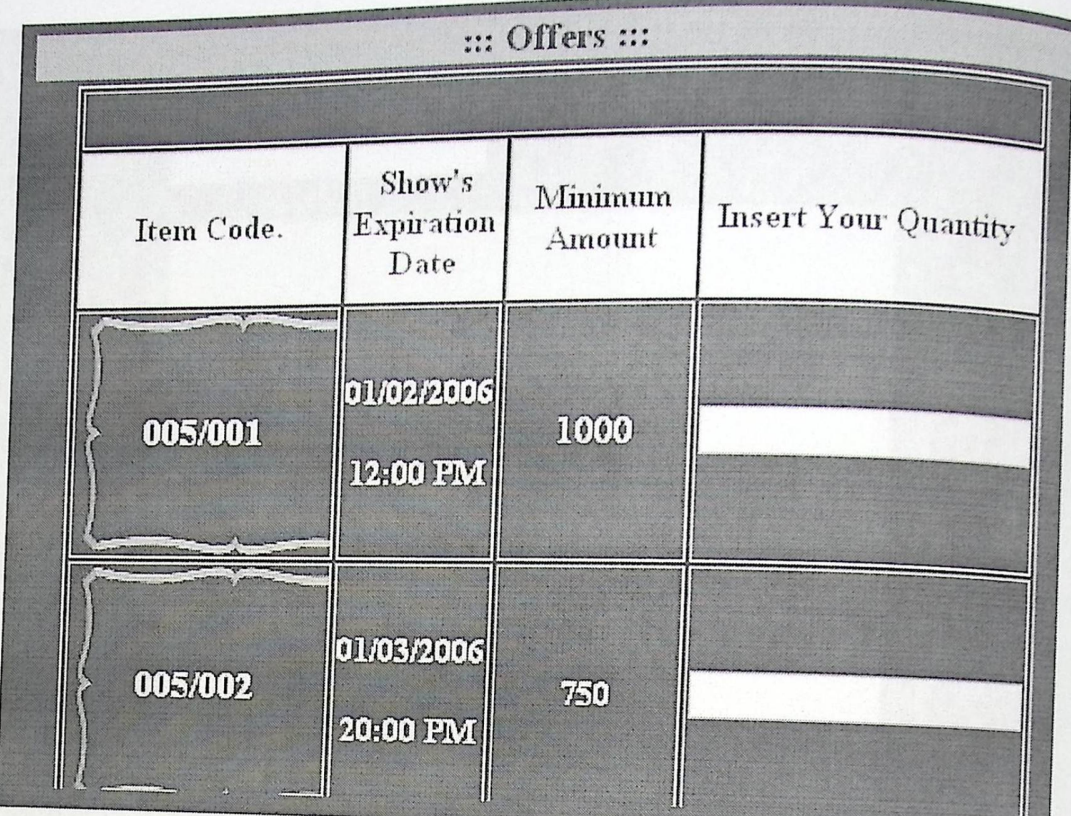

شكل توضيحي رقم (27)

Item Code: رقم المنتج الذي يحدث علية المزايدة Show Expiration Date: تاريخ انتهاء العرض. :Minimum Amount الكمية المتبقية في المخزن. Insert Your Quantity: السعر الذي يضعه الزبون للمزايدة على المنتج.

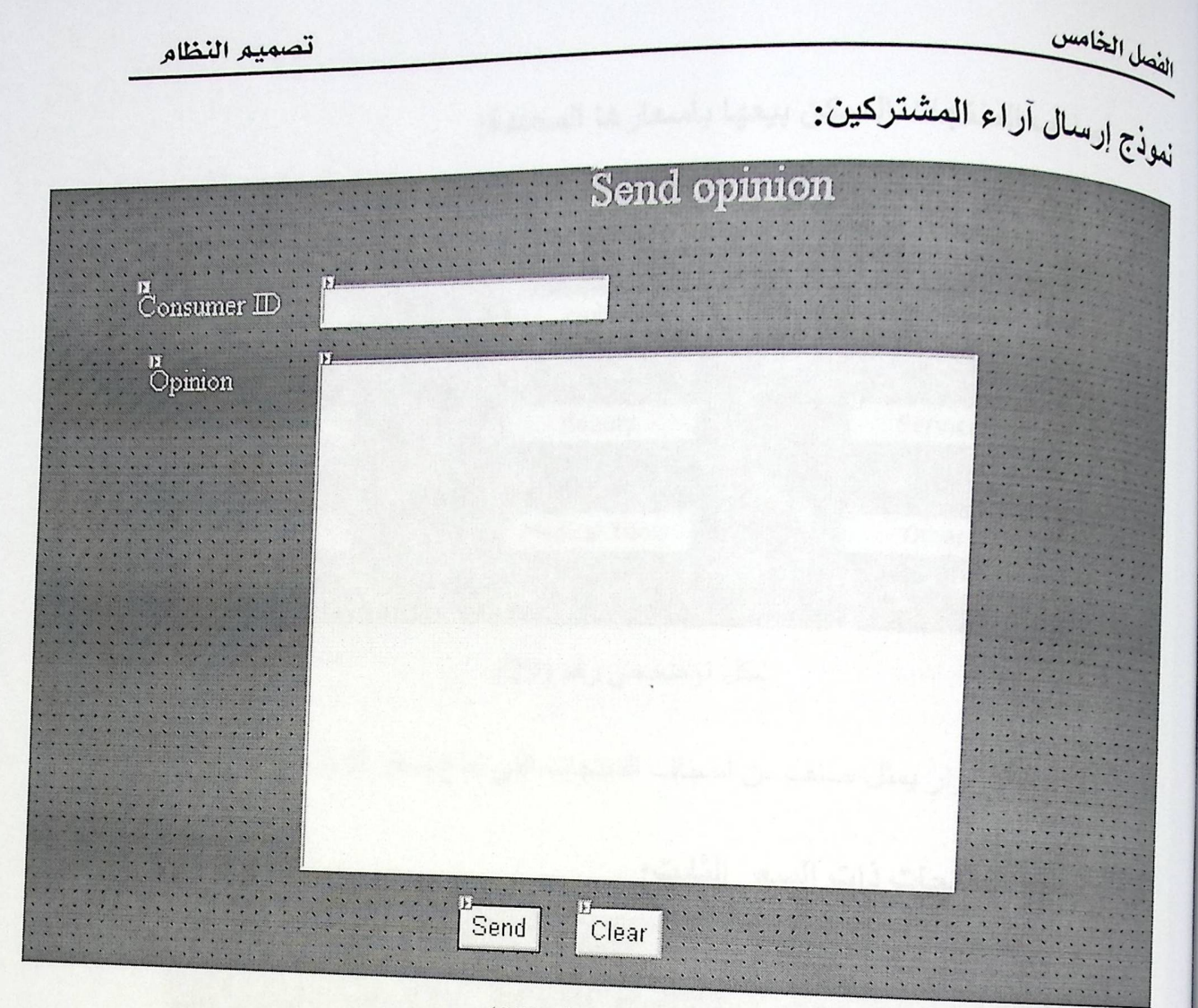

شكل توضيحي رقم (28)

Consumer ID: يقوم المستخدم بإدخال رقمه عندما قام بالتسجيل داخل النظام. :Opinion يقوم المستخدم بإبداء رأيه حول الموقع. Send: زر يتحكم بإرسال البيانات التي ادخلها الزبون إلى قاعدة البيانات الخاصة. Clear: زر يتحكم بحذف النصوص التي قام بإدخالها المستخدم.

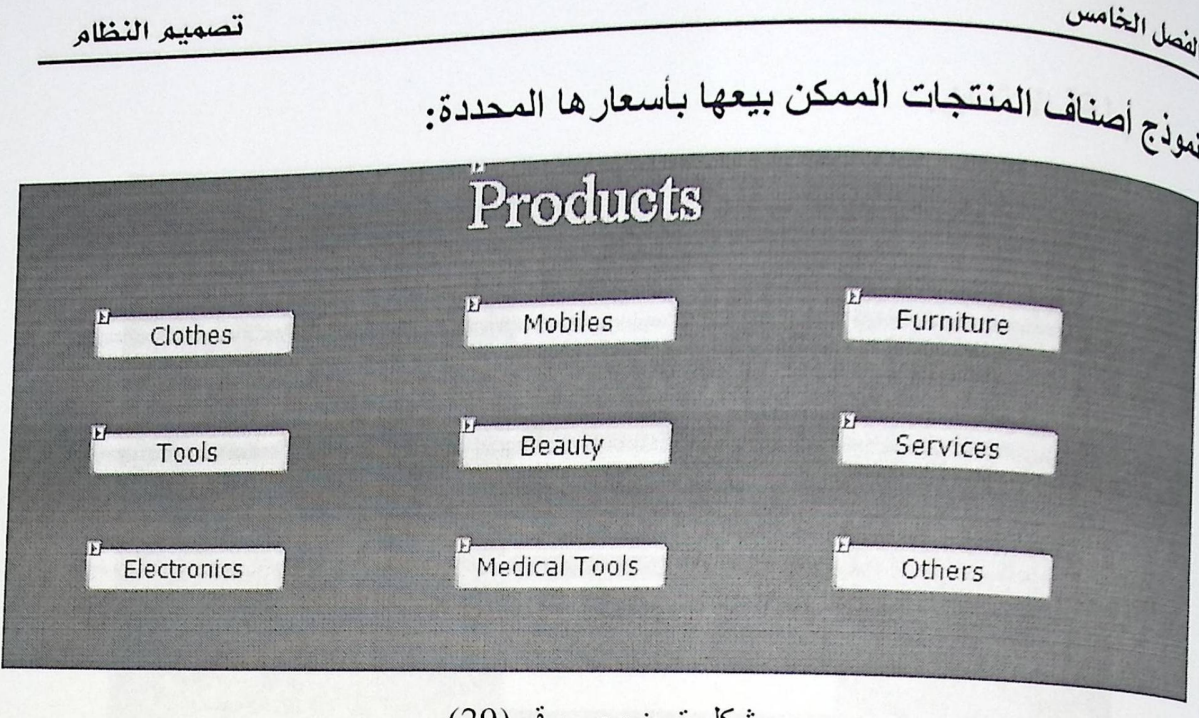

شكل توضيحي رفم (29)

كل زر من هذه الأزرار يمثل صنف من أصناف المنتجات التي تباع بسعر ثابت ومحدد.

نموذج شراء المنتجات ذات السعر الثابت:

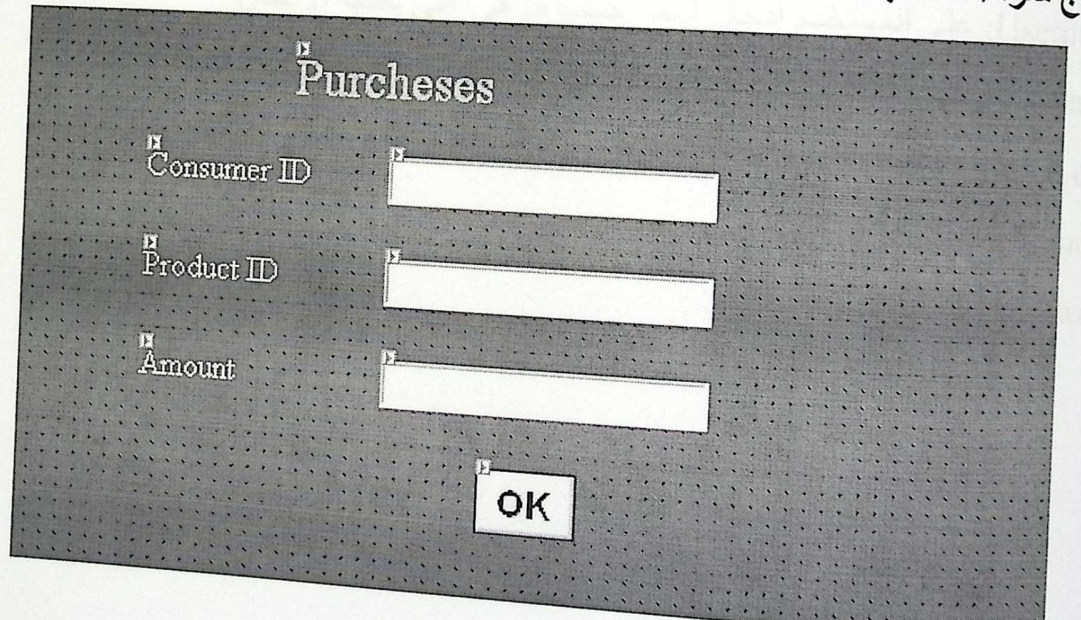

.<br>شكل توضيحي رقم (30)

Consumer ID: على المستخدم إدخال رقم تسجيله Consumer ID: على المستخدم إدخان رحم من الذي ير غب بشرائه<br>Product ID: على المستخدم إدخال رقم المنتج الذي ير غب بشرائها<br>رومان من المستخدم المستخدم الله على المن المن المنتج 

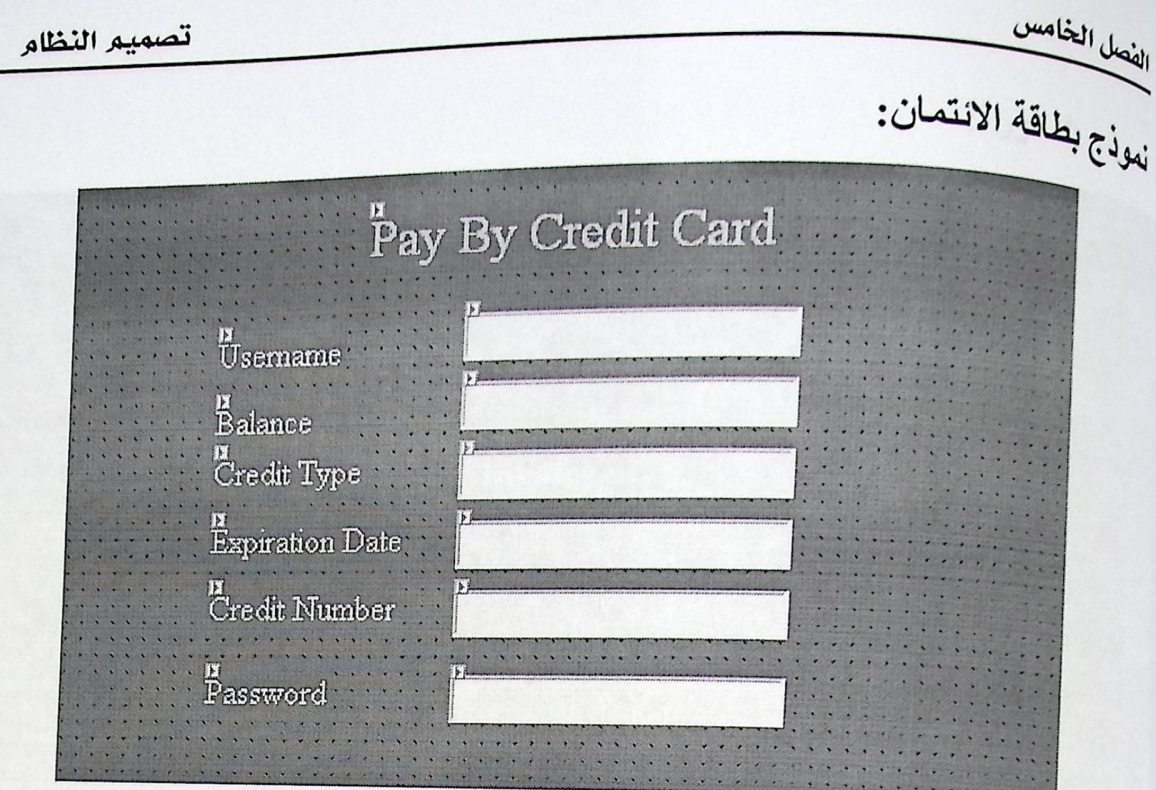

شكل توضيحي رقم (31)

Username: على المستخدم إدخال اسمه حسب ما هي على بطاقة الائتمان Balance: الرصيد الفعلي الذي تحتويه البطاقة. Expiration date: مدة صلاحية البطاقة. Credit Number: رقم البطاقة. Password: كلمة السر البطاقة.

الفصل الخامس

تصميم النظام

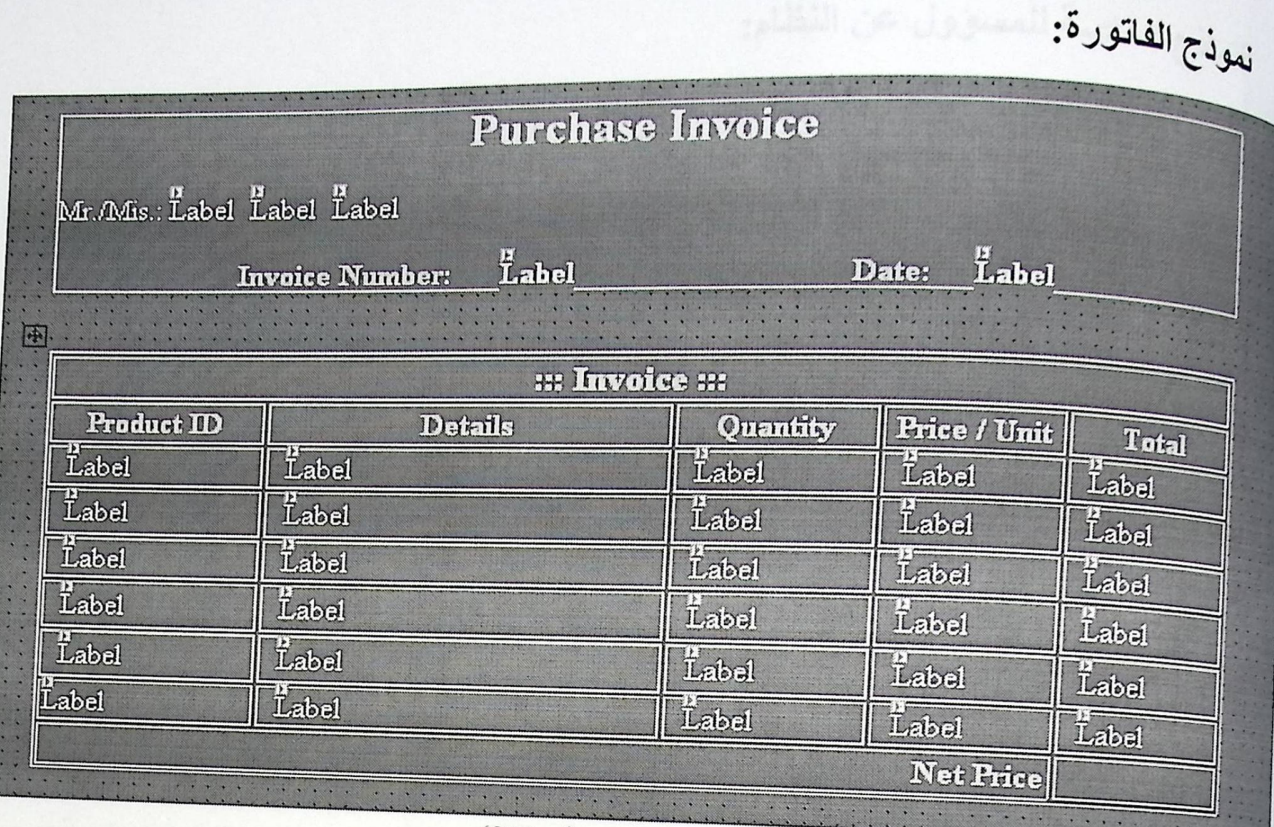

شكل توضيحي رقم (32)

عد عملية الشر اء يمكن للمستخدم طلب فاتورة شرائه وتظهر له بهذا الشكل حيث أن كل حقل يتم تعبئته من جداول مخزنه في القاعدة البيانات Mr./Miss : اسم الشخص الذي قام بعملية الشراء. Invoice Number: رقم الفاتورة Date: تاريخ إصدار الفاتورة Product ID: رقم المنتج. Details: تفاصيل المنتج ومعلومات عنه. Quantity: الكمية المطلوبة لنفس المنتج. Price/Unit: سعر كل وحدة من نفس المنتج Total: السعر الإجمالي للكمية المطلوبة من المنتج الواحد Net Price: صـافي المبلغ المطلوب من الزبون أن يدفعه

للفصل المخامس

تصميم النظام

النماذج الخاصة للمسوول عن النظام: <sub>نعوذج</sub> دخول المسوول للنظام:

**Administarter Legin** Adminstrator Name: Password: Lebel. Log In

شكل توضيحي رقم (33)

Administrator Name: اسم المرور المسؤول عن النظام

Password: كلمة السر.

## نموذج الصفحة الخاصة للمسؤول عن النظام:

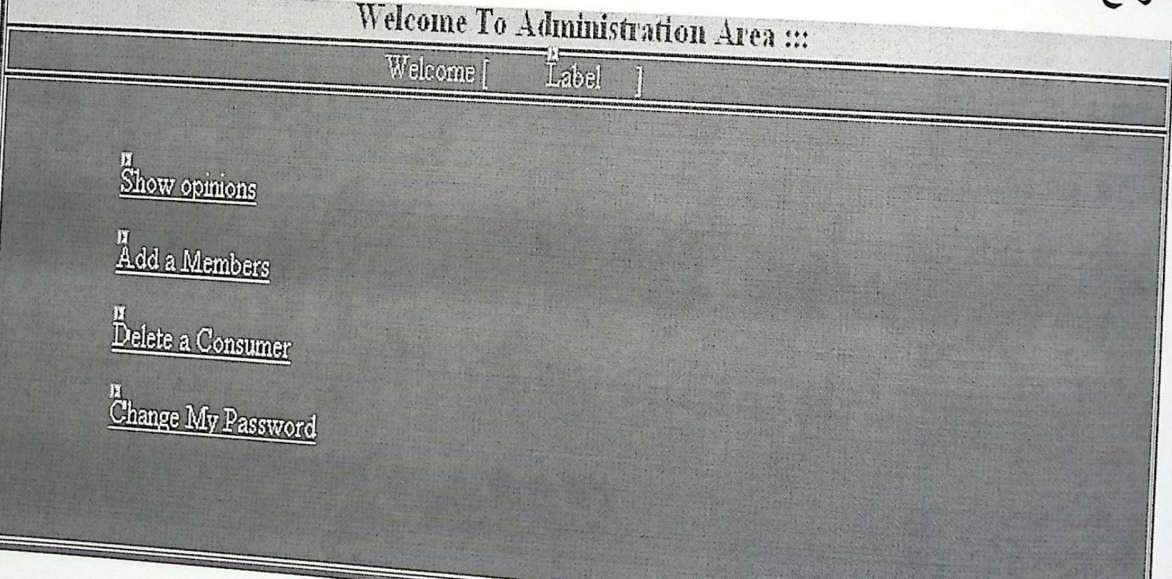

### شكل توضيحي رقم (34)

Show Opinions: مشاهدة أراء المستخدمين حول الموقع Add a member: إضافة مستخدم جديد Delete a member: حذف مستخدم Change my Password: تغير كلمة السر الخاص به

تصميم النظام

لسعائحنا للعفا

نموذج مشاهدة أراء المستخدمين:

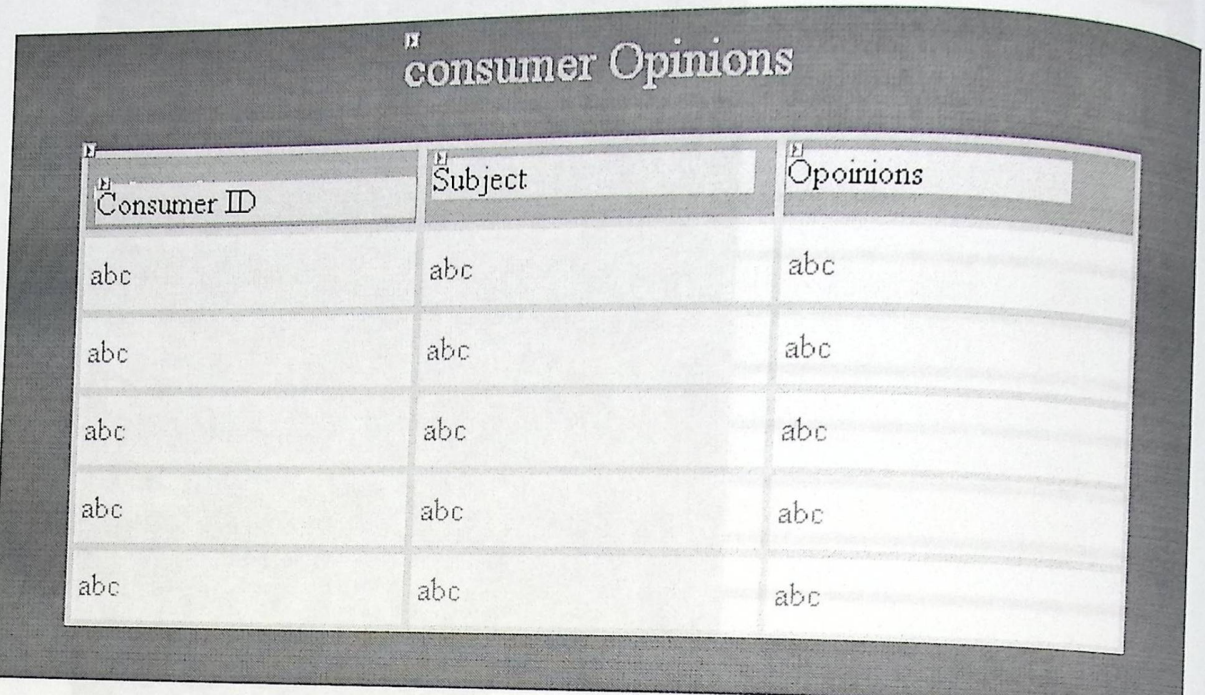

شكل توضيحي رقم (53)

هذا النموذج يمكن المسؤول من مشاهدة قاعدة البيانات التي تحتوي على آراء المستخدمين : Consumer ID: رقم المستخدم. Subject : عنوان الموضوع الذي يقترحه المستخدم. Opinions: أراء المستخدم حول ذلك الموضوع.

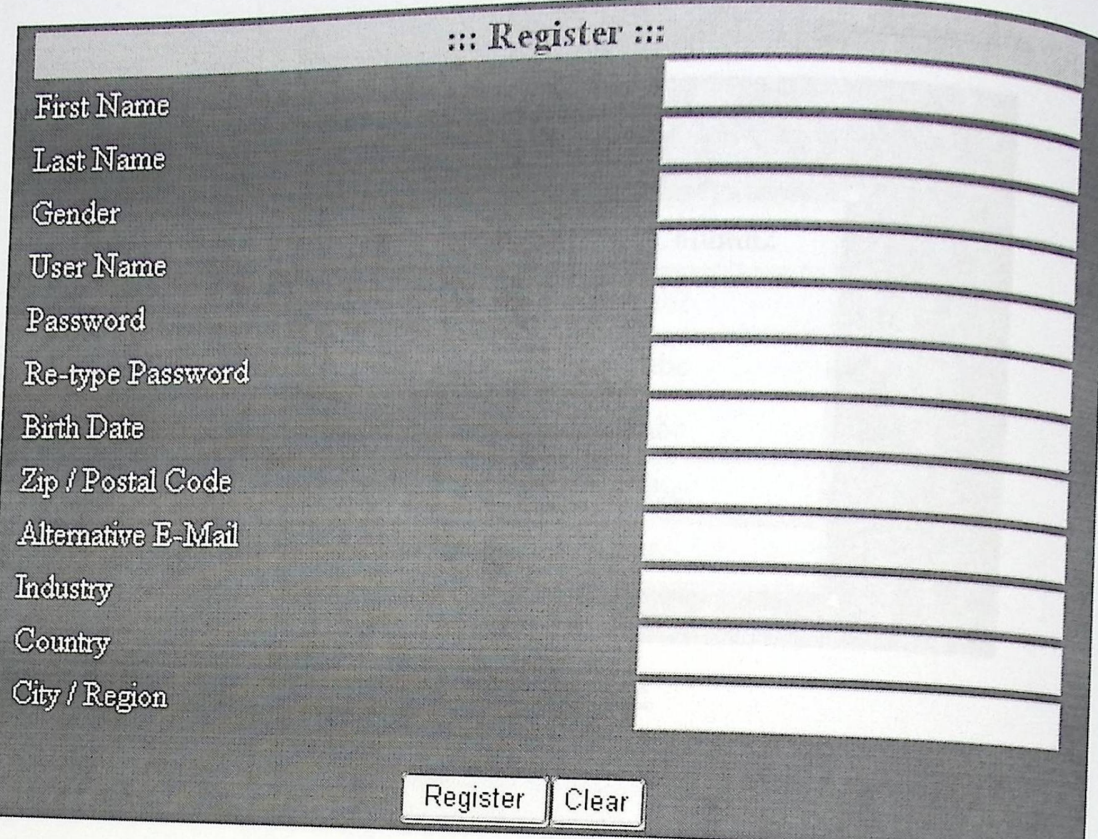

شكل توضيحي رقم (36)

تمشرح هذا النموذج مسبقا

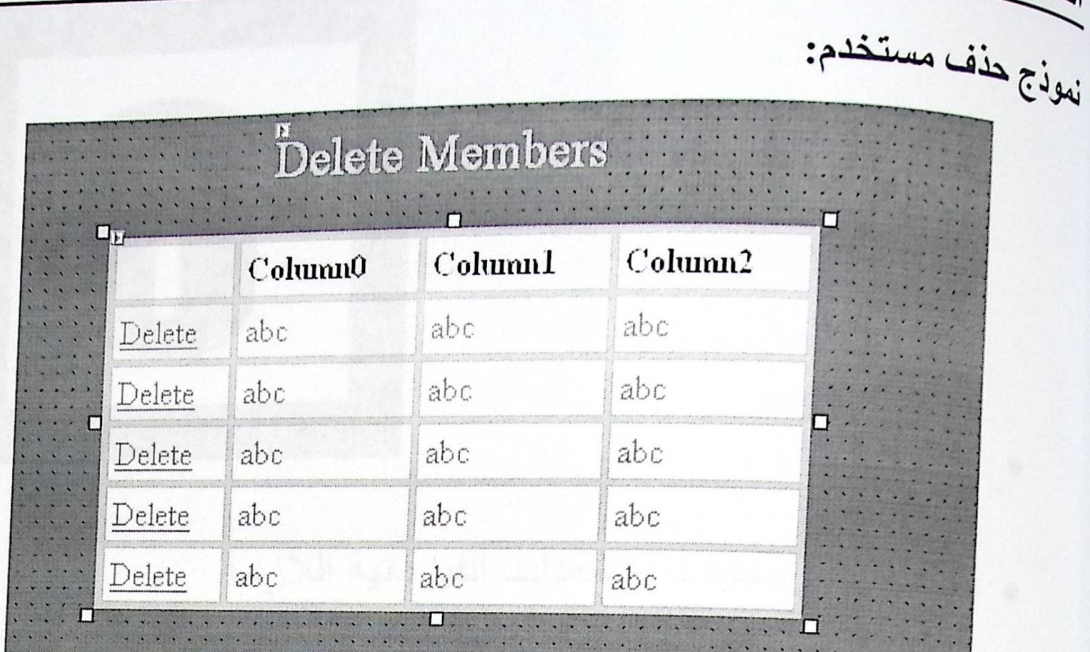

رسعانخنا للعفا

شكل توضيحي رقم (37)

في هذا النموذج تظهر قاعدة بيانات المستخدمين وبحق للمسؤول أن يعمل حذف الأي ستخدم من إذا كان قد أخل في شروط تسجيله

نموذج تغير كلمة السر للمسوول Change password **Old Password** New Password Re-type New Password Change شكل توضيحي رقم (38)

Old Password: يجب على المسؤول هنا بإدخال كلمة السر التي يريد تغير ها. New Password: يجب على المسؤول أن يقوم بإدخال كلمة السر الجديدة التي سوف يستخدمها Re-type new password: على المسؤول أن يكرر إدخال كلمة السر الجديد للتأكد بأنها هي التي بريدها

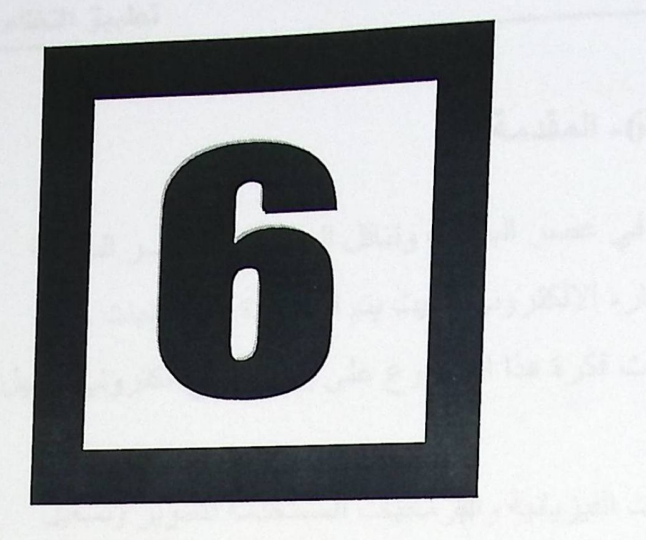

و المقدمة

تطبيق النظام

- و تحضير البرمجيات والمعدات الفيزيائية اللازمة
	- . خطوات نقل النظام وقاعدة البيانات

### **A..A.li.JI -6**

نظرا لما لشبكة الانترنت من أهمية في عصر البيانات وتناقل المعلومات، عصر السرعة ر<br>والتطور فكان لابد من فكرة تدعم نظام التجارة الالكتروني بحيث يتم الاستفادة من التقنيات والتعزر<br>و<sub>الع</sub>ميزات التي تتيحها هذه الشبكة، فلقد قامت فكرة هذا المشروع على إنشاء موقع الكتروني ليسهل والتعير<br><sub>على ا</sub>لزبائن والشركة لتسويق منتجاتها.

هذا الفصل، يوضح الأدوات والمعدات الفيزيائية والبرمجيات المستخدمة لتطوير وتشغيل النظام، بشكل كامل وفعال، وذلك من خلال معرفة ميزات وخصائص كل من:

> √ مايكروسوفت ويندوز XP. √ مايكروسوفت Framework.net Visual Studio 2003 ~.J-'-'l .JfaLi ✓ √ مايكروسوفت ASP.net. SQL Server 2000 ~.J-'-'l-3faLi ✓

### 6- المقدمة

نظرا لما لشبكة الانترنت من أهمية في عصر البيانات وتناقل المعلومات، عصر السرعة والتعور - ت<br>والمعيزات التي تتيحها هذه الشبكة، فلقد قامت فكرة هذا المشروع على إنشاء موقع الكتروني ليسهل <sub>والع</sub>مير.<br><sub>على الزبائن والشركة لتسويق منتجاتها.</sub> هذا الفصل، يوضح الأدوات والمعدات الفيزيائية والبرمجيات المستخدمة لتطوير وتشغيل

.<br>النظام، بتْمكل كامل وفعال، وذلك من خلال معرفة ميزات وخصائص كل من:

- √ مايكروسوفت ويندوز XP.
- √ مايكروسوفت Framework.net
- Visual Studio 2003 ~.J-Ul Jfol-r. ✓
	- √ مايكروسوفت ASP.net.
	- SQL Server 2000 ~.J-UlJfal-r. ✓

### as@all **-6**

نظرا لما لشبكة الانترنت من أهمية في عصر البيانات وتناقل المعلومات، عصر السرعة و<sub>الت</sub>مور - ت<br><sub>وال</sub>ميزات التي تتيحها هذه الشبكة، فلقد قامت فكرة هذا المشروع على إنشاء موقع الكتروني ليسهل <sub>والع</sub>مير.<br><sub>على الزبائن و الشركة</sub> لتسويق منتجاتها. .<br>هذا الفصل، يوضح الأدوات والمعدات الفيزيائية والبرمجيات المستخدمة لتطوير وتشغيل

.<br>الظام، بتْمكل كامل وفعال، وذلك من خلال معرفة ميزات وخصائص كل من:

- √ مايكروسوفت ويندوز XP.
- √ مايكروسوفت Framework.net
- Visual Studio 2003 ~~ Jfoli ✓
	- √ مايكروسوفت ASP.net.
	- SQL Server 2000 ~ ~ Jfal..i ✓

—<br>1.6 تحضير بر مجيات و المعدات الفيز يائية اللاز مة:

المعدات الفيز يائية اللاز مة لتشغيل النظام تشمل ما يلي:

- ى خادم رئيسي server.
- √ متطلبات شبكة مثل الكوابل.

√ جهاز حاسوب شخصبي يخصص لعمليات التحديث والتطوير يتمتع بالمواصفات التالية :

- مع البيانات الموجودة داخل فاعدة البيانات والحصول على نتائج  $\bullet$ سريعة.
- سعة القرص الصلب يجب أن تكون 10 GB أو أكثر حتى يعمل النظام مع متطلباته من ويندوز XP و SQL Server لإدارة قاعدة البيانات.

2-اح تحضير البرمجيات وأنظمة التشغيل.

.<br><sub>ان ج</sub>ييع الحز م البر مجية المستخدمة لهذا النظام هي من منتجات شركة مايكر وسوفت وتشمل: نظام التشغيل ويندوز XP :

يعتبر نظام التشغيل، ويندوز XP نظام قوي جدا، يدعم العديد من منطلبات هذا النظام ليعمل .<br><sub>لكفاءة و</sub>فاعلية، حيث أنـه يتميز بـالثبـات والاستقلاليـة وبـالتـالـي فـان أي مستخدم يمكنـه الاعتمـاد عليـه، .<br><sub>اضافة</sub> إلى الحماية التـي يوفر هـا لمستخدم النظـام؛ سـاعدت فـي أن يكـون الموقـع أكثـر أمانـا للتصفح .<br><sub>لمن ال</sub>قلق على ملفاته السرية الخاصــة، أمـا بـالنـسبة لأداء النظـام فهو عـالي جدا، ويعطـي المستخدم الصلاحية لاستخدام برامج تعمل بشكل أسرع من غيرها. مستحدث

يتم تحميل النظـام التـشغيل مايكروسـوفت وينـدوز XP مرافـق ببـرامج وأدوات تـضمن النصوصية والسرية العالية أثناء التعامل مع البيانات، حيث أنها تمكن المستخدم من وضع كلمة مرور على الجهاز ، و عمل نسخة احتياطية (Backup) للملفات والمجلدات.

4-1-6 مايكروسوفت.Net Framework Microsoft Net Framework تمثل التغير الأساسي في بناء تطبيقات الويب، وهي تمثل البنية النحتية الـــ Net. و هي تبني على هيكلية مفتوحة ، بالإضافة إلى أنها تستخدم لبناء وتنفيذ الجيل الثاني مزمايكروسوفت ويندوز وتطبيقات الويب، بالتالي يستطيع المطور استخدام مهاراته ليطور أي نوع من التطبيقات.

<sub>ب</sub>ين أهم ميزات Net Framework. لتطوير التطبيقات.<br>. V الاعتماد على معايير الويب والندريبات<sub>.</sub> ر تزويد الدعم الكامل لتكنولوجيا الانترنت الموجودة مثل Hyper Text )HTML Markup Language) و غير ها من المعايير الويب. √ التصميم باستخدام نماذج التطبيقات الموحدة: حيث يمكن استخدام البرنامج المصدري في تطبيقات الويب أو خدمات الويب الخاصية بالـ XML.

√ سهولة الاستخدام من قبل المطورين، حيث أن عناصر اللغة في هذا النظام هي عبار ة عن Object و هذه الـــ Object بمكن استخدامها من قبل أي تطبيق تم كتابته بأي لغة تعتمد عليي Net ،Net ،Microsoft Jscript ،Visual Studio.Net )، وغيرها).

### 4-1-6 مايكروسوفت :Visual Studio.NET 2003

وهي لغة برمجية صدرت حديثا، كإحدى منتجات شركة مايكروسوفت، ونعتبر من أقوى لغات البرمجة وذلك لأنها تدعم التعامل مع قاعدة البيانات التي يحتاجها البرنامج بشكل فعال وسريع دون إحداث أي أخطاء تؤثِّر على فعالية النظام. كما ان الـ visual Stdio.Net هي الأداة لتطوير بيئة الــــ Net. وهي عبارة عن بيئة تطوير كاملة، نستطيع بها عمل تصميم، تطوير، اكتشاف مكان الأخطاء وتصحيحها وتفعيل تطبيقات الويب الم Net. كما انها تدعم عدد من اللغات المستخدمة لتطوير بيئة الــــ Net. والتالي فإن هذا الدعم يسمح للمطورين بالعمل باللغات المفضلة لديهم ولا يحتاجوا لتعليم لغة جديدة لبناء مشروع جديد. ومن اللغات التي تدعمها أو تشملها الـ Visual Studio.Net:

Microsoft VB.net V

Microsoft Visual C++ V

 $C#$   $\checkmark$ 

√ حافا

<sub>ومن ميز</sub>ات الـــ Visual Studio.Net أن لها القدرة على النعامل مع الأخطاء، و.<br>وتصحيحها محليا أو عن طريق النتبع للأخطاء (Tracing). كما انها مزودة بأدوات لبناء ر<br><sub>تطبيقات</sub> الويب والويندوز وخدمات الويب الخاصة بالــ XML وأدوات للوصول إلى فاعدة البيانات.

### 5-1-6 مايكروسوفت ASP.net

تعتبر الد Asp.Net أحد الــ Programming Framework لذلك فإنها تتطلب تنصيب المستخدم لتطوير وتشغيل النظام، كما أنها .Net Framework <sub>تز و</sub>دنا بطريقة سهلة لبناء مواقع ويب بشكل ديناميكي حيث يمكن اعتبار ها صفحة ويب <sub>لا</sub> اها المستخدمين عن طريق استخدام مستعرض الويب، ومن الأسباب التي ميزات الــ Asp.Net عن Asp مايلي:

√ التوافق مع تكنولوجيا الوصول للبيانات في الجيل الثاني لمايكروسوفت √ استخدام Full compiler عوضا عن Interpreter. √ السهولة والسر عة وتحسين الأداء والإدارة، وذلك بفضل البرنامج المصدري والسماح بعملية إعادة الاستخدام. √ احتوائها على نماذج البرمجة الخاصة بالــ XML وقاعدة البيانات القوية والحديثة. √ تدعم معظم أنواع المتصفحات.

منطلبات تحميل الـــ ASP.Net:

√ نظام تشغيل MS Windows XP Professional. √ توفير خدمة (IIS) Internet Information service. (IIS √ متصفح انترنت ( Internet Explorer6) أو(Netscape) SQL Server 2000 Developer edition  $\checkmark$ 

SQL Server 2000 ياپلاوسوفت .<br><sub>هو الخ</sub>رانتاج شركة مايكروسوفت، يعمل ً على إدارة قاعدة والعلاقات بينها ، حيث انه عبارة عن ».<br><sub>م</sub>موعة تعمل معا لتقوم بتخزين البيانات وتحليلها ، كما أن له القدرة على التحكم بالصلاحيات مدر<br><sub>العنّاه</sub>ة لمستخدم النظام سواء من إضـافـة وتـعديل أو حذف للبيانـات، ويتم استخدام هذه الأداة في إنشاء <sub>الجاو</sub>ل التي سوف يتم استخدامها في النظام، وتتمثل قوة وفاعلية النظام في تر ابط كل من الموجودة في قاعدة البيانات. يوجد عدة نسخ من SQL Server وقد تم استخدام نسخة الـ Enterprise Manager وذلك لايتوائها على كافة مميزات الـ SQL Server من انشاء ووصول وإدارة فاعدة البيانات<sub>.</sub>

<sub>وهي</sub>تعد اكبر نسخة، ويطلق عليها نسخة المشاريع<sub>.</sub>

### SQL Server:

- ه يدعم (Stored Procedures) الذي يعمل كوسيط ما بين قاعدة البيانات وصفحات البرامج، وتتميز هذه الإجراءات بأنه يتم بنائها وفحصها لمرة واحدة فقط ، واستخدامها لأكثر من مرة وفي أي وقت.
	- ه القيم الافتر اضبية (Default) و هي من ابسط مفاهيم الـ SQL Server حيث انه يمكن إنشاء عدد من القيم الافتر اضية ثم ربطها مع الحقول.
	- القواعد (Rule ) و هي عبار ة عن قواعد يتم تحديدها ثم ربطها مع حقل معين، وغي هذه الحالة فان الحقل لن يقبل أي قيمة مخالفة للقاعدة.
	- (Views) هي مشابهة للاستعلامات (Queries) في قاعدة البيانات (Access) حيث يتم تحديد البيانات التي ير اد استخلاصها من قاعدة البيانات.
		- بدعم عدد كبير من المستخدمين في نفس الوقت.
			- نسبة الأمان والسربة عالية جدا.
				- حجم البيانات كبير جدا.

. SQL Structured Query Language 7-1-6 .<br><sub>وهي</sub> لغة وصفية تستخدم في العادة لإظهار السجلات، أو إجراء بعض العمليات على قاعدة .<br>Parameter) يقوم SQL Server 2000 بنتفيذ ما تحتاجه من عمليات . :Microsoft SQL Server تَنزيل الــ Microsoft SQL Server: سلية تطوير النظام ، تبدأ ببناء قاعدة البيانات باستخدام خادم الـ ( Microsoft SQL Server .<br>20<sub>00)</sub> الذي يعتبر جز ء هام في عملية إدار ة قاعدة البيانات ، وقد تم تنزيله من اجل ربط قاعدة اليانات مع موقع الانترنت الخاص بالنظام. بيب إتباع الخطوات التالية في عملية تنزيل الـ Microsoft SQL Server و قم بادخال القرص المضغوط الخاص بال Microsoft SQL Server داخل قارئ الإق اص المضغوطة ( CD Rom Driver). . SQL Server Component . · قم باختيار Install DB Server وتحضير إعدادات تنزيل الـ SQL Server 2000. . من خلال إتباع معالج ( Wizard) الموجود على شاشة الترحيب، بعدها قم بالضغط على .Next . في مربع الحوار الخاص بـ Computer Name ، الـ Local Computer هو الخيار الافتراضي الذي يظهر داخل مربع الحوار ، وهنا قم باختيار Next. · في مربع الحوار الخاص بالتنزيل اضغط create anew instance of SQL Server أو اختيار Install client tools وبعدها الضغط على Next. • بعد ذلك تقوم بإتباع التعليمات الموجودة على الـ user information software license agreement وتتبع الشاشة المتعلقة بها. • في مربع الحوار الخاص بـ Installation Definition اضغط Server and

- client Tools وبعدها اضغط على Next .
- في مربع الحوار الخاص بـ Default قد تم اختياره فانـه بإمكانك تنزيل إمـا الاسم الافتراضي أو الاسم البديل لـ SQL Server.
- إذا كان المربع الخاص بال Default لم يتم اختيار ه فان الاسم البديل هم الذي سيتم تنز يله ولا تستطيع تنزيل الاسم الافتر اضي.
	- في الـ Set up ، اضغط Minimum أو Typical وبعدها قم باختيار Next .
- و في مربع الحوار الخاص بــ Account Server تقوم بالموافقة على الإعدادات الافتراضية الموجودة واختيار Windows Authentication والضغط على . Next
- بعد الانتهاء في الخيارات المطلوبـة، اضـغط Next الموجودة في مربع الحوار . Start Copying - الخاص بــ
- و في مربع الحوار الخاص بالـ Setup complete اختار yes I want to restart . Finish وبعدها اضغط ny computer now

custed their

تطبيق النظام

# :SQL Server Configuration

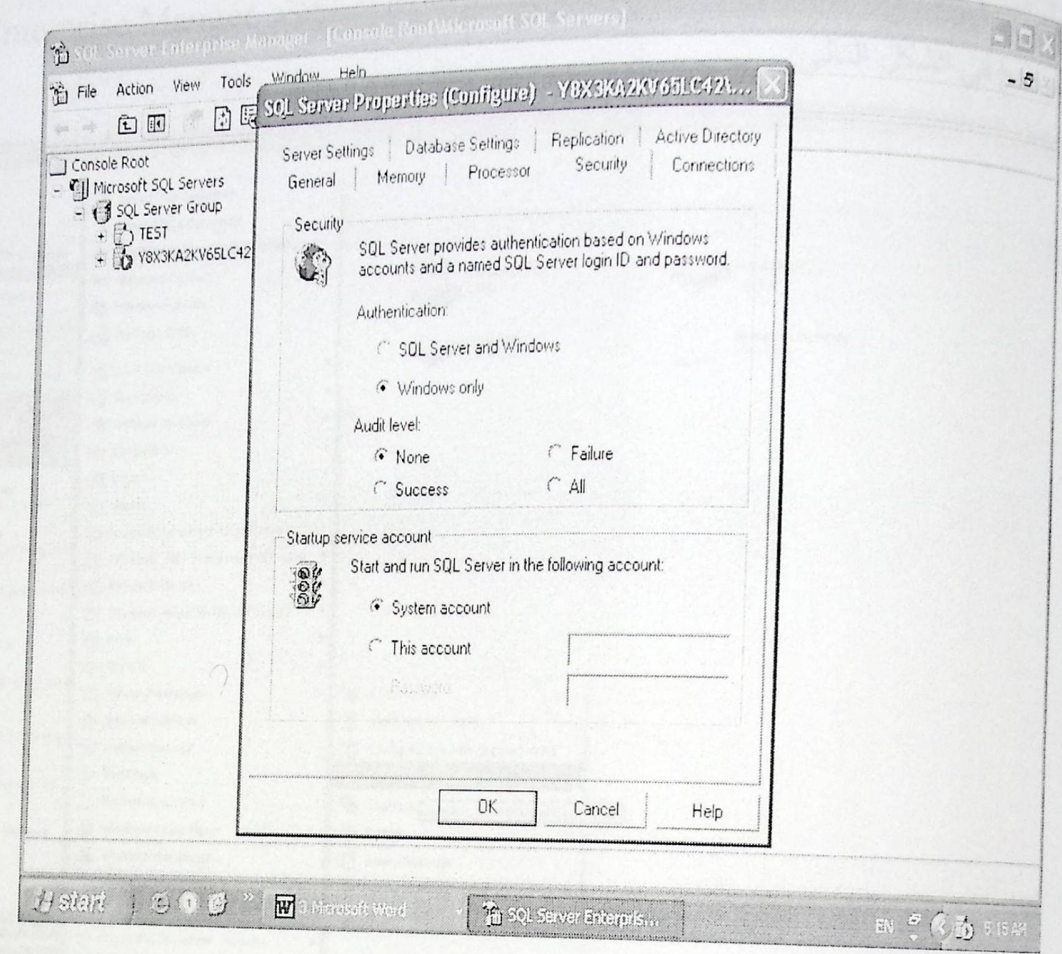

شكل توضيحي رقم (39)

custed their تطبيق النظام 9-1-6 إنشاء قاعدة البيانات: 9-1-6 إنساء البيانات باستخدام Microsoft SQL Server باستخدام Enterprise Manger كما بر موضح في الشكل التالي: Lider  $\Box$ New Office Document Que O Open Office Document Set Program Access and Defaults Address J J My Computer  $'$  $\begin{picture}(120,10) \put(0,0){\line(1,0){15}} \put(15,0){\line(1,0){15}} \put(15,0){\line(1,0){15}} \put(15,0){\line(1,0){15}} \put(15,0){\line(1,0){15}} \put(15,0){\line(1,0){15}} \put(15,0){\line(1,0){15}} \put(15,0){\line(1,0){15}} \put(15,0){\line(1,0){15}} \put(15,0){\line(1,0){15}} \put(15,0){\line(1,0){15}} \put(15,0){\line($ CD Drive (F:) Windows Catalog System Tasks Windows Update  $\Box$  Vew system of orms a ZipMagic 2000 Local Disk (E) Shared Documents Add or remove prod 301P USB Camera Accessories Administr C-Media 3D Audio EA GAMES Eidos  $\bigoplus_{l\in I}\frac{\displaystyle\prod_{i=1}^l\mbox{Internet}}{\displaystyle\prod_{i=1}^l\mbox{element}}$ Games Lavasoft Ad-Aware SE Personal D E-mail Microsoft .NET Framework SDK v1.1  $\boxed{W}$ إعادة تدوير اللغايات  $\boxed{W}$ Microsoft Office Microsoft Visual Studio .NET 2003  $(P)$  RealPlayer a Real Startup Microsoft Visual Stud Yahoo! Messenger 8 Books Online Internet Explorer <br />
Client Network Utility Microsoft Office Wor Outlook Express Configure SQL XML Support in IIS C RealPlayer MSN Messenger 7.5 **The Enterprise Manager** Remote Assistance My Import article and C:\WINDOWS\system32 Shortcut to gta-yc Windows Media Player **J** Profiler Windows Messenger Q Query Analyzer Motepad Windows Movie Maker Server Network Utility **Die Microsoft SQL Server** Service Manager All Programs Microsoft SQL Server - Switch WebZIP 2ipMagic 2000 Batart | for MSN Messenger 7.5 "Wandles open: **BOY COMPANY**  $605.$ 

شكل توضيحي رقم (40)

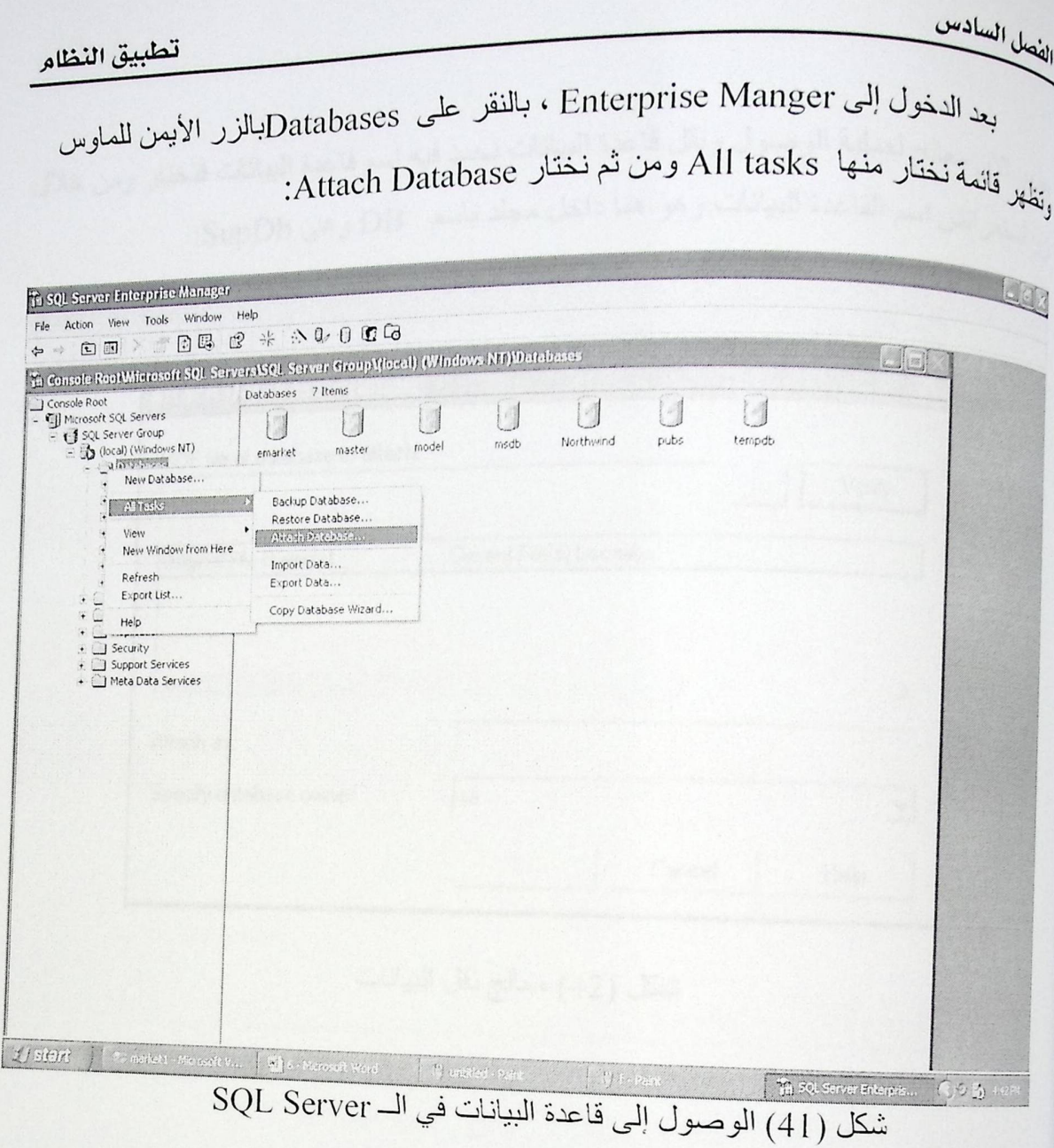

يلهر الأن معالج لعملية الوصول ونقل قاعدة البيانات نحدد فيه اسم قاعدة البيانات فتختار ومن خلال<br>يلهر الأن معالج لعملية الريانات، وهو هذا دانا بعد<br>زر استعراض اسم القاعدة البيانات و هو هنا داخل مجلد باسم DB و هي SupDb:

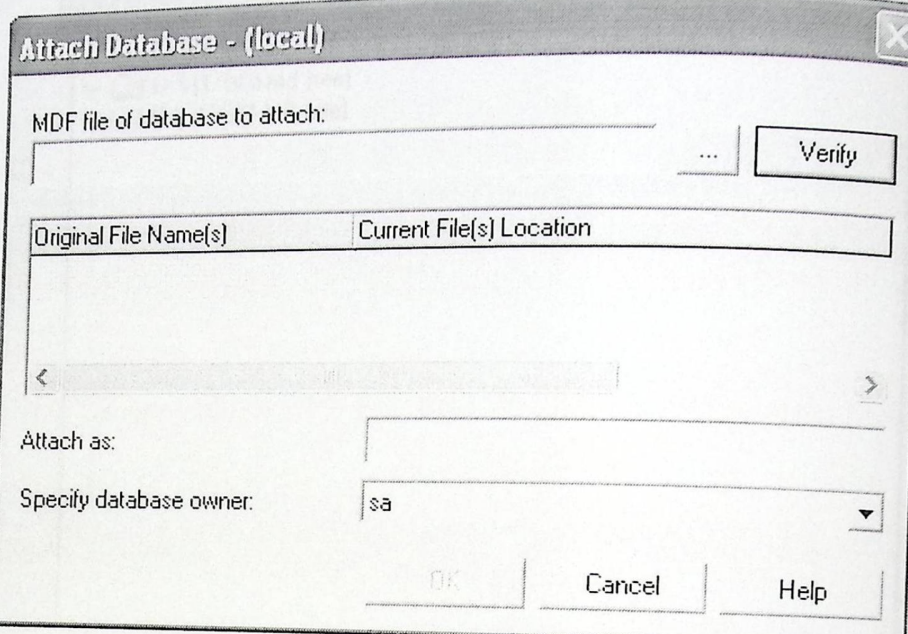

شكل (42) معالج نقل البيانات

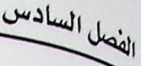

بُم المُتَيَارِ قاعدة البيانات (Database) و هو هنا كما يلي:<br>بُم المُتَيَارِ بہ<br><sub>ب</sub>فھر بعد ذلك اسم قاعدة البيانات الت*ي* تم اختيار ها فيتم نقلها <sub>.</sub>

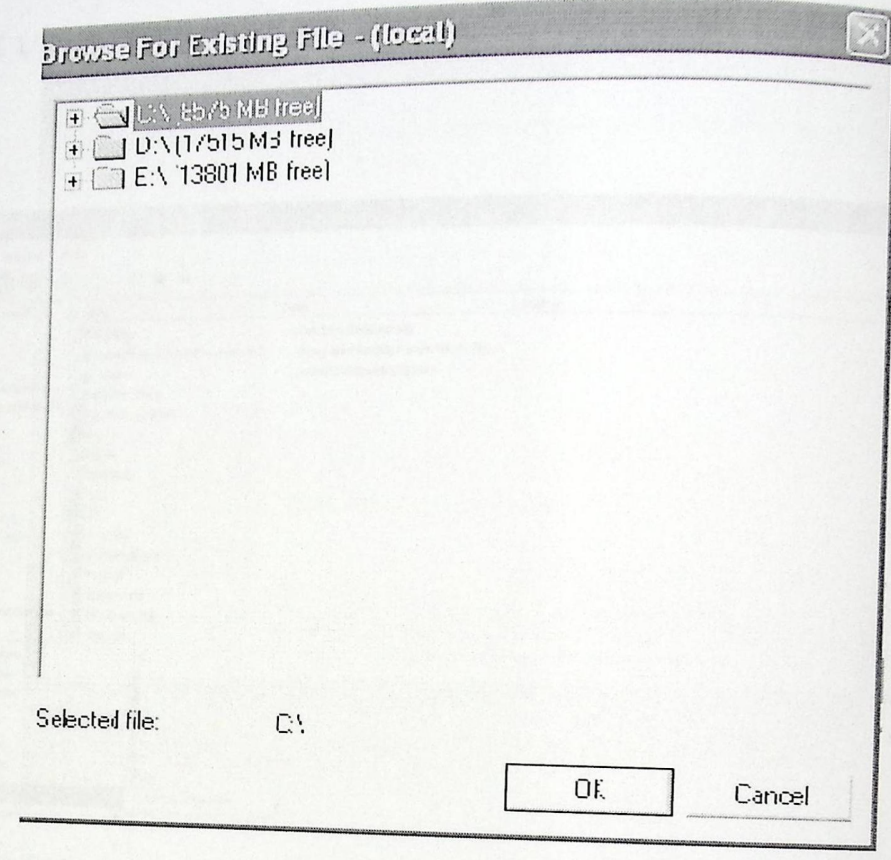

شكل (43) نموذج اختيار قاعدة البيانات

نگل او منتخب برقم (44) .<br>انگل او منتخب برقم (44) .

<sub>لكنب اسم</sub> بديل للنظام، و هنا يجب كتابة اسم المشروع و هو market:

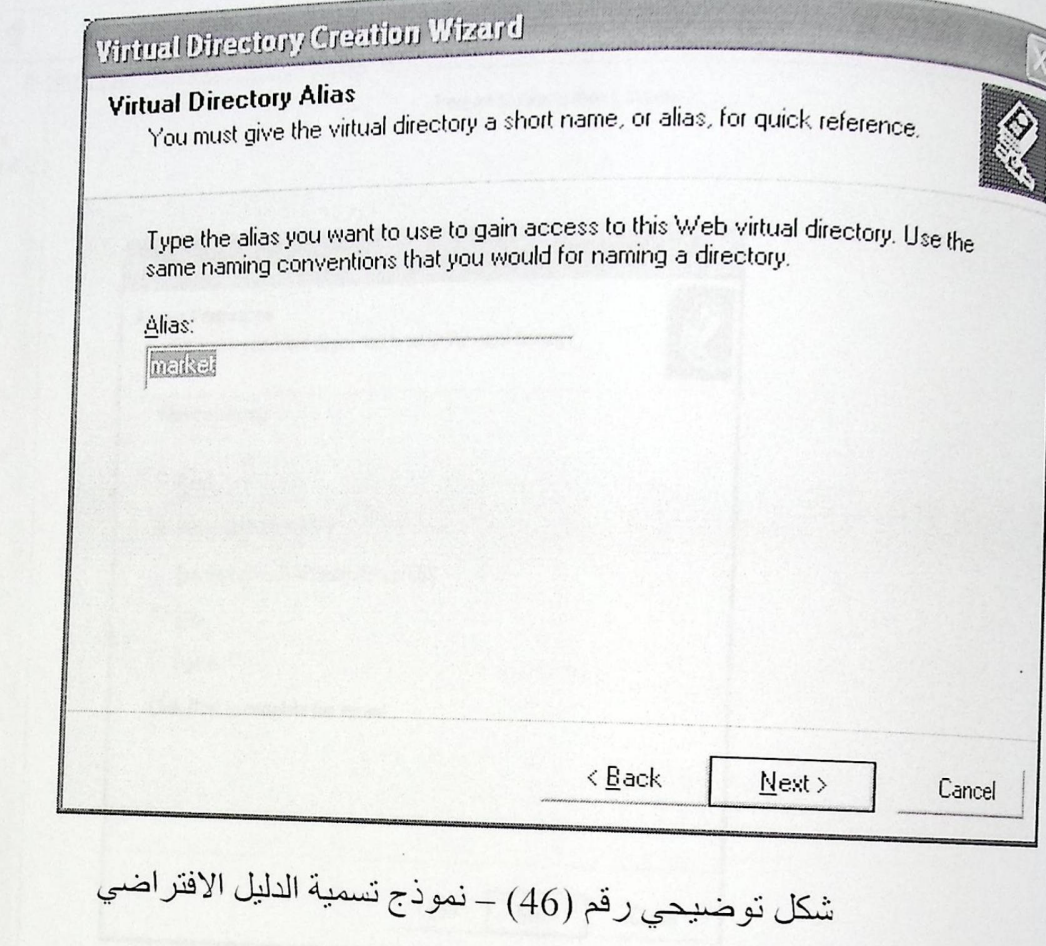

custod chair

<sub>راب</sub>إ<sub>لك</sub>ون قد أنشأت الموقع الالكتروني للنظام، وهنا قم بالضغط على زر finish.<br><sub>ل</sub>بإ<sup>ا</sup>

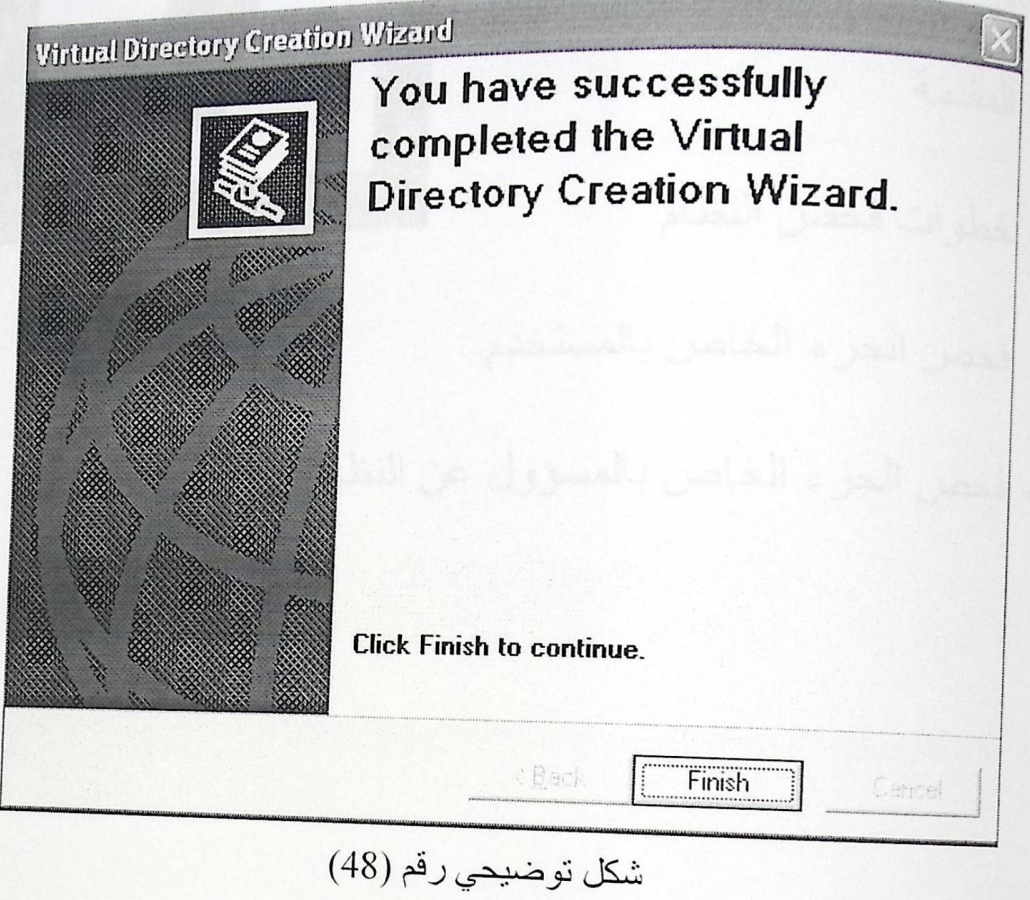

شكل نموذج إنهاء أنشاء الدليل الافتراضي

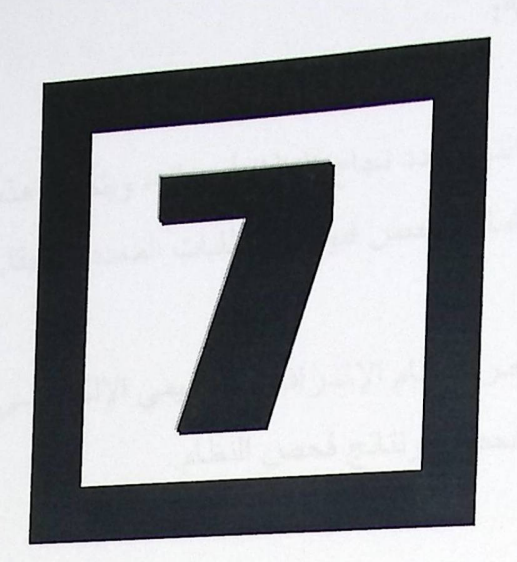

و المقدمة

والمفنا لحصف

- و خطوات فحص النظام
- و فحص الجزء الخاص بالمستخدم
- . فحص الجزء الخاص بالمسؤول عن النظام

 $0$ 

#### 7- المقدمة.

مرحلة فحص النظام من المراحل المهمة والتي تحدد نجاح النظام أو خلله، ويتم في هذه للم طلقة فحص كأجزاء وكوحدات وفحص النظام كاملا وفحص قبوله للمتطلبات المحدة سمعا

في هذا الفصل سيتم عرض خطة الفحص لنظام الإشراف الأكاديب المحكمة والجول الزمني لعملية فحص النظام، وخطوات الفحص، ونتائج فحص النظار

. ويستقي النظام على حدة، ومن هذه الوحدات فحص الأزرار 

المطلوبة في النظام فإنه يتم فحصها والتأكيد من عملها بشكل سليم.

قالالكتروني E-New Marketويعنوي على جزأين أساسيين هما: الجزء: المتعلق التي يقوم النظام بإعطاء صلاحيات تصفح كل النظام، والجزء الثاني هو المسؤول عن والذي بإمكانه البحث عن معلومات المنتج.

- المرضى تكامل النظام: لمحافظوة يتم تجميع النظام والتأكد من عمل النظام كاملا وليس كأجزاء مستقلة ويتم لص تكامل النظام وعدم تعارض الأجزاء مع بعضها البعض.

ں سکتام .<br><sub>أوال</sub>لي توضيح للخطة التي سوف تتبع في فحص نظام التجارة الالكتروني New Market -E<br>أوالله توضيح المستمر المستمركة المستمركة النظار 

> أد خطوات فحص النظام: لا فحص الوحدات ( unit testing) ( module testing) ونحص النماذج لا فحص الأجزاء ( subsystem testing) / فحص تكامل النظام ( integration testing ) / فحص القبول للنظام (acceptance testing)

[-7-] فحص الوحدات: <sub>في</sub> فمص الوحدات يتم فحص كل وحدة في النظام على حدة، ومن هذه الوحدات فحص الأزرار الموجودة في النظام فيما إذا كانت تؤدي عملها بالشكل المطلوب أم لا.

2-1-7 فحص النماذج : بدبناء النماذج المطلوبة في النظام فإنه يتم فحصـها والتأكيد من عملها بشكل سليم.  $4-1-7$ فمس الأجزاء: <sup>فظام</sup> النجارة الإلكتروني E-New Marketوبحتوي على جزأين أساسيين هما: الجزء: المتعلق بالزبون والذي يقوم النظام بإعطاء صلاحيات تصفح كل النظام، والجزء الثاني هو المسؤول عن الظام والذي بإمكانه البحث عن معلومات المنتج.

1-1-3 فحص تكامل النظام: <sup>رف</sup>ي هذه الخطوة يتم تجميع النظام و التأكد من عمل النظام كاملا وليس كأجزاء مستقلة ويتم<br>. <sup>فص</sup> تكامل النظام و عدم تعار ض الأجزاء مع بعضها البعض.

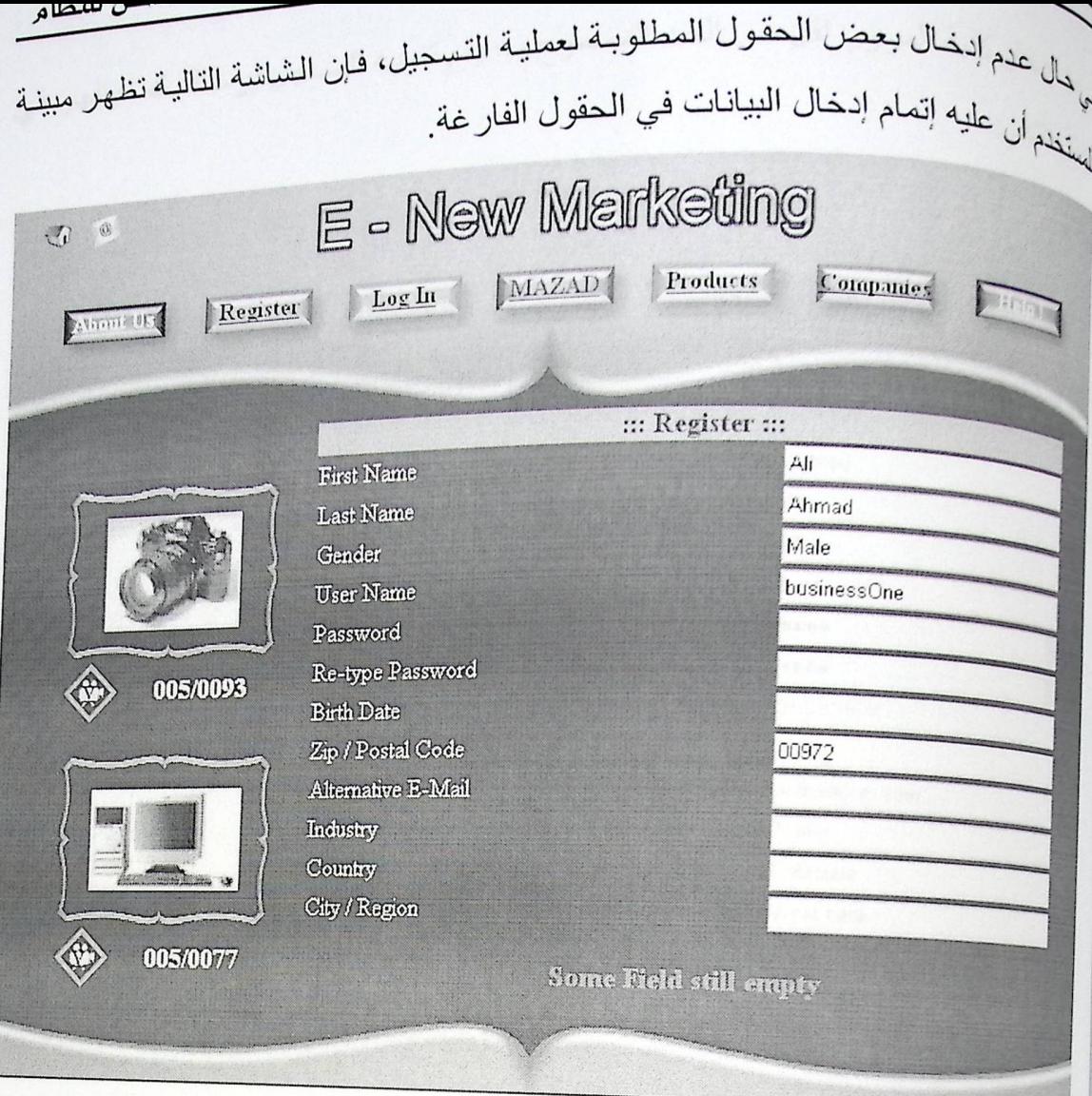

شكل توضيحي رقم (50) – نموذج تسجيل عضوية جديدة

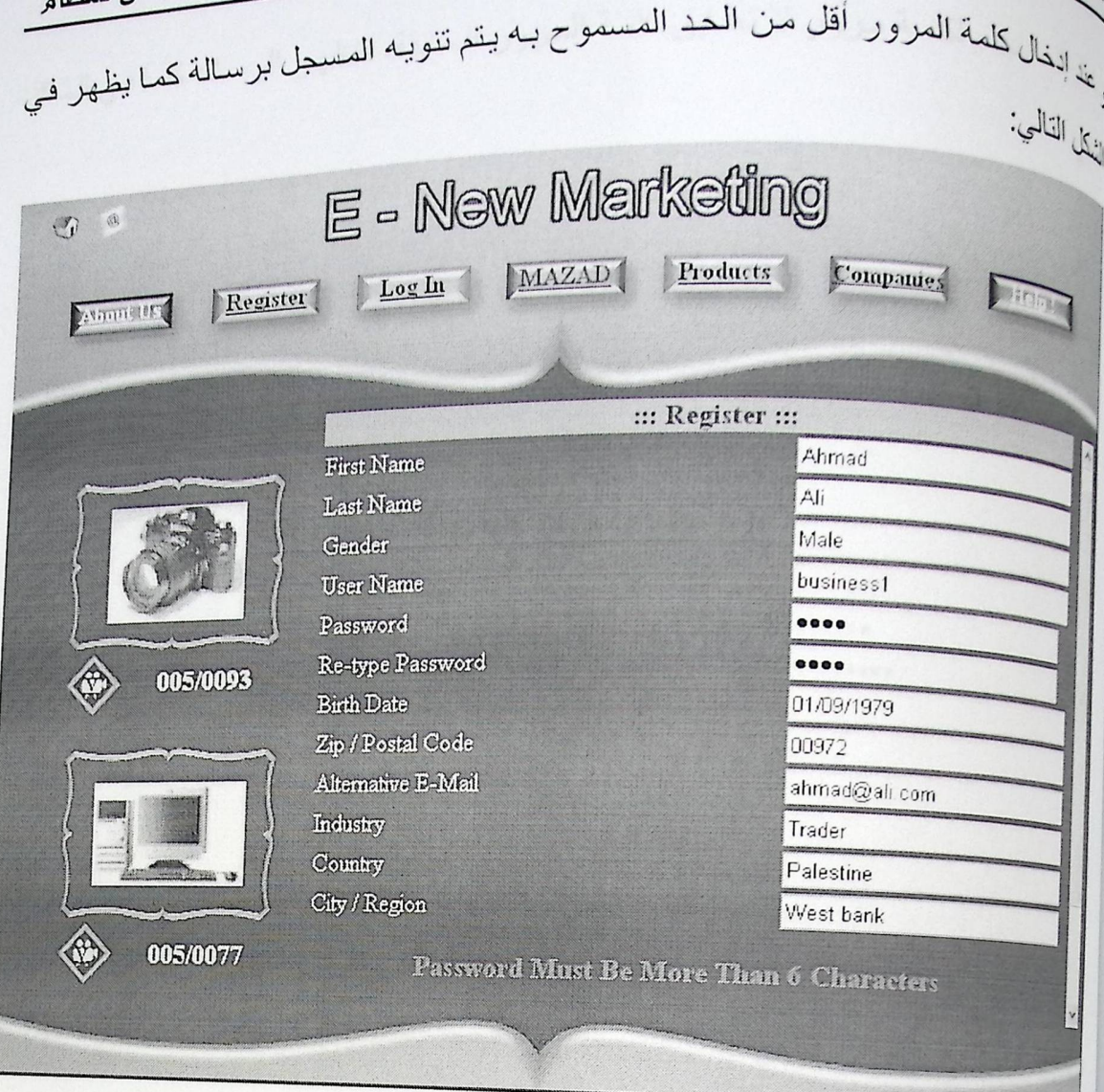

شكل توضيحي رقم (51) –نموذج تسجيل عضوية

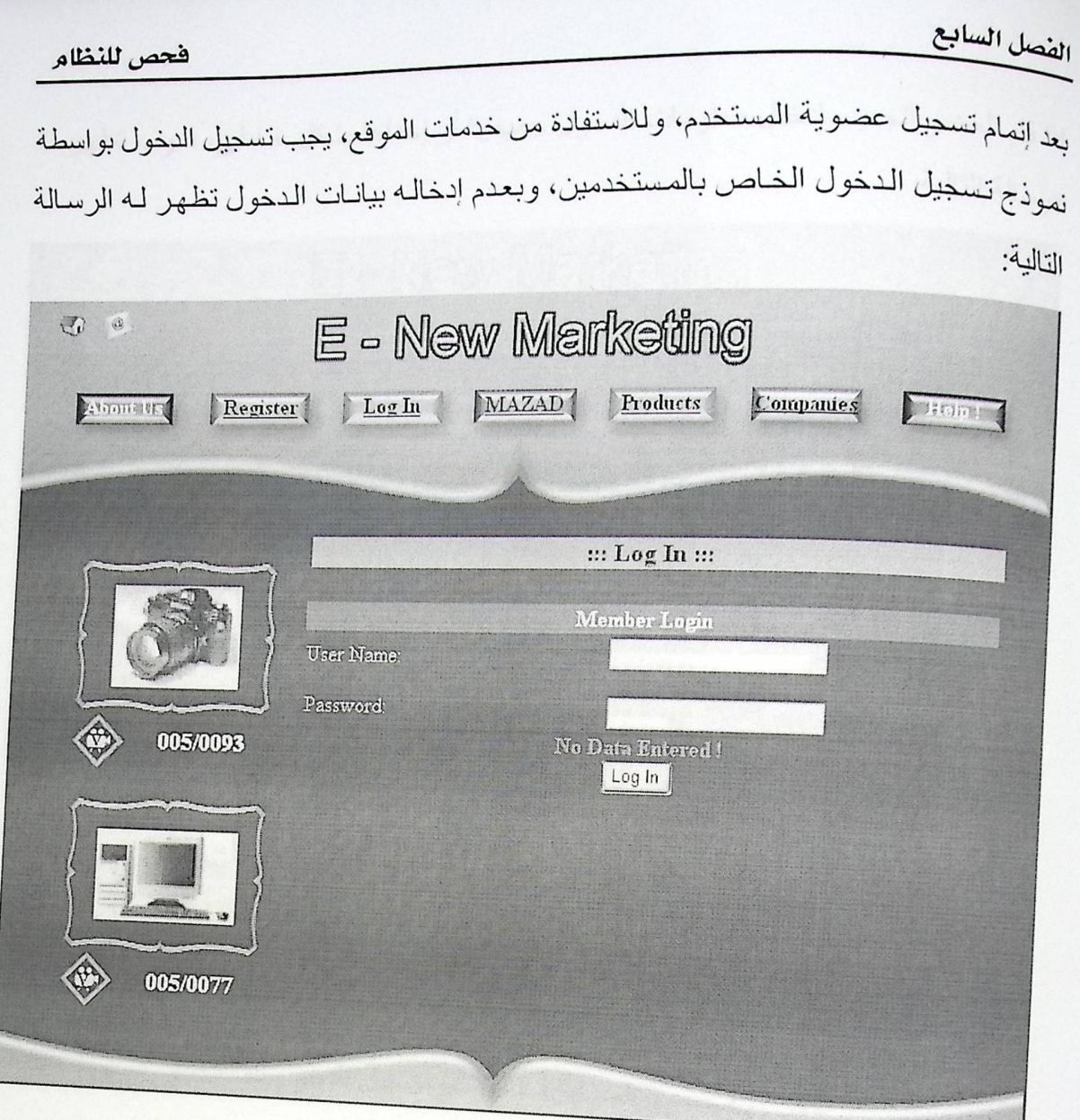

شكل توضيحي رقم (53) – نموذج تسجيل الدخول للمستخدم

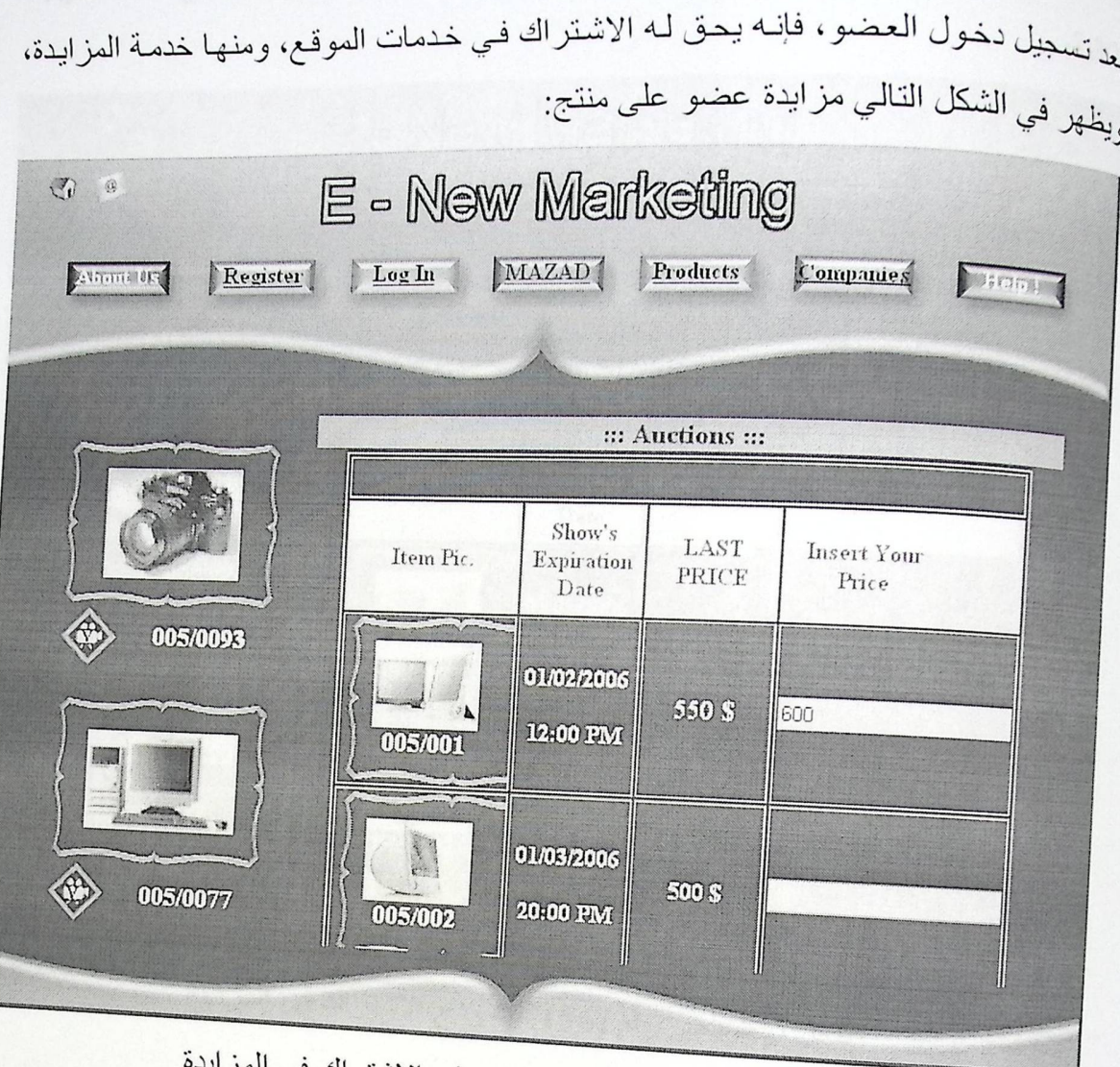

شكل توضيحي رقم (55) – نموذج الاشتراك في المزايدة

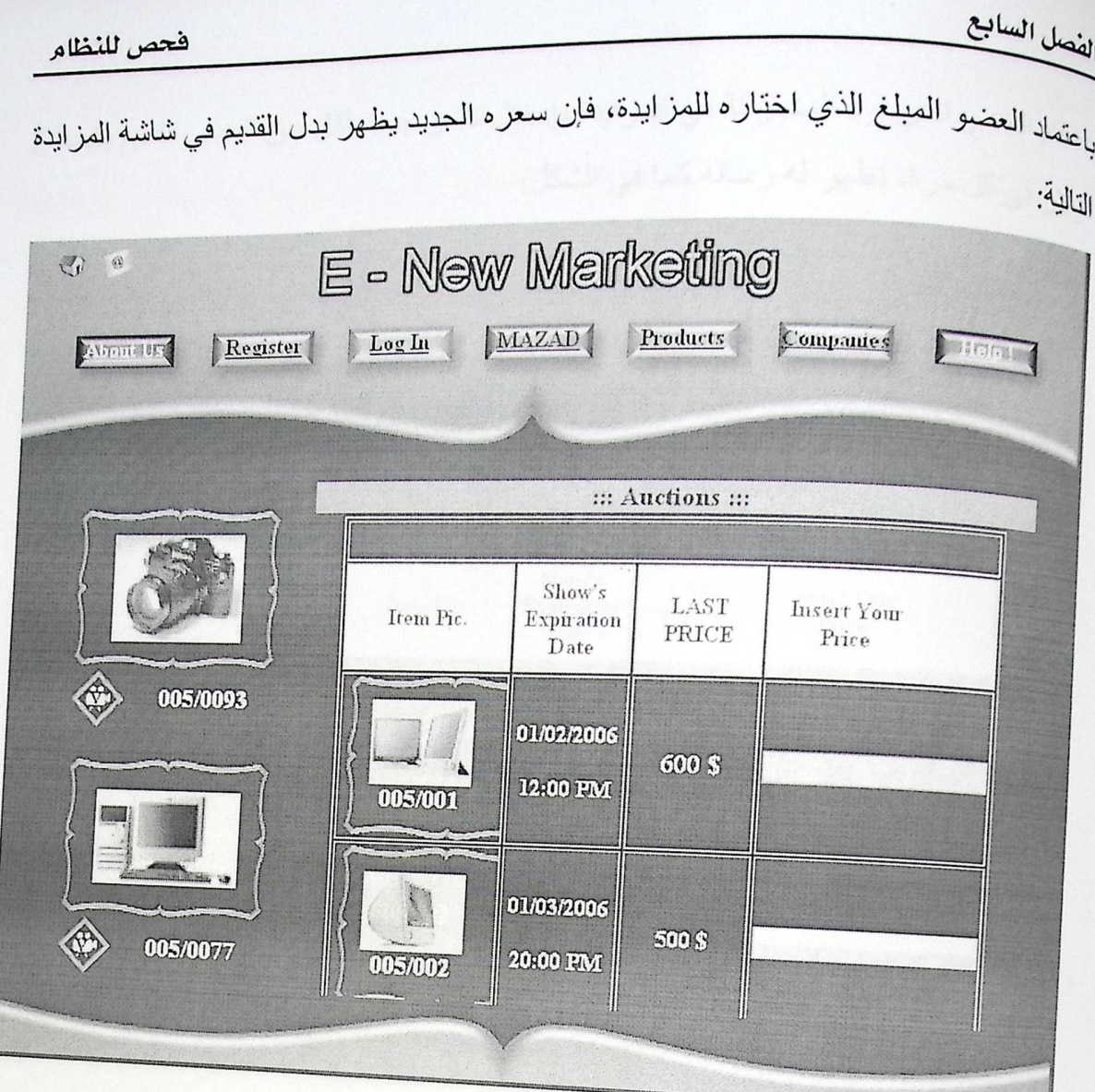

شكل توضيحي رقم (56) – نموذج الاشتراك في المزايدة

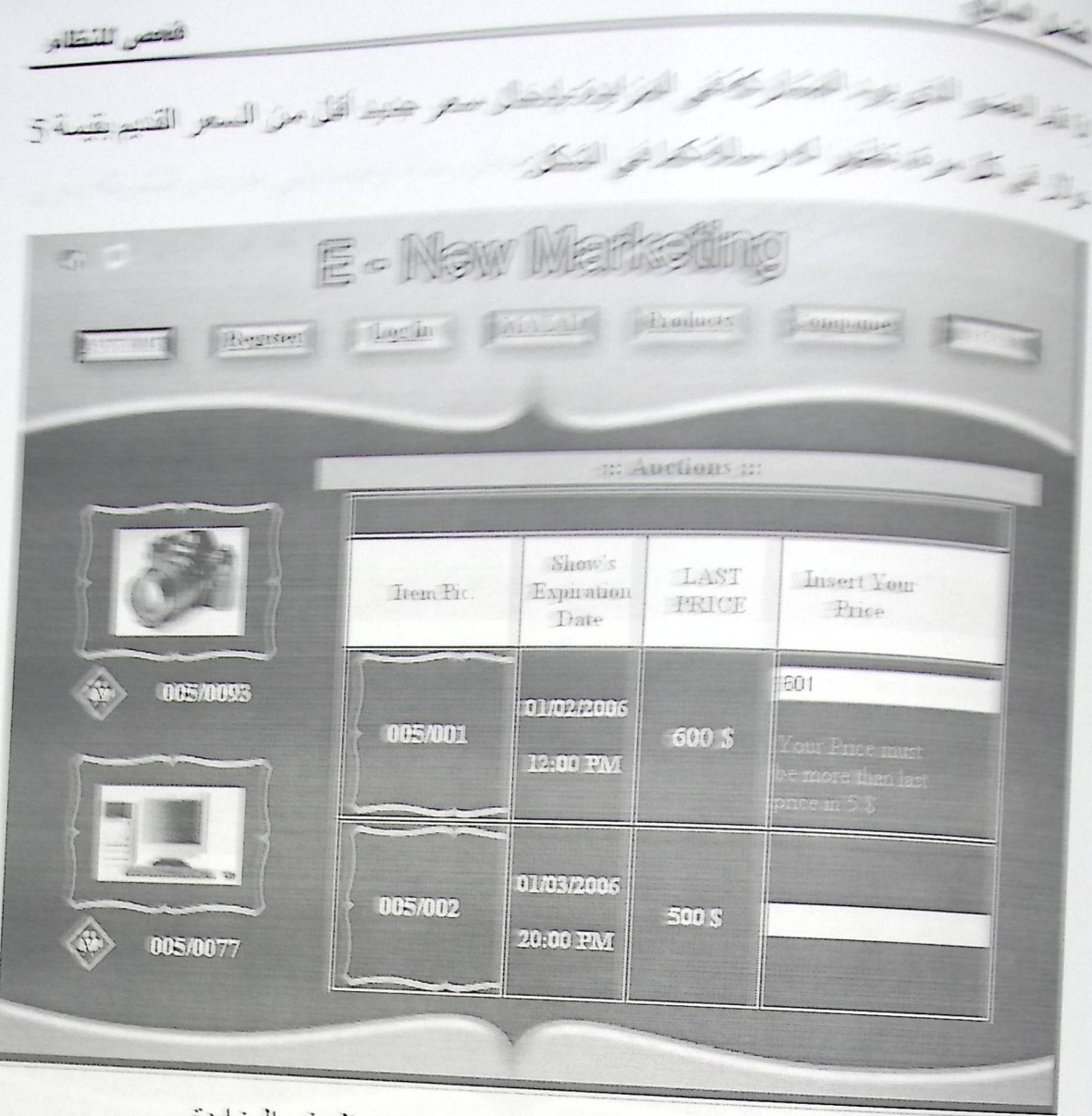

شكل توضيحي رقم (57) – نموذج الاشتراك في المزايدة

يحق للمستخدم المشاركة في عروض الشركة المطروحة، وفيمـا يلـي عرض للشركة ينوي العضو المشاركة فيه بشرائه كمية محددة من الكمية الكلية المعروضة كما في الشكل التالي:

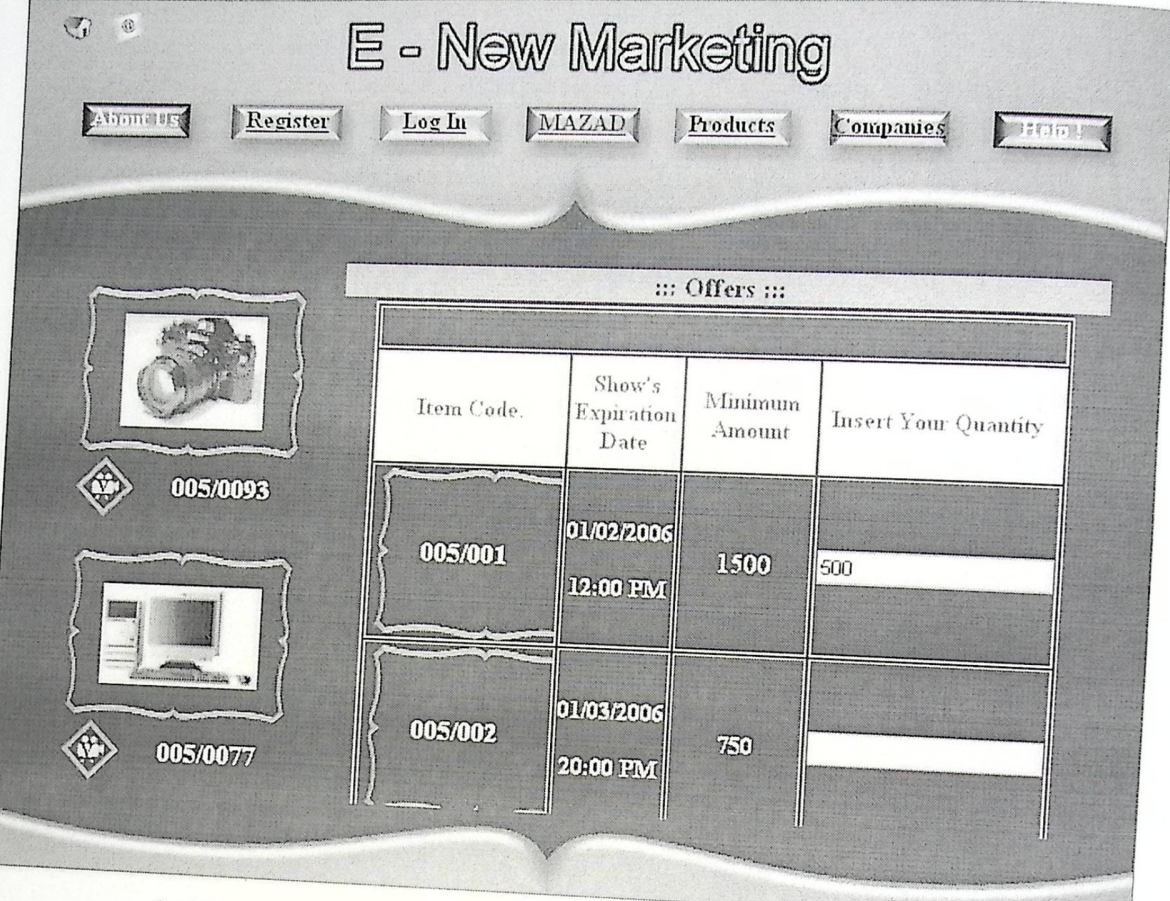

شكل توضيحي رقم (58) – نموذج الاشترا<mark>ك في عروض ال</mark>شركة

هنا سيتم خصم الكميــة المختــار ة مـن العـضـو مـن الكميــة الكليــة لإظهار هـا لمستخدمين أخـرين لمساهمتهم في شراء باقي الكمية، كما يوضح الشكل التالي:

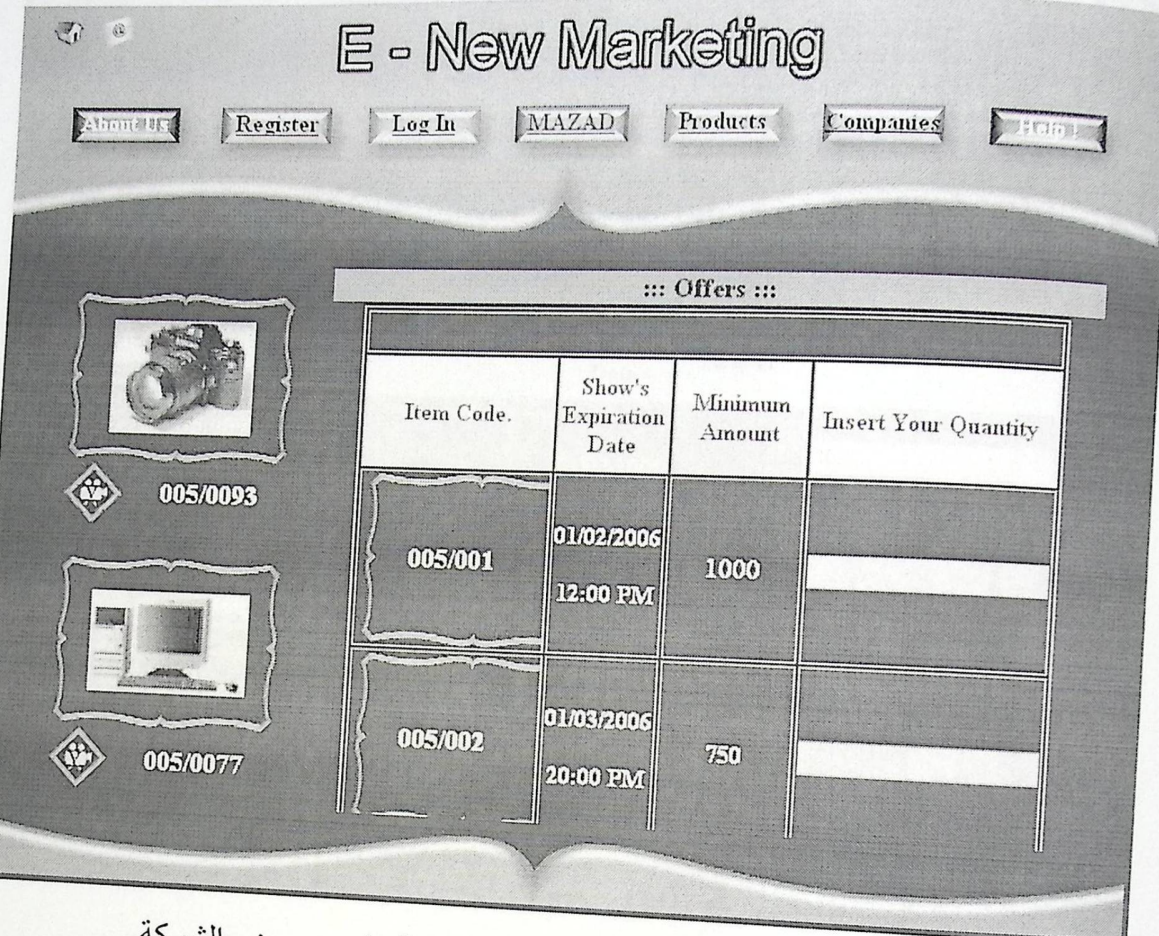

شكل توضيحي رقم (59) — نموذج الاشتراك في عروض الشركة

لإدارة الموقع يجب تسجيل الدخول بواسطة نموذج تسجيل الدخول الخاص بالإداريين، وبعدم إدخال الإداري لبيانات دخوله تظهر له الرسالة التالية.

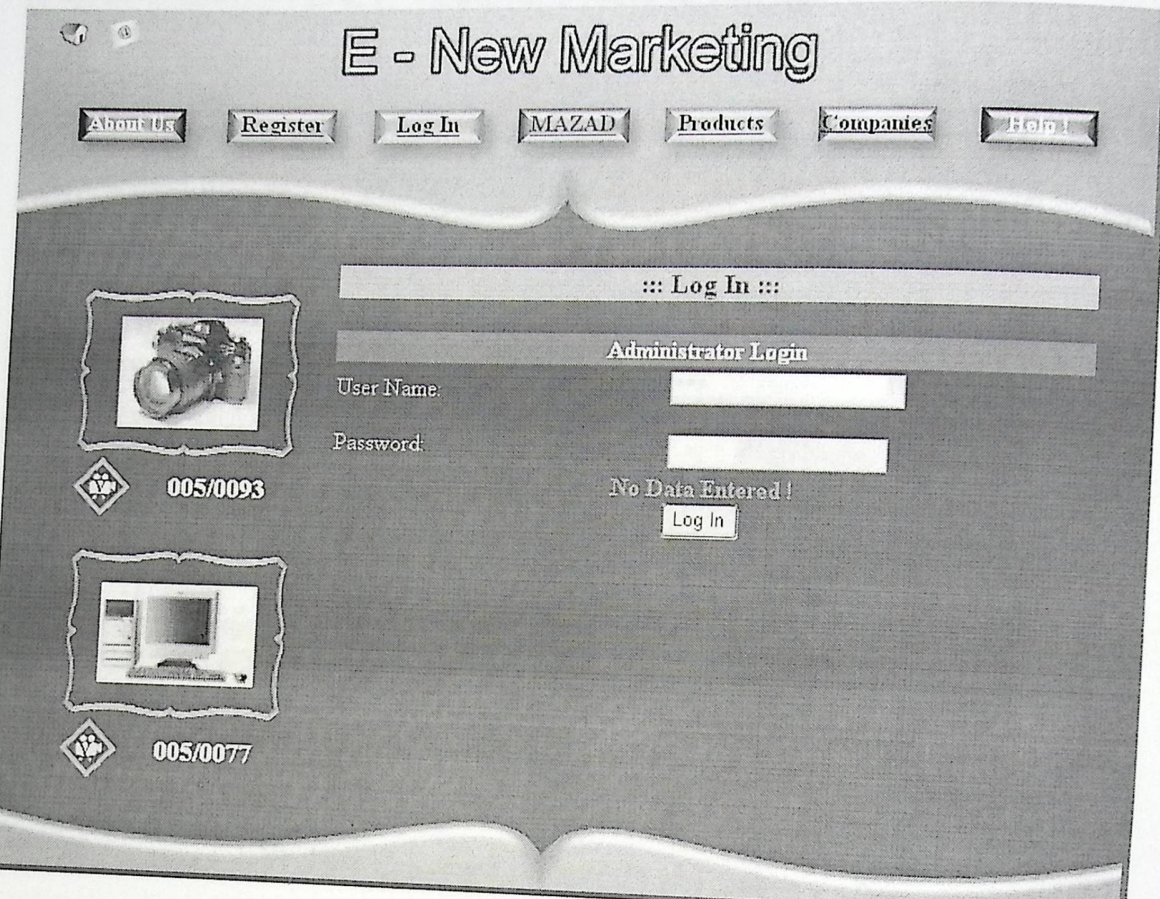

شكل توضيحي رقم (61) — نموذج تسجيل دخول الإداري

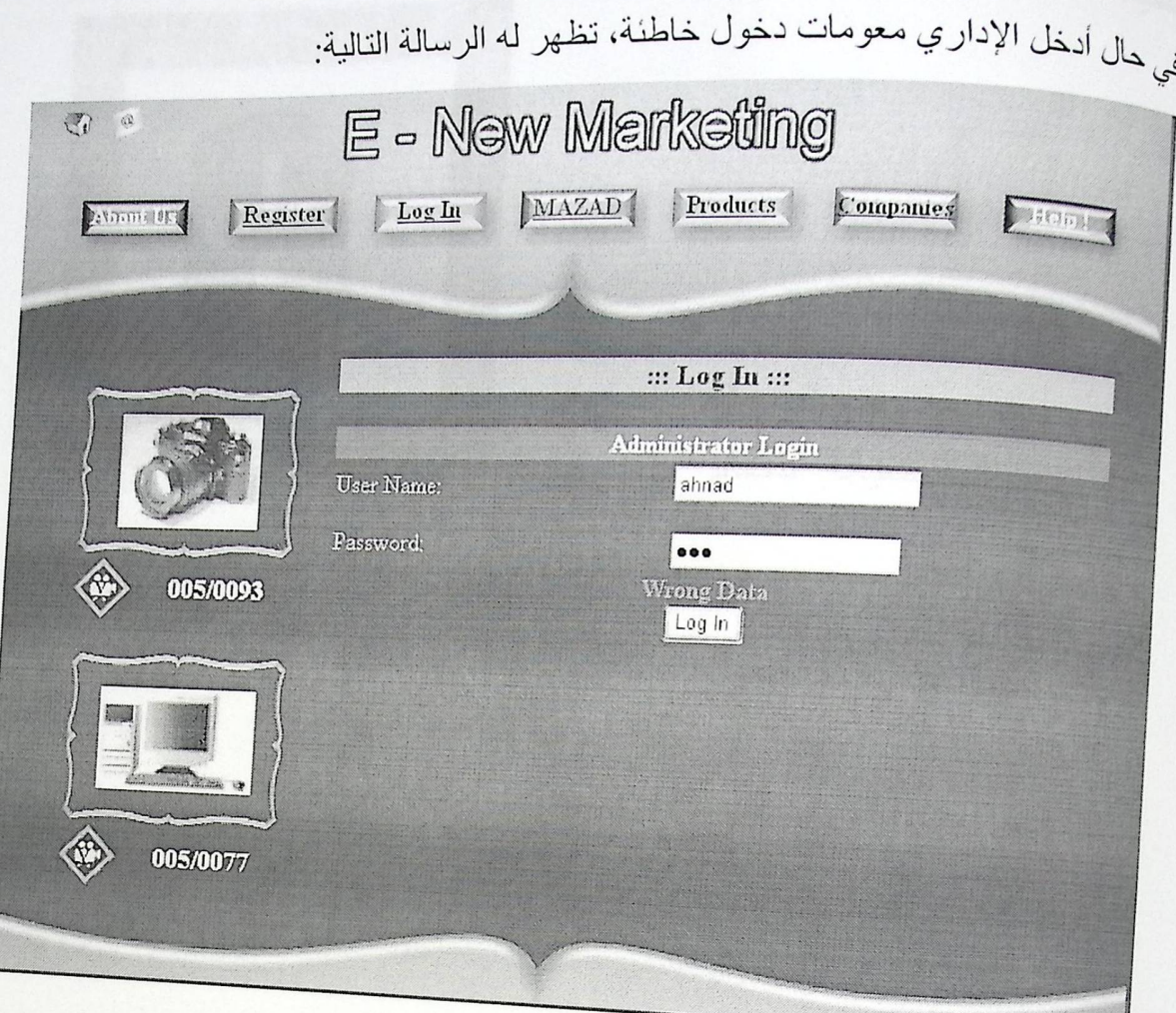

شكل توضيحي رقم (62) – نموذج تسجيل دخول الإداري

صيانة النظام

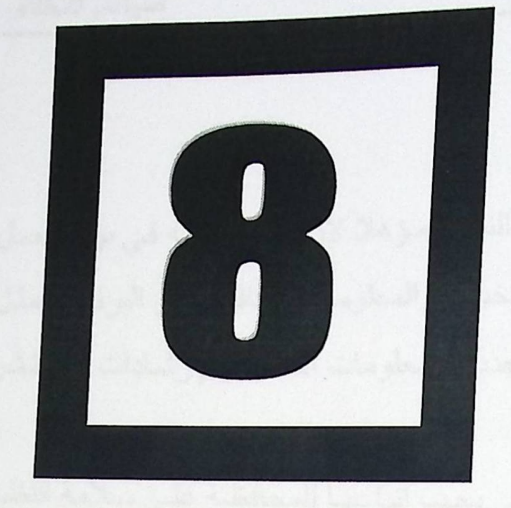

- و المقدمة
- و خطوات صيانة النظام

#### 8- المقدمة

بعد الانتهاء من تطوير وفحص النظام يصبح النظام مؤهلا لان يأخذ مكانه في بيئة العمل المقيقية وكما هم معروف فبان المستخدم لا يملك الخبرة والمعلومات الكافية عن البرنامج مثل ميرمجي النظام لذلك يجب تزويد مستخدمي النظام الجديد بالمعلومات الكافية والإرشادات عن نشر النظام وصيانته.

في هذا الفصل سبتم عرض الخطوات التي يجب إتباعها للمحافظة على سلامة النظام وصيانته بالشكل السليم فلتستعل ومن 2000 Server 2000 المستخدم في خلا التقليم وهو يوفر الأسور من النهارات المال الاوروبور 2000

الفصل الثامن

8-1 صيانة النظام

عند تشغيل النظام بكون هناك احتمالية لفشل النظام أو حدوث مشاكل وأخطاء معينة يجب تفاديها لذلك سنقوم بعرض الخطة المقترحة لصيانة النظام والتي تتضمن ما يلي:

#### 1-1-8 النسخ الاحتياطية backup

يجب عمل نسخ احتياطية من النظام كاملا وقاعدة بياناته حيث بتم عمل backup للبرنامج عن طريق عمل نسخ من النظام وتخزينها على وسائط خارج الجهاز الذي يتم تطوير النظام عليه كذلك يتم عمل back up لقاعدة البيانات وذلك باستخدام وسائل تزويدها الشركة المصنعة ل DBMS وهي sql server 2000 المستخدم في هذا النظام، وهو يوفر العديد من الخيارات لعمل الـbackup وذلك حسب قاعدة البيانات نفسها حيث يمكن عمل backup على وسائط خارجية مثل الشريط المغناطيسي أو على جهاز أخر غير المستخدم في تطوير النظام أو التشغيل ويجب عمل هذه النسخ الاحتياطية بشكل دوري ضمانا لعدم فقدانها أو ضياعها.

2-1-8 : تحديث النظام : يتم ذلك عن طريق الحصول على أحدث النسخ من البر مجيات المستخدمة من إدخال قيم خاطئة.

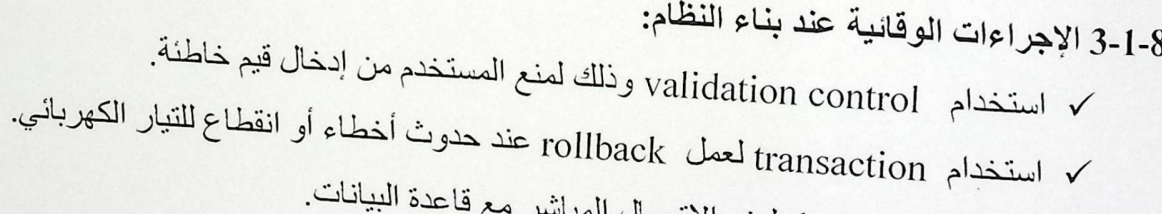

√ استخدام database لمنع الاتصال المباش

باستخدام visual stdio.net نستطيع التعديل على النظام من أي وقت وذلك لعمل تحسين 4-1-8 صيانة Net framework على التصميم المستخدم في واجهات التطبيق ولزيادة أدائه وفعاليته ومن خلال الـــ solution visual studio في visual studio نستطيع رؤية كافة الصفحات واختيار الصفحة التي نريد إجراءا لتعديل عليها كما انه بالإمكان إضافة مجلدات الــ HTML وإعطائها خصائص ملفات وصفحات الـــ net. وذلك عن طريق امتدادها من html إلى aspx

## IIS سيانة اله 5-1-8

.<br>نِعْبَرِ خَدْمَةِ الـ IIS في windows xp المدخل الأساسي لعملية نشر التطبيقات على ...<br><sub>الشبك</sub>ة الداخلية انترنت او على شبكة الانترنت لذلك فان نجاح نشر التطبيقات بالكفاءة والفعالية المطلوبة يعتمد بالدرجة الأساسية على الدقة والسرية والأمن بالشكل المطلوب يجب اختيار القِيمة المناسبة في خيار السرية (security)

6-1-8 صيانة الـ 2003 sql server:

في شاشة الـ console windows لمخدمة الـــ sql server 2000 نستطيع رؤية جميع <sub>كلِنونات وع</sub>ناصر الخادم على شكل شجرة ولكن الجزء الذي بهمنا في خادم <sub>sql</sub> هو قاعدة البيانات الخاص بنظام الـ E-New Market التي تحوي جميع الجداول المستخدمة في النظام.

صيانت للنظام

8- المقدمة

الثامن

بعد الانتهاء من تطوير وفحص النظام يصبح النظام مؤهلا لان يأخذ مكانه في بيئة العمل .<br><sub>نِقِي</sub>ة <sub>و</sub>كمـا هم معـروف فـان المـستخدم لا يملـك الخبـرة والمعلومـات الكافيـة عن البرنـامج مثـل<br>نقية وكمـا هم معـروف فـان المـستخدم لا يدين د.<br>النظام لذلك يجب تزويد مستخدمي النظام الجديد بالمعلومات الكافية والإرشادات عن نشر ناروصيانته.

.<br>في هذا الفصل سيتم عرض الخطوات التي يجب إتباعها للمحافظة على سلامة النظام مراته بالشكل السليم.

### نتائج وتوصيات

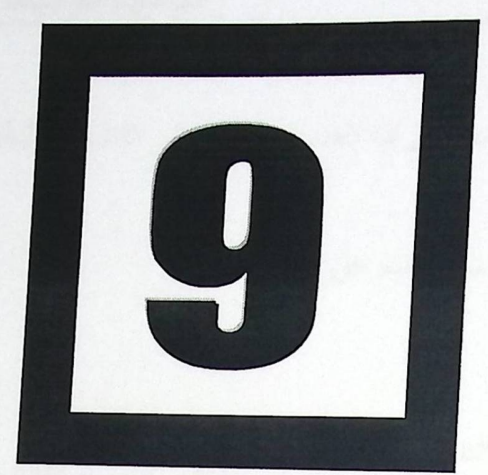

- و المقدمة
- و المصطلحات والمختصرات
	- و قائمة المصادر والمراجع

الفصل التاسع

1-9 النتائج رعد قيام فريق البحث بدر اسة المشر و ع وتبين أهمية تنفيذه وميز اته العديدة نتوصل إلى النتائج التالية: 1 ـ توفير الوقت والجهد وتخفيف العبء عن المستهلك. 2 ذِ يادة كفاءة العمل. 3 توفير عملية التسوق عبر الانترنت وإمكانية التعامل مع النظام عن بعد

9 – 2 التوصيات والنتائج: نوصبي نحن فريق البحث بأن يتم تطبيق نظام E-New Marketing الإلكتروني في السوق الفلسطَّيني مع الأخذ بعين الاعتبار إن الموقع كان يقتصر على شركة واحدة لذلك ممّكن مستقبليا تطوير عمل الموقع بجعل الشركات الفلسطينية الأخرى الاشتراك لتسويق منتجاتها.

و-3 مصطلحات ومختصرات:

أداة لتخطيط وتنظيم الأوقات حيث بتم ترتيب الأعمال المراد انجاز ها أو تم إنجاز ها عموديا بينما يتم مخطط جانت: ترتيب الأوقات أفقيا عن طريق استخدام وحدات زمنية، (سنوات – شهور – أسابيع – أيام ). والمضللة تمثل الفترة الزمنية.

عنصر أو حقل من عناصر بيانات سجل أو مجموعة سجلات ويشترط أن يكون العنصر الوحيد الذي المفتاح الرئيسي Primary Key لا يتكرر .

> المفتاح الأجنبي Foreign Key: هو خاصية أو بيانات تحدد سجل أو مجموعة من سجلات.

هي تجميع للبيانات المرتبطة بعلاقات متبادلة فيما بينها والمخزنة بطريقة منظمة تساعد على استرجاع وسهولة استخدامها بواسطة المستخدمين في تطبيقات متعددة..

ا<sup>. قائمة المصادر والمراجع.</sup>

*1* - Somerville Lan, Software Engineering, sixth edition, A<sub>ddison</sub> Wesley.

2- Microsoft Company, developing Microsoft ASP.NET web application using Visual studio.NET, 2002

3- E-businesses E-commerce

### فهرس الجداول

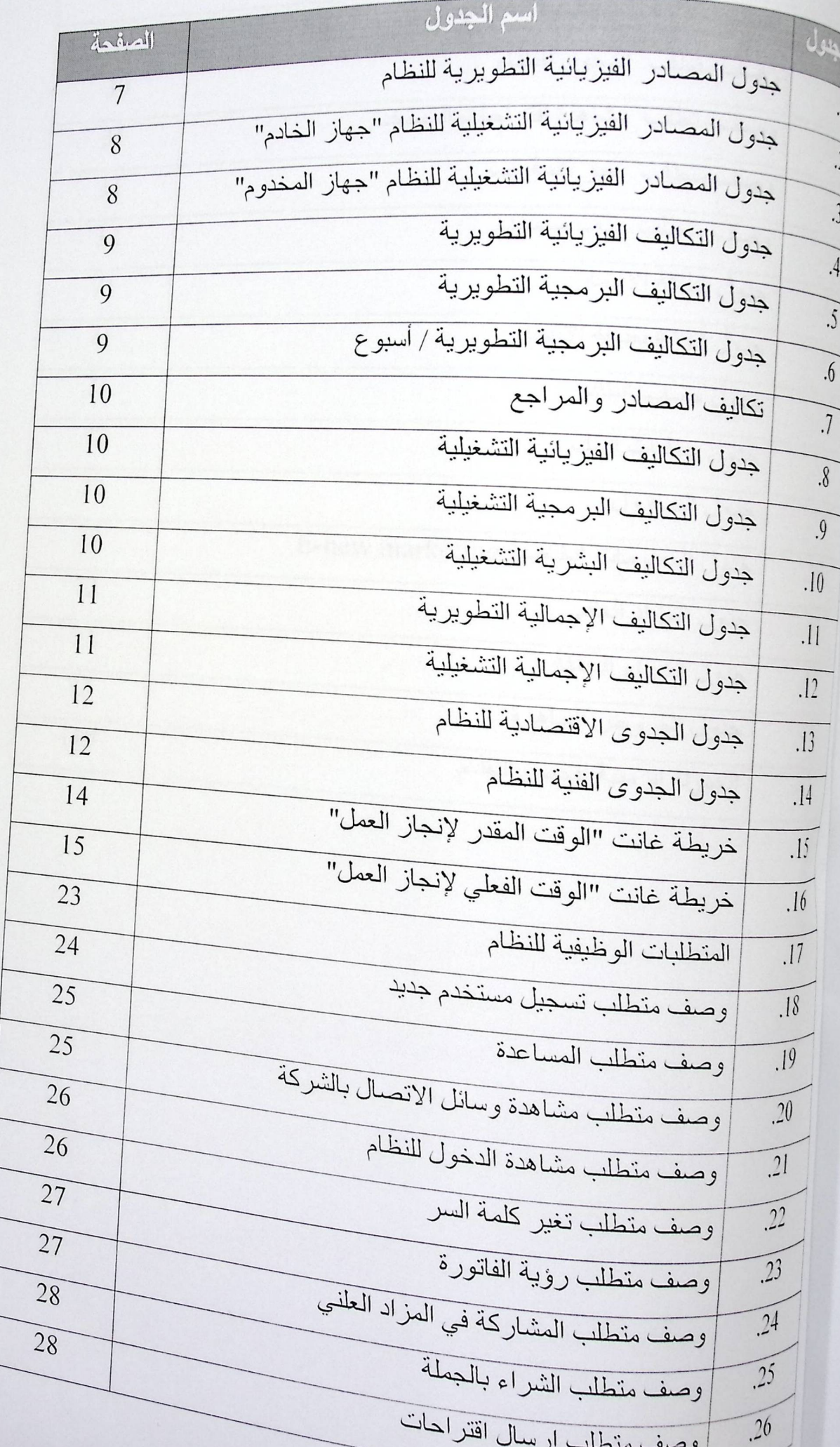

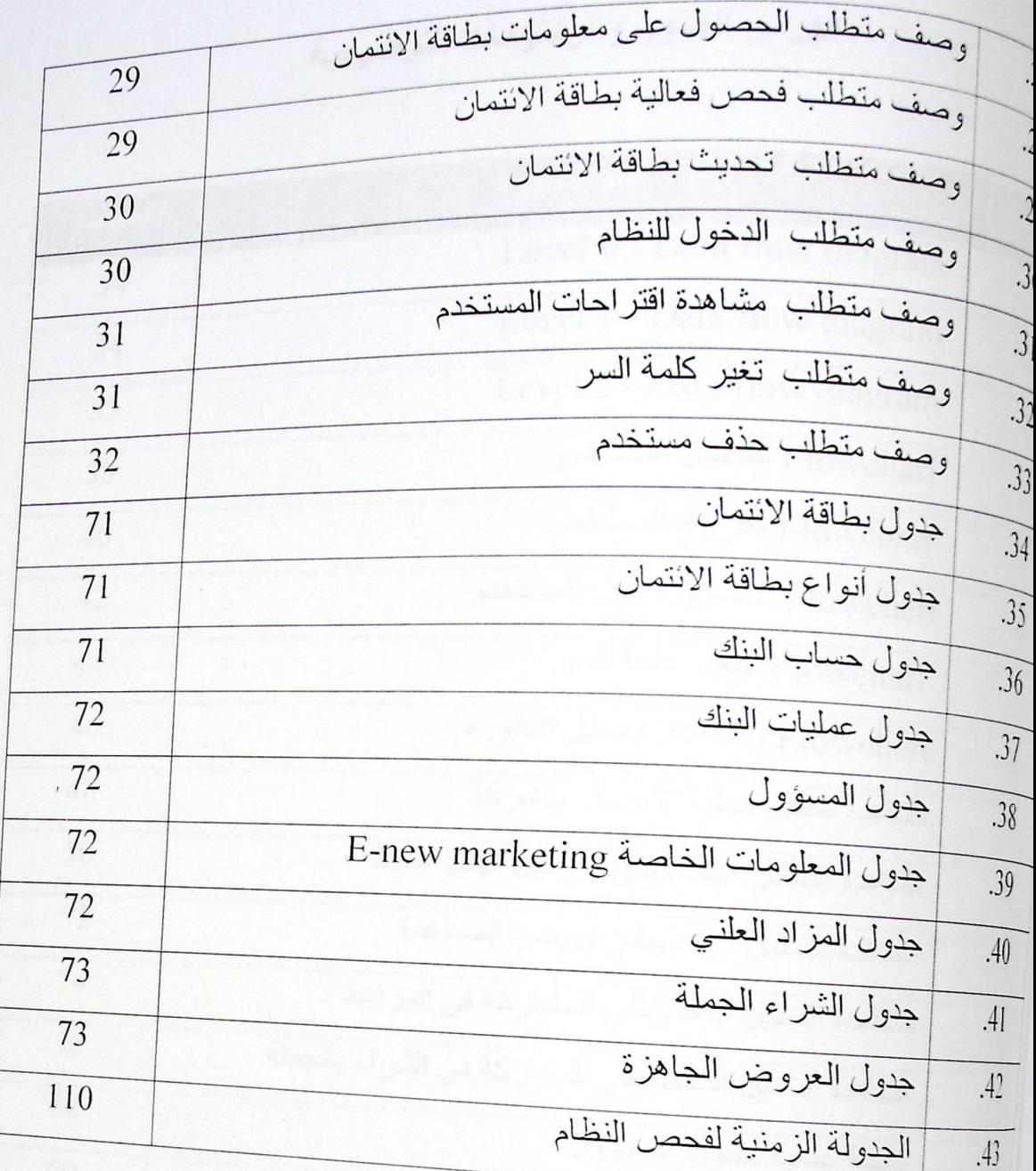

 $\ddot{\phantom{0}}$ 

# فهرس الصور والرسومات التوضيحية

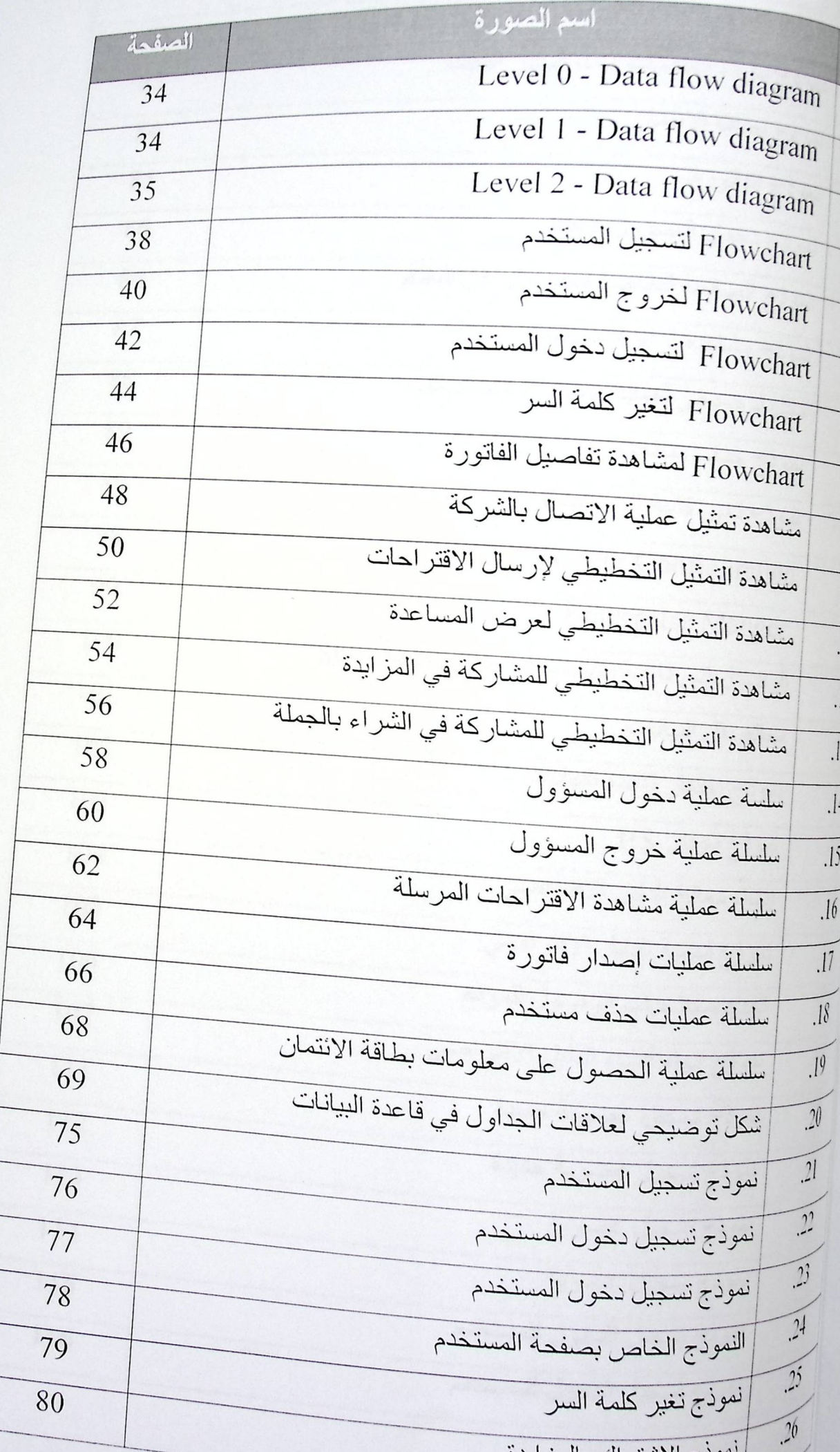

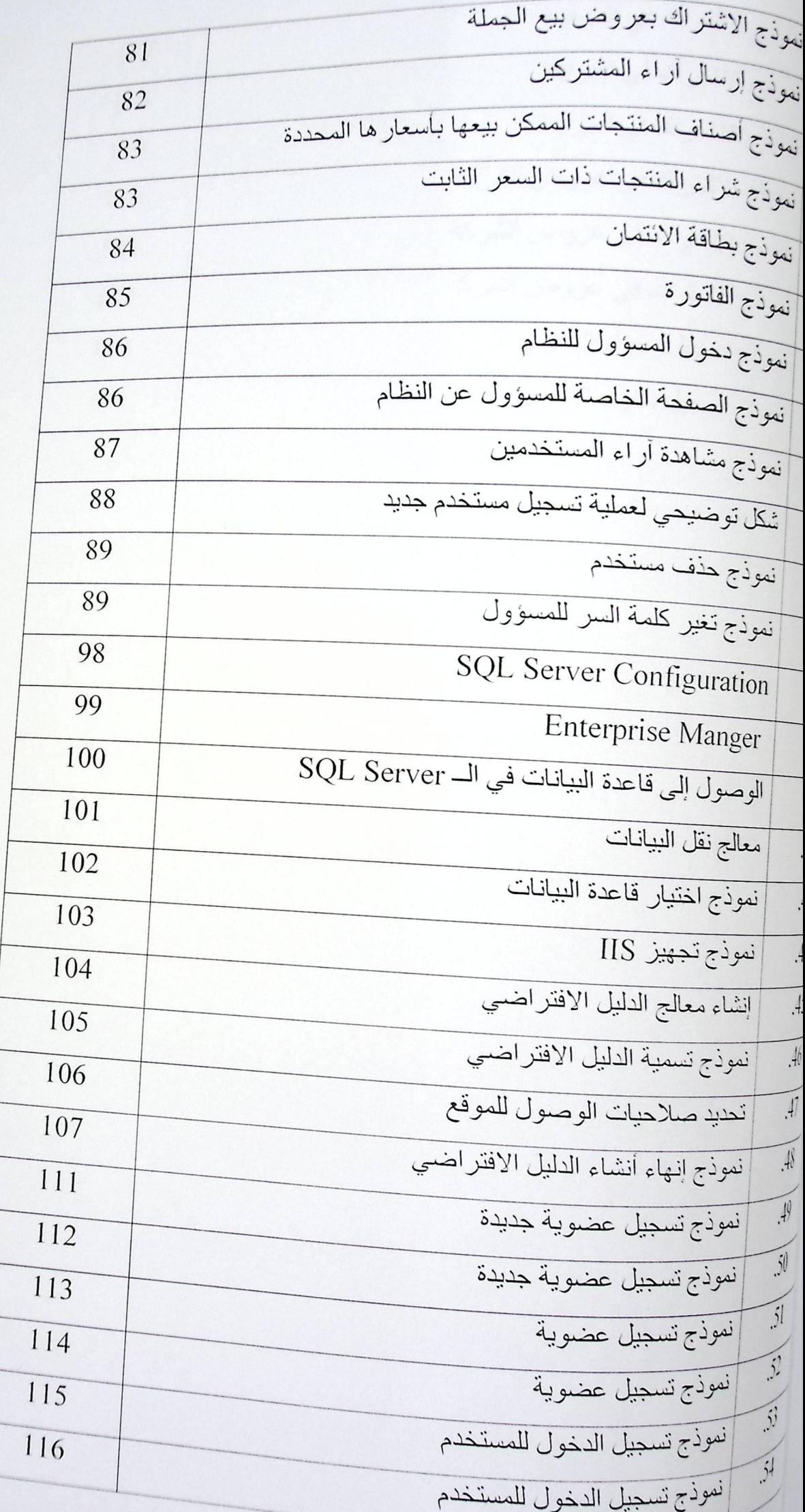

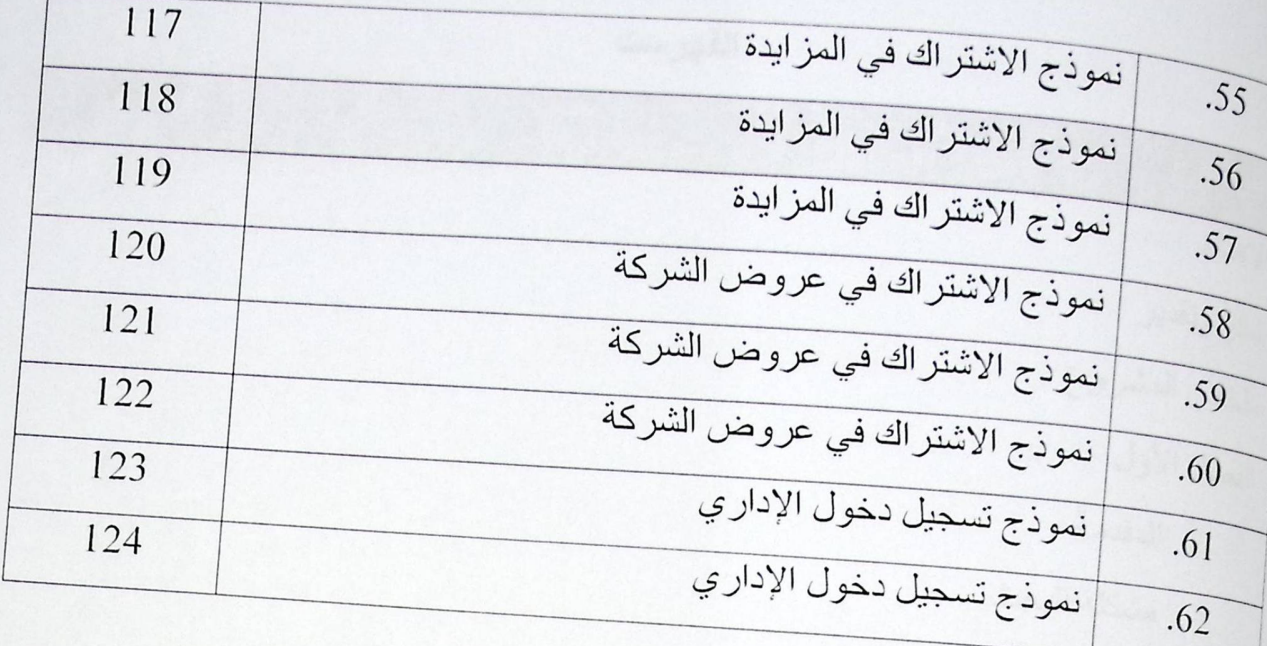

 $\rightarrow$ 

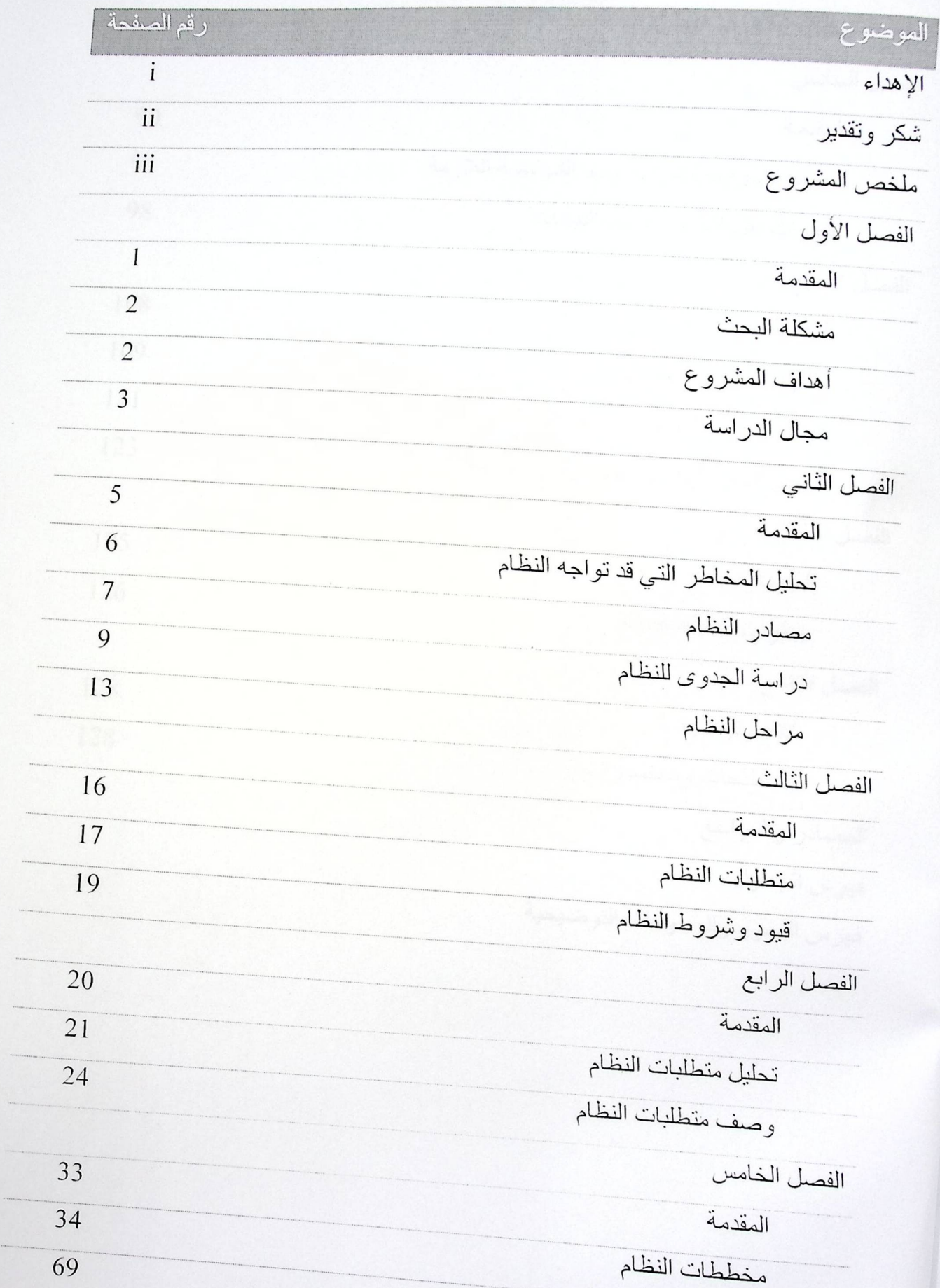

تصميم قاعدة البيانات

الفهرست

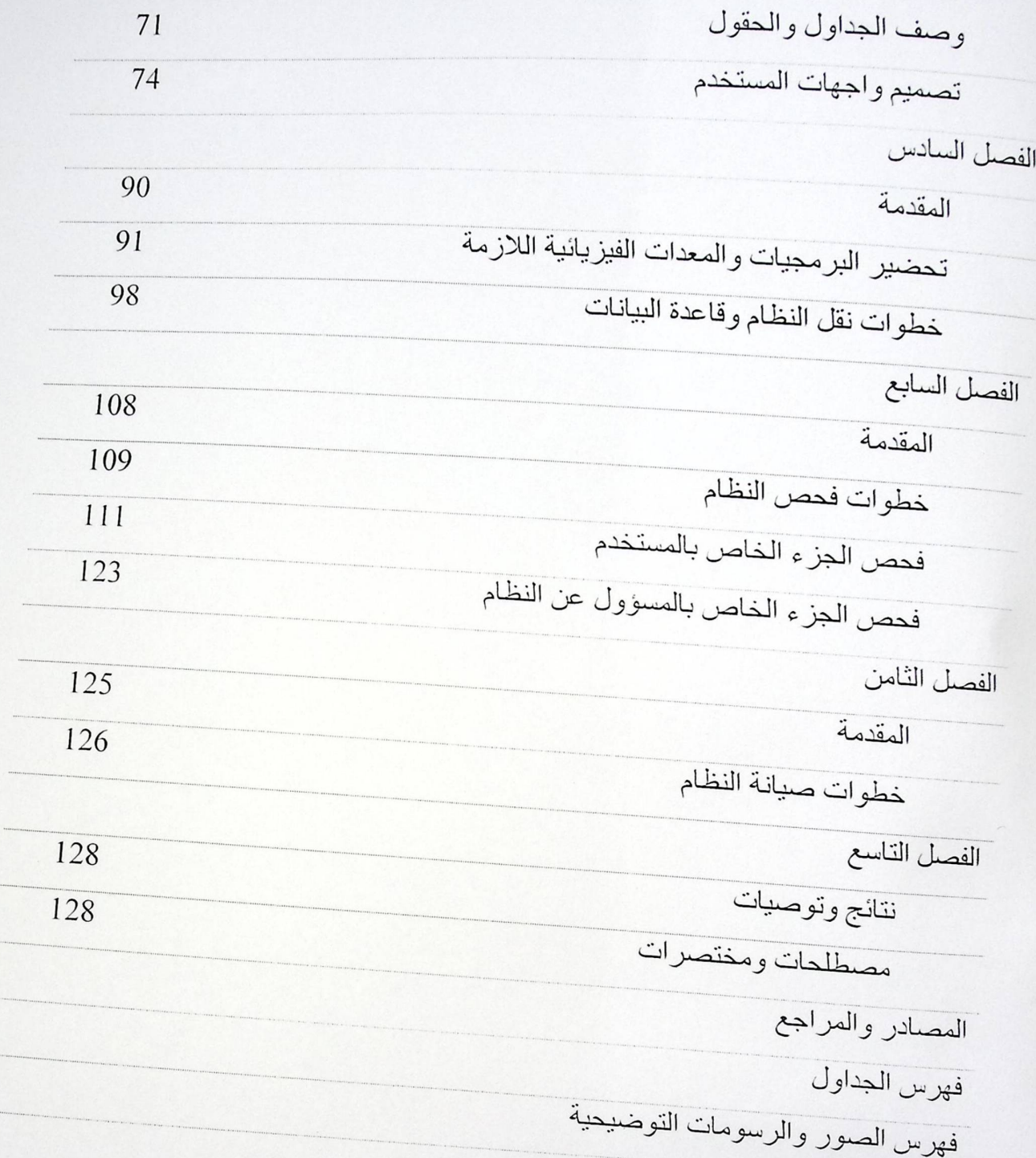
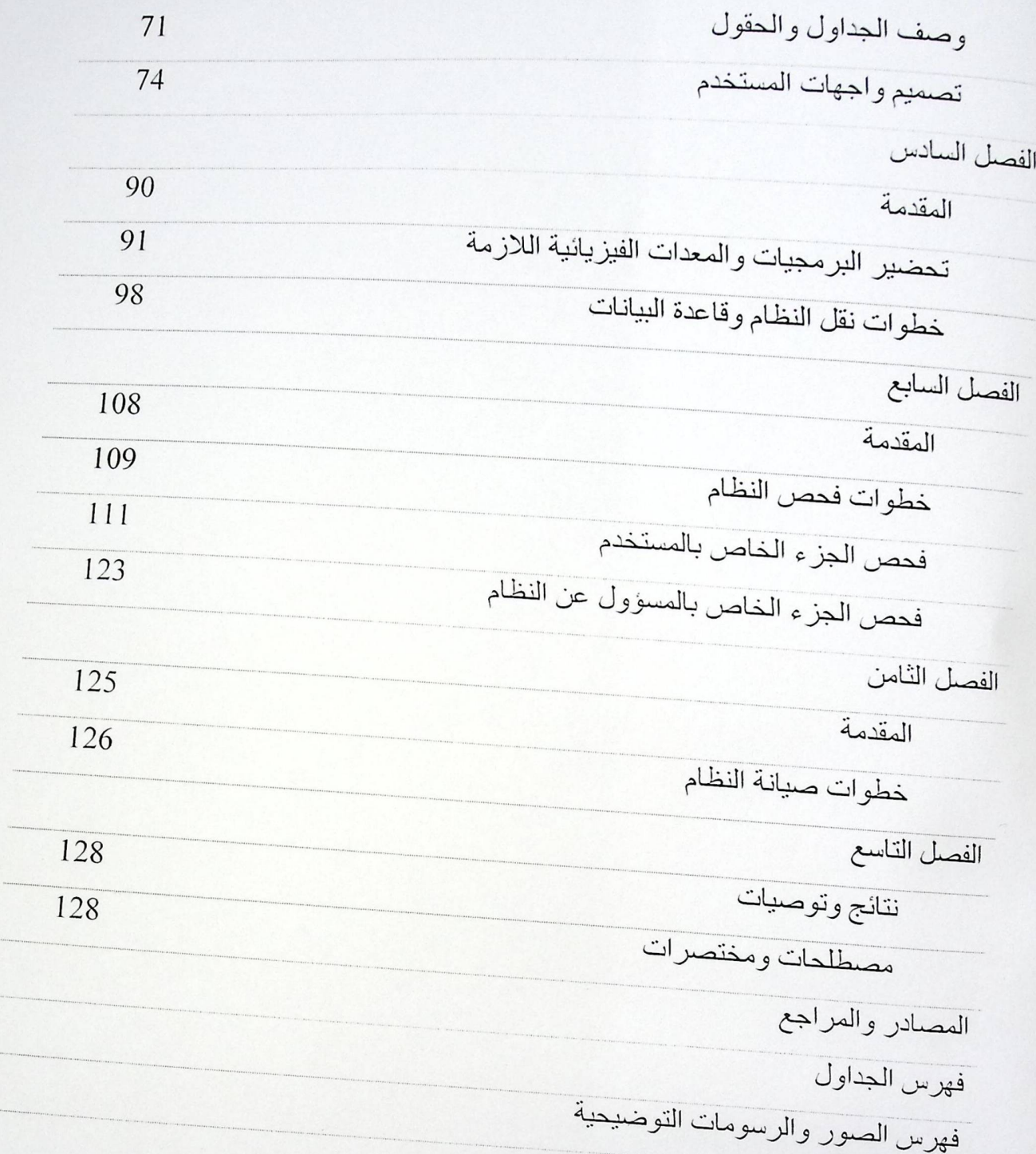